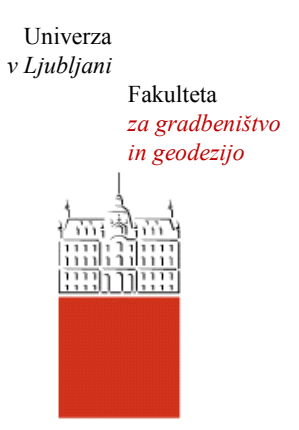

Jamova cesta 2 1000 Ljubljana, Slovenija <http://www3.fgg.uni-lj.si/>

**DRUGG** – Digitalni repozitorij UL FGG <http://drugg.fgg.uni-lj.si/>

To je izvirna različica zaključnega dela.

Prosimo, da se pri navajanju sklicujte na bibliografske podatke, kot je navedeno:

Balek, V., 2013. Izdelava računalniškega programa za orientacijo stereopara. Diplomska naloga. Ljubljana, Univerza v Ljubljani, Fakulteta za gradbeništvo in geodezijo. (mentorica Kosmatin Fras, M., somentor Grigollo, D.): 77 str.

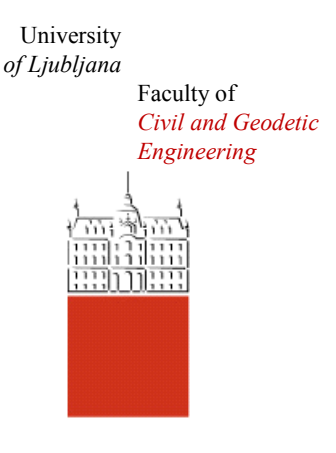

Jamova cesta 2 SI – 1000 Ljubljana, Slovenia <http://www3.fgg.uni-lj.si/en/>

**DRUGG** – The Digital Repository <http://drugg.fgg.uni-lj.si/>

This is original version of final thesis.

When citing, please refer to the publisher's bibliographic information as follows:

Balek, V., 2013. Izdelava računalniškega programa za orientacijo stereopara. B.Sc. Thesis. Ljubljana, University of Ljubljana, Faculty of civil and geodetic engineering. (supervisor Kosmatin Fras, M., cosupervisor Grigillo, D.): 77 pp.

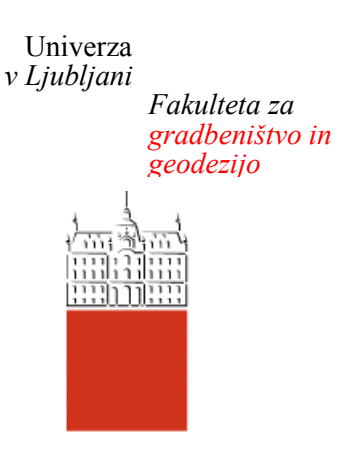

*Jamova 2 1000 Ljubljana, Slovenija telefon (01) 47 68 500 faks (01) 42 50 681 fgg@fgg.uni-lj.si*

**UNIVERZITETNI ŠTUDIJ GEODEZIJE SMER GEODEZIJA**

Kandidat:

# **VID BALEK**

# **IZDELAVA RAČUNALNIŠKEGA PROGRAMA ZA ORIENTACIJO STEREOPARA**

Diplomska naloga št.: 936/G

## **DEVELOPMENT OF A COMPUTER PROGRAM FOR COMPUTATION OF ORIENTATION OF A STEREO PAIR**

Graduation thesis No.: 936/G

**Mentorica: Predsednica komisije:**

doc. dr. Mojca Kosmatin Fras doc. dr. Alma Zavodnik Lamovšek

**Somentor:** asist. dr. Dejan Grigillo

**Članica komisije:** doc. dr. Anka Lisec

Ljubljana, 25. 10. 2013

#### **Stran za popravke, Errata**

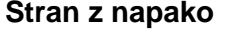

**Stran z napako Vrstica z napako Namesto Naj bo**

#### <span id="page-3-0"></span>**IZJAVA**

Podpisani Vid Balek izjavljam, da sem avtor diplomskega dela z naslovom »Izdelava računalniškega programa za orientacijo stereopara«.

Izjavljam, da je elektronska različica v vsem enaka tiskani različici.

Izjavljam, da dovoljujem objavo elektronske različice v repozitoriju UL FGG.

Ljubljana, 30.8.2013 Vid Balek

#### <span id="page-4-0"></span>**BIBLIOGRAFSKO - DOKUMENTACIJSKA STRAN IN IZVLEČEK**

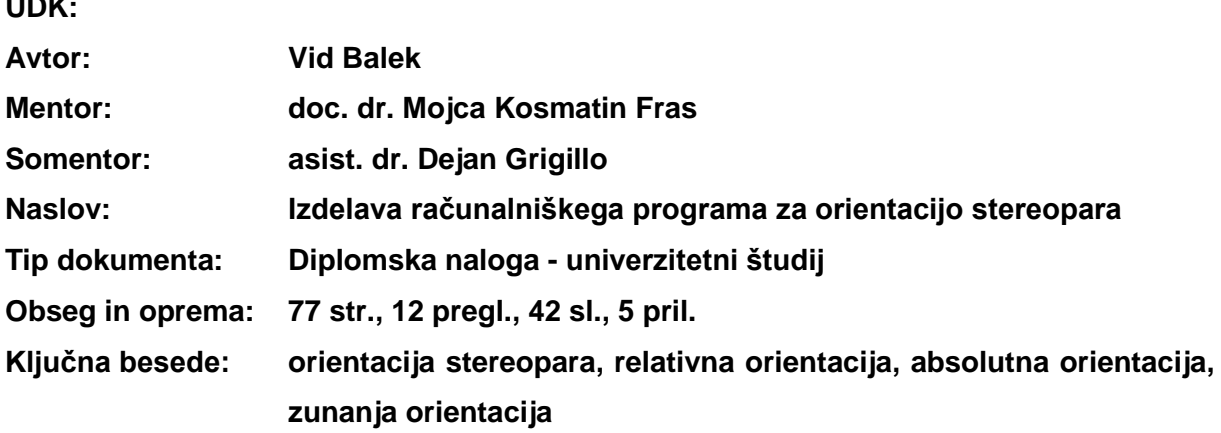

#### **Izvleček:**

**UDK:**

V diplomski nalogi je predstavljena izdelava računalniškega programa za izvedbo postopka orientacije stereopara. Opredelili smo osnovne pojme in predstavili področje bližnjeslikovne fotogrametrije. Na kratko smo opisali zgodovinski razvoj in instrumentarij ter metode za zajem stereopara. Za orientacijo stereopara smo uporabili več metod: dvostopenjsko metodo orientacije stereopara, metodo notranjega ureza in metodo direktne linearne transformacije. Za te metode smo opisali teorijo in enačbe, ki so potrebne za izdelavo programa.

V praktičnem delu naloge smo predstavili izdelan računalniški program. Zajeli smo celoten postopek, v katerem smo preučili vhodne podatke, pisali računalniško kodo za izvajanje algoritmov, oblikovali grafični vmesnik, združevali algoritme z grafičnim vmesnikom in ustvarili izhodne datoteke. Prikazali smo tudi področja uporabe, sestavo, omejitve in navodila izdelanega programa.

Postopek izračuna orientacije stereopara smo prikazali tudi na praktičnem primeru ter komentirali in interpretirali pridobljene rezultate.

#### <span id="page-5-0"></span>**BIBLIOGRAPHIC - DOCUMENTALISTIC INFORMATION AND ABSTRACT**

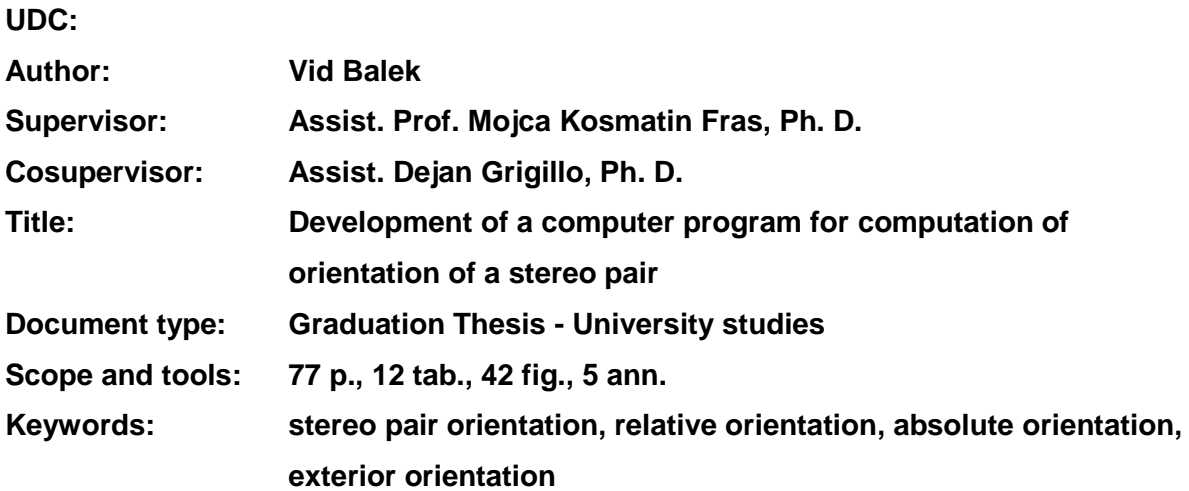

#### **Abstract:**

The graduation thesis presents the development of a computer program for computing orientation of a stereo pair. Basic terminology was defined and close range photogrammetry was presented. A brief historical overview, instrumentation and methods for capturing the stereo pair were described. Suitable methods for the stereo pair's orientation were selected: the two-step method, the space resection method, and the method of direct linear transformation. For all the methods, theory as well as equations, necessary for the program development, were described.

The practical part of the graduation thesis presents the computer program itself. The entire procedure was taken into consideration: from studying the input data, writing the computer code for implementing the algorithms, designing the graphical interface, combining the algorithms with the graphical interface, and creating an output file. Here we also presented the program's scope of use, its structure, limits, and the manual for it.

The calculation of the stereo pair's orientation is presented also in practice where we commented on and interpreted the results.

## <span id="page-6-0"></span>**ZAHVALA**

Zahvaljujem se vsem, ki so kakorkoli pripomogli k nastanku moje diplomske naloge.

Za vse strokovne pripombe in koristne nasvete se zahvaljujem mentorici doc. dr. Mojci Kosmatin Fras.

Posebna zahvala gre somentorju diplomske naloge asist. dr. Dejanu Grigillu, za ves čas in trud ter za vse koristne informacije.

Zahvaljujem se tudi staršem, ki so mi stali ob strani, me podpirali pri odločitvah in spodbujali med študijem.

Hvala tudi Tini za spodbudo, razumevanje in potrpežljivost v času pisanja diplomske naloge.

## <span id="page-7-0"></span>**KAZALO VSEBINE**

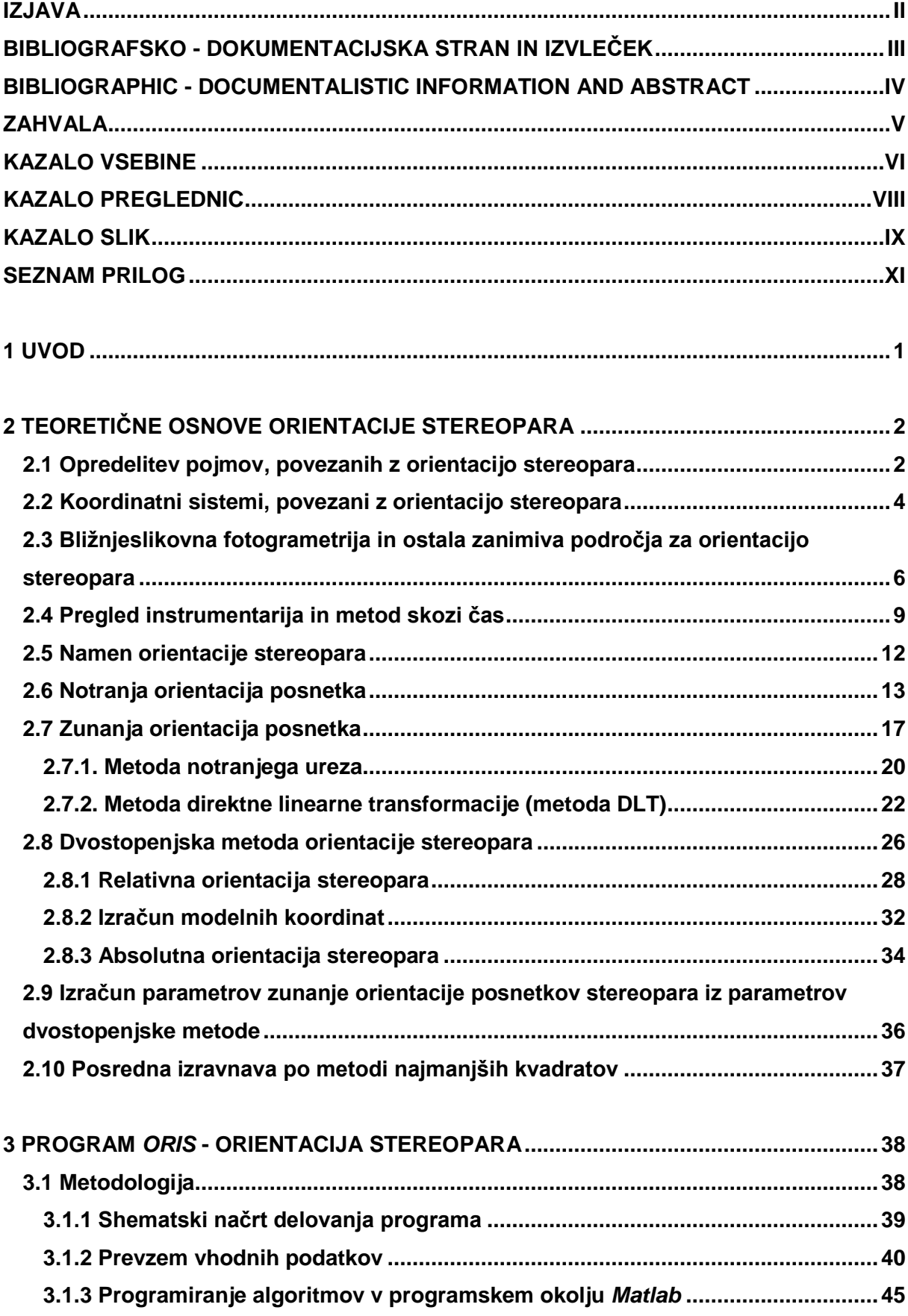

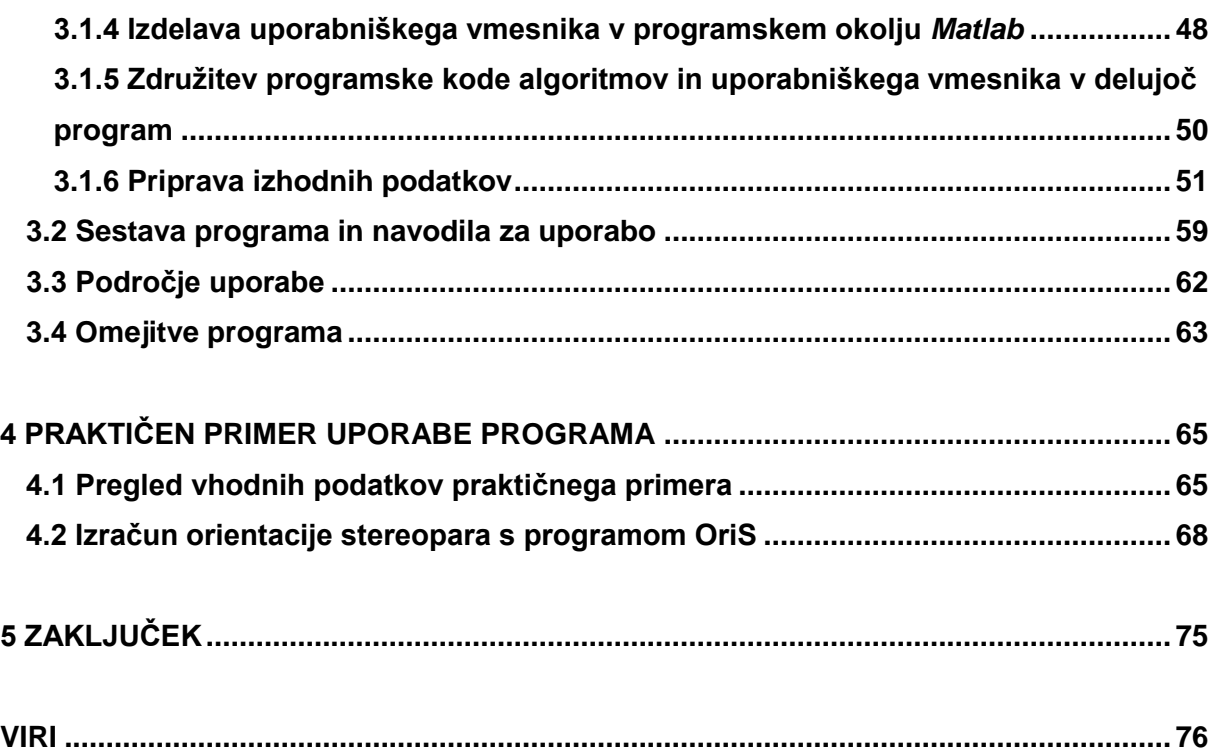

## <span id="page-9-0"></span>**KAZALO PREGLEDNIC**

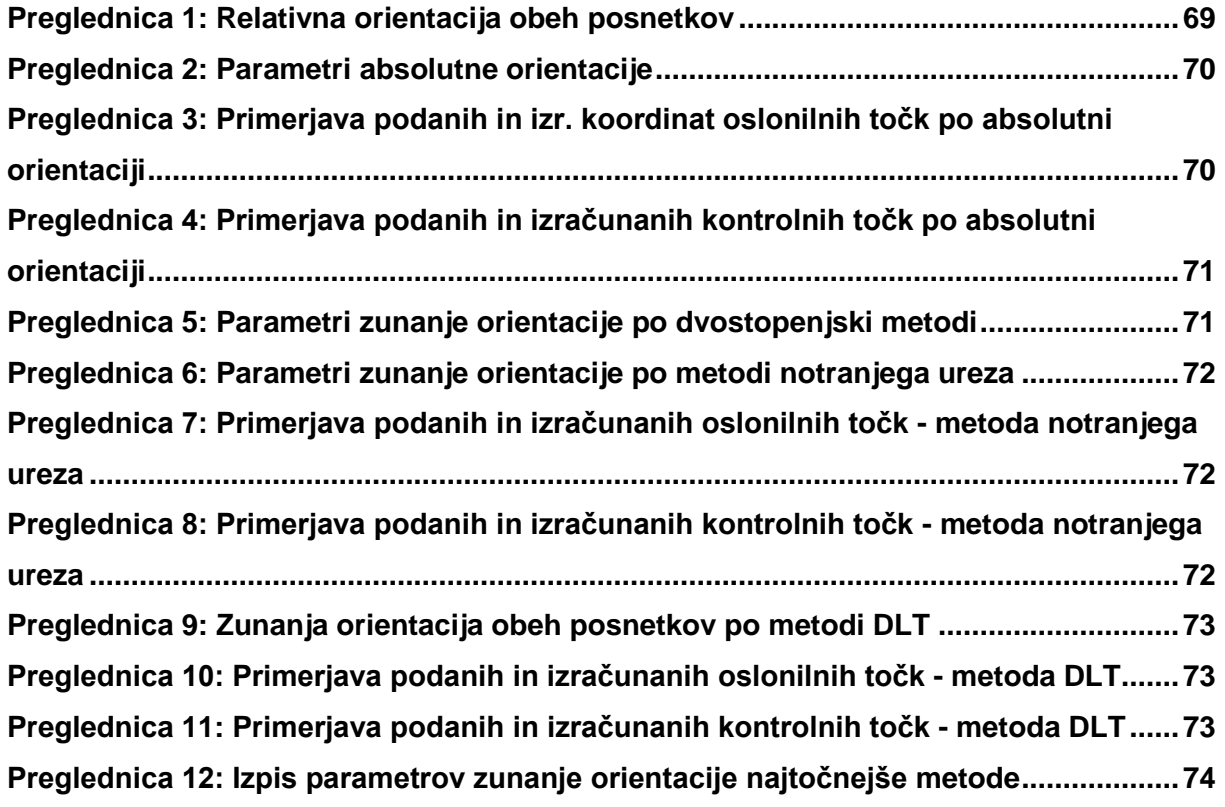

#### <span id="page-10-0"></span>**KAZALO SLIK**

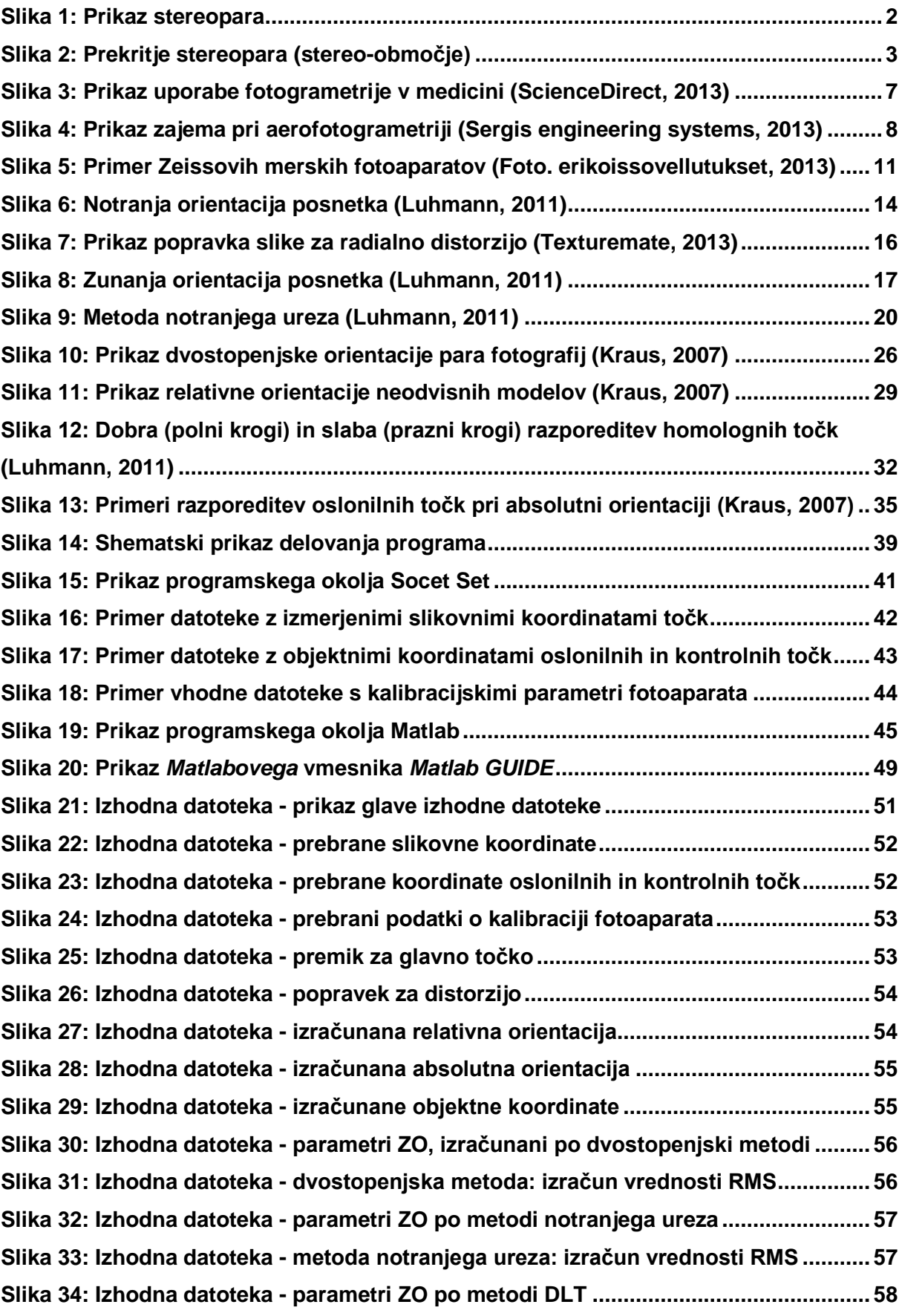

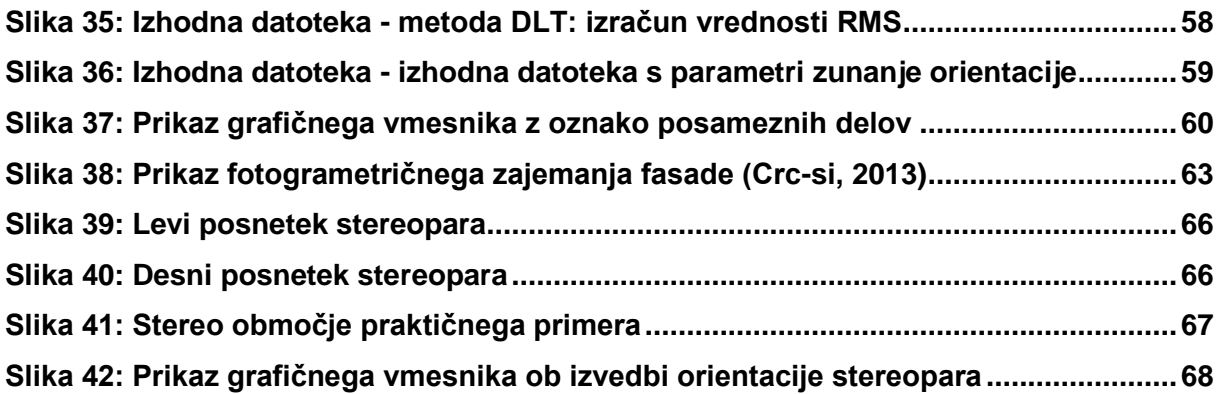

#### <span id="page-12-0"></span>**SEZNAM PRILOG**

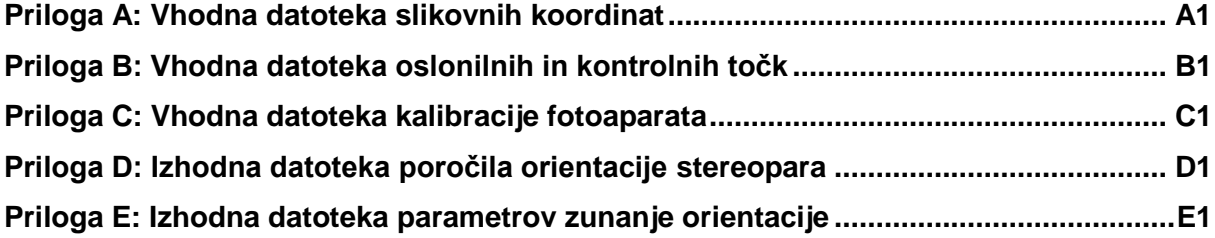

»Ta stran je namenoma prazna.«

#### <span id="page-14-0"></span>**1 UVOD**

Fotogrametrija je z napredkom tehnike v zadnjem obdobju doživela pravi razcvet. S pojavom novih in zmogljivejših instrumentov postajajo postopki hitrejši, programska oprema pa vedno bolj kompleksna. Prav zato se srečujemo s terminom črne škatle (ang. black box), ki predstavlja pomanjkljivo razumevanje postopkov in algoritmov, ki potekajo v ozadju in se jih niti ne zavedamo. Zaradi takega trenda v zadnjem obdobju smo se odločili, da si za cilj diplomskega dela zastavimo izdelavo računalniškega programa, za katerega jasno predstavimo vse postopke in uporabniku omogočimo razumevanje poteka izračuna.

Jasno zastavljen cilj je bil prvi korak, nato pa smo morali poiskati primerno področje za njegovo uresničitev. Na naši fakulteti se je pojavila potreba za izdelavo računalniškega programa, ki opravi orientacijo stereopara. Razpoložljiva programska oprema na fakulteti te postopke sicer omogoča, a je za uspešno izvedbo postopka potrebno vložiti precej časa in truda. Medsebojna slaba povezljivost programske opreme predstavlja oviro, ki smo jo hoteli preseči. Namen diplomskega dela je torej premostitev tovrstnih ovir in vzpostavitev jasnega postopka pri obdelavi stereopara.

S stereopari se srečujemo v fotogrametriji, enem izmed pomembnih področij geodezije. Stereopar zajamemo tako, da posnamemo dva med seboj zamaknjena posnetka. S parom teh posnetkov je mogoče ustvariti virtualni 3D model stereo-območja. V grobem je pomen stereopara transformacija dveh 2D posnetkov v en 3D model. V zadnjem času priljubljenost večrazsežnih pogledov narašča, zato je kljub tradicionalnosti tematike ta zelo aktualna.

Vsebina diplomskega dela je sestavljena iz petih poglavij. Poleg prvega, uvodnega poglavja, smo v drugem poglavju predstavili teoretične osnove. Začeli smo s temelji kot so: predstavitev terminov, vpogled v področja, ki so zanimiva za orientacijo stereopara in pregled instrumentarija ter metod. Osnove smo nato nadgradili z opisom samih postopkov orientacije stereopara. Tretje poglavje diplomskega dela predstavlja opis praktičnega dela zastavljene naloge. V njem je podrobno opisana sama izdelava računalniškega programa. Poudarek je predvsem na metodologiji izdelave programa, nekaj pozornosti pa smo posvetili tudi samim navodilom uporabe, področjem uporabe in omejitvam izdelanega programa. V četrtem poglavju se ukvarjamo z izvedbo praktičnega primera in preizkusa delovanja programa z dodanim komentarjem pridobljenih rezultatov. Sledi zaključek v petem poglavju.

## <span id="page-15-0"></span>**2 TEORETIČNE OSNOVE ORIENTACIJE STEREOPARA**

V teoretičnem sklopu diplomske naloge bo predstavljena teorija, ki v ozadju delovanja programa omogoča izvedbo orientacije stereopara. Teoretičen del je razdeljen na 10 podpoglavij, v katerih obravnavamo naslednja teme:

- opredelitev pojmov, povezanih z orientacijo stereopara,

- koordinatni sistemi, povezani z orientacijo stereopara,

- bližnjeslikovna fotogrametrija in ostala zanimiva področja za orientacijo stereopara (kratka predstavitev področij, s katerimi se tematsko povezuje diplomska naloga),

- pregled instrumentarija in metod skozi čas (kratek pregled primernih instrumentov za zajem podatkov in metod, ki so potrebne za izvedbo postopka),

- namen orientacije stereopara (kratek pregled osnov orientacije stereopara),

- postopek orientacije stereopara (opis in matematična opredelitev notranje in zunanje orientacije, pregled in predstavitev posameznih metod ter opredelitev stohastičnih modelov posameznih metod).

#### <span id="page-15-1"></span>**2.1 Opredelitev pojmov, povezanih z orientacijo stereopara**

Da bo diplomska naloga bolj razumljiva, bomo najprej opredelili pojme, ki so bistveni pri izdelavi naloge, in sicer so to: stereopar, notranja orientacija posnetka, zunanja orientacija posnetka, relativna orientacija in absolutna orientacija stereopara.

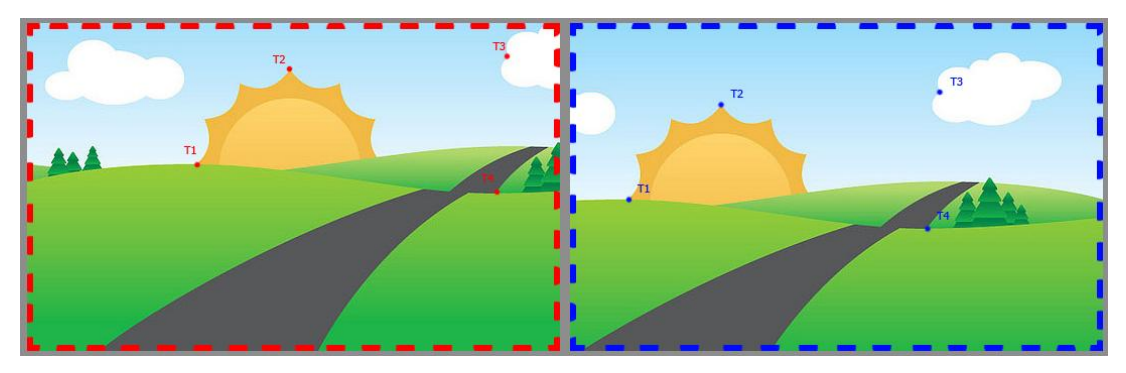

Slika 1: Prikaz stereopara

<span id="page-15-2"></span>Stereopar sestavljata dve fotografiji, ki prikazujeta del istega območja, položaj zajema pa je nekoliko zamaknjen (slika 1). Gre za posnemanje zaznave, kako človek fiziološko zazna prostor z levim in desnim očesom. Človeški možgani samodejno obdelajo obe sliki in ustvarijo 3D zaznavo. Po podobnem principu leva fotografija stereopara predstavlja sliko, ki

jo vidimo z levim očesom, desna fotografija pa sliko, ki jo vidimo z desnim očesom. Ko obe fotografiji prekrijemo tako, da isti detajli sovpadajo, dobimo stereo-območje (slika 2). Za to območje lahko z ustreznimi pripomočki, ki omogočajo ločeno usmerjanje slik v levo in desno oko, ustvarimo virtualni 3D model. Ti postopki spadajo v področje stereoskopije, ki se je začela razvijati vzporedno z iznajdbo stereoskopskih merjenj, z iznajdbo letal in z začetkom razvoja analognih naprav (Kraus, 2007).

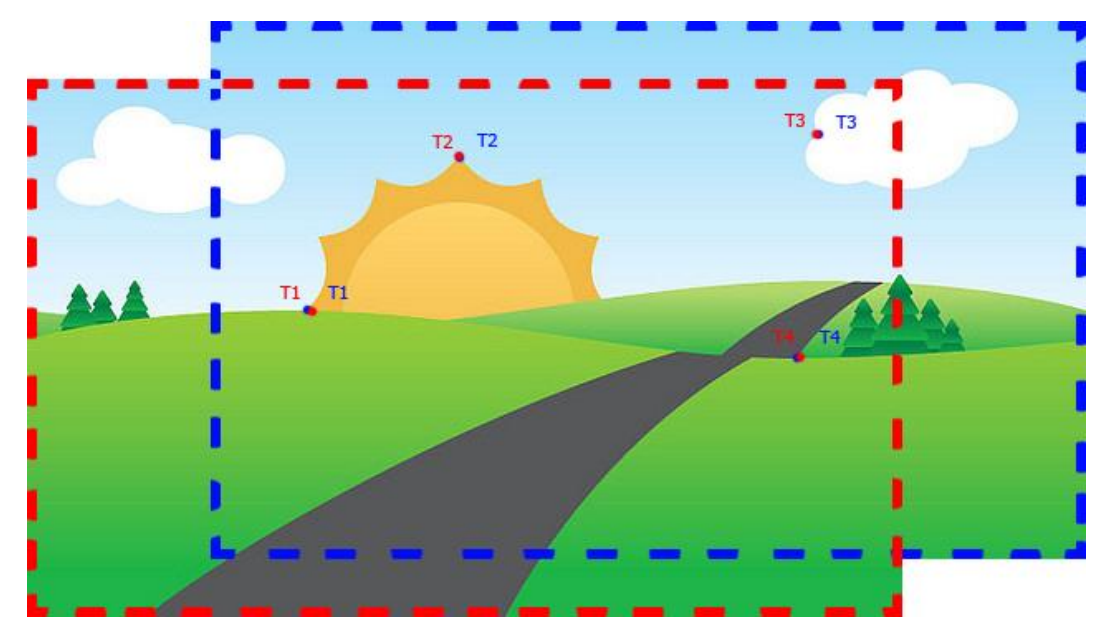

Slika 2: Prekritje stereopara (stereo-območje)

<span id="page-16-0"></span>Termin orientacija ima v fotogrametriji različne pomene, najbolj pogosto pa ga uporabljamo v naslednjih zvezah: notranja orientacija posnetka, zunanja orientacija posnetka, relativna orientacija in absolutna orientacija stereopara.

**Notranjo orientacijo posnetka** predstavljajo parametri, ki opisujejo geometrični model fotoaparata. Gre za opis notranjega odnosa med slikovno ravnino (posnetkom) in centrom preslikave, ki se nahaja v objektivu fotoaparata. S parametri notranje orientacije lahko vzpostavimo slikovni koordinatni sistem, v katerem podajamo fotogrametrične slikovne meritve (slikovne koordinate). Z vidika matematične definicije slikovnega koordinatnega sistema so osnovni parametri notranje orientacije trije: dve koordinati glavne točke in konstanta fotoaparata (goriščna razdalja objektiva). Zaradi fizikalnih vplivov (nepopolnost brušenja leč in konstrukcije fotoaparata), ki sliko glede na idealiziran matematični model preslikave popačijo, pa moramo upoštevati še optično distorzijo objektiva (vsaj radialno komponento) in tudi druge nepravilnosti, če le-te sistematično in v dovolj veliki meri vplivajo na pravilnost preslikave (npr. nepravokotnost razvrstitve pikslov v senzorju).

**Zunanja orientacija posnetka** opisuje prostorski položaj in orientacijo posameznega posnetka v trenutku ekspozicije. Določa odnos med slikovnim in objektnim koordinatnim sistemom. Zunanjo orientacijo določa šest parametrov, to so prostorske koordinate projekcijskega centra (tri koordinate) in trije zasuki slikovnega koordinatnega sistema glede na objektni koordinatni sistem (rotacije ω, φ, κ).

**Relativna orientacija** je prvi del dvostopenjske orientacije stereopara. Gre za opis pravilnega medsebojnega razmerja obeh posnetkov stereopara. Medsebojni položaj obeh posnetkov predstavimo s petimi neodvisnimi parametri (dve translaciji in tri rotacije oz. pet rotacij), ki se nanašajo na modelni koordinatni sistem. S pomočjo parametrov relativne orientacije lahko vzpostavimo virtualni 3D model stereo-območja in posamezne detajle tega modela merimo v modelnem koordinatnem sistemu.

**Absolutna orientacija** je drugi del dvostopenjske orientacije stereopara. Gre za transformacijo modelnega koordinatnega sistema v objektni koordinatni sistem s pomočjo oslonilnih točk. To je prostorska podobnostna (sedem-parametrična) transformacija, ki jo določajo tri translacije, tri rotacije in sprememba merila (Luhmann, 2011).

#### <span id="page-17-0"></span>**2.2 Koordinatni sistemi, povezani z orientacijo stereopara**

Za boljše razumevanje obravnavane tematike je potrebno predstaviti koordinatne sisteme, ki jih uporabljamo v postopkih orientacije stereopara. Predstavili bomo naslednje koordinatne sisteme: slikovni koordinatni sistem, objektni koordinatni sistem, referenčni koordinatni sistem in modelni koordinatni sistem.

**Slikovni koordinatni** se nanaša na slikovno ravnino analogne ali digitalne fotografije, v kateri izvajamo osnovne fotogrametrične meritve (merimo slikovne koordinate). Slikovni koordinatni sistem vzpostavimo za konkretno snemalno napravo (fotoaparat) na osnovi parametrov notranje orientacije. Izhodišče koordinatnega sistema v slikovni ravnini imenujemo glavna točka. Pri analogni merski fotografiji položaj glavne točke določimo s pomočjo robnih mark. Pri digitalni fotografiji položaj glavne točke opredelimo glede na njen položaj v slikovni matriki, ki jo sestavljajo piksli slike (potek pikslov v vrsticah in stolpcih definira pikselski koordinatni sistem). Ker pri nastanku fotografije vsi slikovni žarki iz prostora potekajo skozi projekcijski center, ki se nahaja v objektivu, izhodišče slikovnega koordinatnega sistema iz glavne točke prenesemo v projekcijski center. Ta je od slikovne ravnine pravokotno odmaknjen za konstanto fotoaparata (goriščno razdaljo). S tem slikovni koordinatni sistem pridobi tretjo dimenzijo (os z). Usmerjenost osi z je takšna, da dobimo desnosučni kartezični koordinatni sistem. Vse merjene slikovne koordinate na sliki tako dobijo negativno vrednost konstante fotoaparata.

**Objektni koordinatni sistem** je 3D prostorski kartezični koordinatni sistem. To je lahko katerikoli 3D lokalni ali referenčni koordinatni sistem. Z izrazom »objektni« želimo poudariti, da je to koordinatni sistem, v katerem so podane koordinate opazovanega oz. merjenega prostorskega objekta. Takšna splošna oznaka prostorskega koordinatnega sistema je specifična za fotogrametrijo, saj se tako pri razlagah matematičnih modelov in transformacij izognemo natančni opredelitvi vrste prostorskega koordinatnega sistema. V fotogrametriji, predvsem v bližnjeslikovnih aplikacijah, namreč zelo pogosto uporabljamo lokalne objektne koordinatne sisteme. Koordinatne osi XYZ so definirane glede na objekt, ki ga v koordinatnem sistemu upodabljamo. Pri stavbi je npr. najbolj smiselno, da izhodišče postavimo v vznožje stavbe na vogalu, osi pa definiramo tako, da predstavljajo višino širino in dolžino stavbe. Seveda je definicija koordinatnih osi odvisna od vsakega primera posebej (Luhmann, 2011).

**Referenčni koordinatni sistem** je koordinatni sistem, ki se nanaša na državni referenčni koordinatni sistem (lahko tudi koordinatni sistem višje kategorije npr. svetovni referenčni sistem). Koordinatne osi so določene z definicijo referenčnega sistema. Navadno državni referenčni sistemi temeljijo na ustreznem referenčnem elipsoidu. Objektni koordinatni sistem z referenčnim povežemo preko referenčnih točk, ki jih najlažje določimo z GNSS meritvami.

**Modelni koordinatni sistem** je 3D koordinatni sistem, v katerem predstavimo 3D model objekta, pridobljen po relativni orientaciji stereopara. Določen je z odnosom med obema posnetkoma stereopara. Izhodišče modelnega koordinatnega sistema je v projekcijskem centru prvega posnetka. V sklopu diplomske naloge se uporablja kot vmesna stopnja dvostopenjske orientacije stereopara.

## <span id="page-19-0"></span>**2.3 Bližnjeslikovna fotogrametrija in ostala zanimiva področja za orientacijo stereopara**

V tem poglavju so na kratko predstavljene osnove fotogrametrije in področja fotogrametrije, ki so zanimiva za naš projekt. Tu imamo v mislih predvsem področje bližnjeslikovne fotogrametrije (ang. close range photogrammetry), kjer imamo največ opravka z zajemom podatkov iz stereoparov, nekaj pa je tudi področij, ki se le delno nanašajo na preučevano področje.

Fotogrametrija je področje geodezije, ki se, če posplošimo, ukvarja z zajemom podatkov iz slik. V mednarodnem združenju za fotogrametrijo in daljinsko zaznavanje je predstavljena naslednja definicija fotogrametrije: »Fotogrametrija in daljinsko zaznavanje obsegata vede, znanosti in tehnologije pridobivanja zanesljivih informacij iz brez-kontaktnih fotografij/podob in medijev drugih senzorskih sistemov o Zemlji, njenem okolju in drugih fizičnih objektih in procesih z beleženjem, merjenjem, analiziranjem in predstavljanjem« (Statut ISPRS, 2012).

Področje fotogrametrije je zelo široko, zato jo lahko delimo na različne načine. Glede na način snemanja delimo fotogrametrijo na področje, kjer posnetke zajemamo iz zraka aerofotogrametrija (ang. aerial photogremmetry) in na področje, kjer podatke zajemamo iz tal - terestrična fotogrametrija (ang. terrestrial photogrammetry). Fotogrametrija se je uveljavila predvsem zaradi prednosti, ki jih ta znanost zagotavlja. Prednosti najdemo predvsem v veliki količini zajetih podatkov, v hitrem in relativno cenovno ugodnem zajemu podatkov, v prilagodljivosti vremenskim razmeram (večino dela se opravlja v pisarni, terenski del pa je načeloma opravljen hitro) in v možnosti brezkontaktnega merjenja, kar pomeni, da lahko objekt zajamemo od daleč in ni potrebno, da pridemo v stik z njim.

Za bližnjeslikovno fotogrametrijo je značilno, da podatke zajemamo iz krajših razdalj (okvirno manj kot 300 m), vendar je bolj kot sama razdalja snemanja do objekta pomembna vrsta aplikacije, ki praviloma ni topografska (včasih se je za to področje uporabljal tudi izraz netopografska fotogrametrija). Pri bližnjeslikovni fotogrametriji navadno ne zajemamo podatkov za namene izdelave klasičnih topografskih in kartografskih izdelkov (običajnih državnih izdelkov), ampak nas zanimajo bolj specifične naloge na naslednjih področjih:

- avtomobilska, strojna, ladjedelniška industrija,

- vesoljska industrija,

- arhitektura, arheologija, ohranjanje kulturne dediščine,
- gradbeništvo,
- medicina in psihologija (slika 3),
- forenzika,
- informacijski sistemi,
- naravoslovne znanosti (Luhmann, 2011).

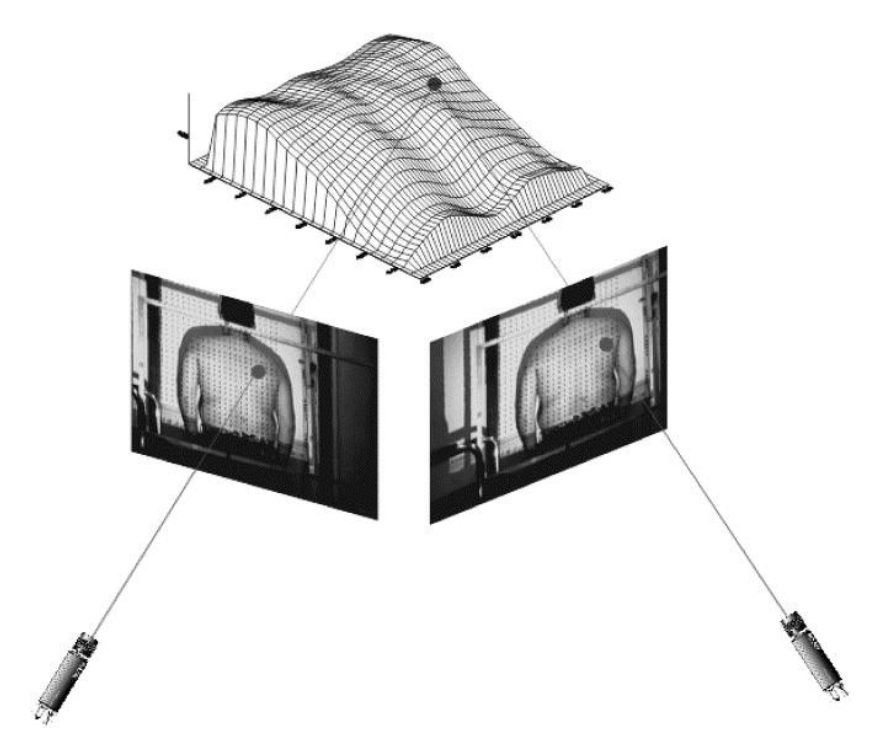

Slika 3: Prikaz uporabe fotogrametrije v medicini (ScienceDirect, 2013)

<span id="page-20-0"></span>Zajem podatkov se lahko izvaja s posebnimi merskimi fotoaparati, ki so opisani v poglavju 2.4. S kompleksnimi algoritmi in zmogljivo programsko opremo lahko pridobimo zelo natančne rezultate. Z napredkom algoritmov in digitalnih fotoaparatov je mogoča tudi uporaba nemerskih posnetkov. Področje uporabe te tehnologije in število uporabnikov se širi, saj so v današnjem času računalniki in dobri fotoaparati dostopni vsakomur. Poleg tega je z dobrimi fotoaparati možno dosegati dobro kakovost zajetih slik. Z različnimi tehnikami obdelave je mogoče manipulirati tudi z zajetimi barvami (Kraus, 2007).

Druga veja fotogrametrije, za katero je prav tako zanimiv postopek orientacije stereopara, je aerofotogrametrija. Pri tem načinu podatke zajemamo iz zraka (slika 4). Instrumentarij je lahko nameščen na letalu, helikopterju, balonu... Namen zajemanja teh podatkov je

preučevanje terena. Iz podatkov lahko ustvarjamo ortofoto, digitalne modele reliefa, 3D modele stavb itd. Pri aerofotogrametriji so podatki običajno umeščeni v referenčni koordinatni sistem. Pri tem nam pomagajo GNSS<sup>1</sup> in INS sistemi<sup>2</sup>, ki so nameščeni na letalu, helikopterju. Prvi določajo položaj s pomočjo satelitov, INS sistemi pa delujejo na podlagi žiroskopov in pospeškomerov. Z njimi beležijo premike in zasuke, ki v kombinaciji s podatki GNSS-ja podajo dokaj natančen položaj fotoaparata v trenutku zajetja posnetka. Kakovost rezultatov je odvisna od različnih faktorjev:

- oblike in kakovosti optičnega sistema v fotoaparatu,

- konstrukcije samega fotoaparata,
- oblike medija, na katerega se zapisujejo podatki,
- načina obdelave podatkov,
- vremenskih razmer v času zajema podatkov (Schenk, 2005).

Pri zajemu podatkov iz zraka se navadno posname blok posnetkov. Gre za zaporedje slik, ki skupaj pokrivajo neko območje. V diplomski nalogi smo se usmerili na orientacijo stereopara, torej na orientacijo dveh zaporednih slik. Za opisane postopke v diplomski nalogi lahko iz bloka posnetkov vzamemo dve sosednji sliki.

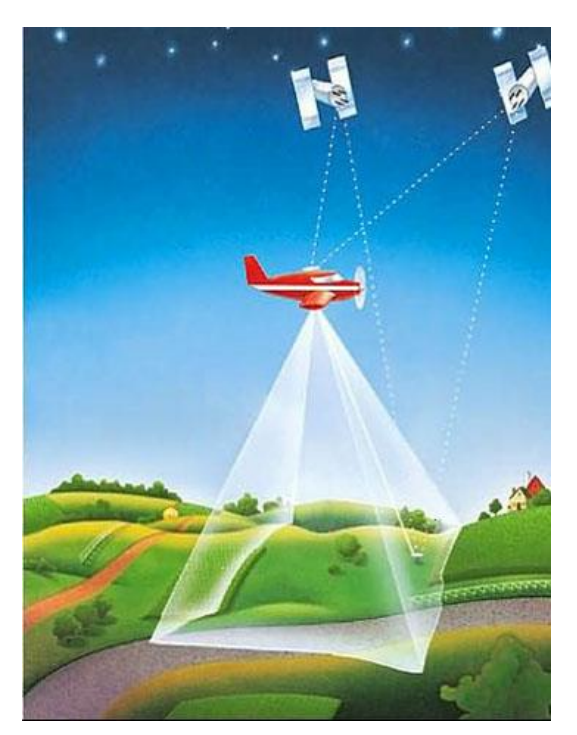

Slika 4: Prikaz zajema pri aerofotogrametriji (Sergis engineering systems, 2013)

<span id="page-21-0"></span>1

<sup>1</sup> GNSS je kratica za globalni navigacijski satelitski sistem (ang. golobal navigation satellite system).

 $^{2}$  INS je kratica za inercialni navigacijski sistem (ang. inertial navigation system).

Uporaba orientacije stereopara ni omejena le na zgoraj navedena področja. Postopek je možno uporabiti tudi na področjih izven fotogrametrije, npr. na področju računalniškega in robotskega vida (angl. computer vision, robot vision). Stereoskopija kot način 3D gledanja slik pa dobiva velik pomen v kinematografiji, pri kateri so v zadnjem času zelo popularni filmi, posneti v 3D tehniki, in v računalniški zabavni industriji (uporaba 3D zaslonov, 3D igrice).

#### <span id="page-22-0"></span>**2.4 Pregled instrumentarija in metod skozi čas**

Pri bližnjeslikovni fotogrametriji se kot instrument za zajem podatkov uporablja fotoaparat. Izraz fotoaparat, v žargonu profesionalne fotografije tudi kamera (ang. camera), izhaja iz izraza »camera obscura« (izraz prihaja iz latinščine in pomeni temna soba), ki je zgodnji mehanizem za projeciranje slike iz prostora na ravnino. Z razvojem fotoaparatov so se s časoma pojavili tudi merski fotoaparati, ki so konstruirani posebej za fotogrametrične namene.

V sredini 19. stoletja je arhitekt Albrecht Meydenbauer dobil idejo, da bi za dokumentiranje stavb uporabil fotografije. Najpomembnejše objekte kulturne dediščine je želel fotografirati tako, da bi jih v primeru uničenja lahko rekonstruirali. Fotogrametrične slike so bile najprimernejši način za dosego tega cilja.

Njegova prva zamisel je bila, da bi za zajem lahko uporabil vsak razpoložljiv fotoaparat. Po nekaj poskusih je spoznal, da komercialni fotoaparati ne bodo izpolnili vseh zahtev in da bo potrebno razviti poseben fotoaparat.

Največji problem je predstavljala kombinacija fotoaparata in merskega instrumenta v enem sistemu. Meydenbauer je ugotovil tudi, da je za zajem arhitekturnih objektov potrebno uporabiti širokokotne objektive. Po vseh zaključkih je izdelal prvi instrument, s konstanto fotoaparata 25 cm in formatom slike 30 cm x 30 cm. Instrument je izpolnjeval glavne pogoje merskih fotoaparatov:

- slikovna ravnina merskega fotoaparata je bila definirana pred zajemom fotografij,
- slikovni koordinatni sistem je bil določen z robnimi markami, ki so se preslikale na medij,
- kompaktna oblika fotoaparata
- ni povečave, kar pomeni preprosto določitev konstante fotoaparata, saj se ta ne spreminja,
- pritrditev na trinožnik, ki je omogočala horizontalno postavitev instrumenta.

Meydenbauer je v opisu svojih raziskav v letu 1867, v okviru članka prvič uporabil termin fotogrametrija, ki se še danes uporablja za poimenovanje dotične znanosti po vsem svetu.

Metode, ki jih je uporabil Meydenbauer, so temeljile na opisni geometriji. To mu je omogočila vertikalna postavitev slikovne ravnine. Med merjenji ni meril azimutov, ampak je orientacijo fotografij pridobil preko kontrolne točke na objektu. Za rekonstrukcijo točk s fotografije je uporabil dve različni metodi. Prva metoda sloni na perspektivni projekciji in izkorišča geometrična pravila bežišča. Bežišče je projekcija točke, v kateri se navidezno sekajo premice, ki so v resničnosti (oz. v drugi projekciji) vzporednice. Druga metoda temelji na preseku dveh žarkov, ki potekata iz slikovne ravnine skozi lečo fotoaparata do objekta. Če uporabimo taka žarka do iste točke na objektu iz dveh zamaknjenih fotografij, lahko določimo položaj točke (Albertz, 2001).

Kmalu je izšla naslednja serija fotoaparatov. Na volji so bili modeli z različnimi konstantami fotoaparata, format slike pa se je povečal na 40 cm x 40 cm. Največja novost teh fotoaparatov je bil vertikalen premik optičnega sistema, ki je omogočal boljšo prilagoditev zajetim objektom.

Meydenbauer je v svojem delu izpopolnjeval instrumentarij in fotogrametrične metode. Njegovo delo so kmalu opazili na pruskem kulturnem ministrstvu. Z nekaj predstavitvami so Meydenbauerja razglasili za vodjo prvega fotogrametričnega inštituta. Naloga inštituta je bila zajem objektov kulturne dediščine. V okviru inštituta je razvil tudi nov instrument, ki je bil lažje prenosljiv, bil pa je tudi prilagodljiv za različne slikovne formate.

V času svojega delovanja je Meydenbauer opozarjal na pomen zavarovanja kulturne dediščine. Že takrat je izpostavljal dejavnike, ki škodujejo zgodovinskim objektom. Zanimivo je, da je izpostavil tudi vpliv onesnaževanja avtomobilov, čeprav so se ti šele začeli pojavljati na trgu. Njegova opozorila so padla na plodna tla le v Prusiji, medtem ko predstavitev v nemškem parlamentu ni obrodila sadov.

Posnetke objektov kulturne dediščine, ki jih je inštitut zajel na območju Prusije, so shranjevali v arhiv. Med drugo svetovno vojno so jih pred uničenjem zavarovali tako, da so jih shranili v Moskvi. Po vojni so fotografije vrnili v Nemčijo, kjer so bile shranjene v različnih arhivih. Da bi posnetke zavarovali pred staranjem, so v drugi polovici 19. stoletja naredili kopije originalov (Albertz, 2001).

Čeprav Meydenbauer velja za pionirja bližjeslikovne fotogrametrije, pa ni bil edini, ki se je ukvarjal z razvojem instrumentarija.

V začetnih letih fotogrametrije so bili merski fotoaparati namenjeni le bližnjeslikovni fotogrametriji, saj snemanje iz zraka še ni bilo možno, z razvojem zračnih plovil (balon, letalo) pa so se začeli pojavljati tudi merski fotoaparati za zajem aeroposnetkov. Fotoaparate delimo na analogne in digitalne. Analogni fotoaparati zajete podatke zapišejo na film oz. na steklo, digitalni pa za zajem uporabljajo slikovne (CCD ali CMOS) senzorje, ki podatke shranjujejo v digitalni obliki. Prednost analognih fotografij je, da ločljivost skoraj ni omejena, prednost digitalnih pa je časovna dosegljivost posnetkov, saj so podatki dosegljivi takoj, razvoj fotografij v temnici pa ni več potreben.

Za doseganje boljših rezultatov so včasih merski fotoaparati pogosto uporabljali v kombinaciji s teodolitom (slika 5). V stereometričnih fotoaparatih so povezali dva merska fotoaparata na stabilnem nosilcu, ki sta tako sočasno zajemali stereopar. Instrument se za natančna merjenja postavi na stativ.

<span id="page-24-0"></span>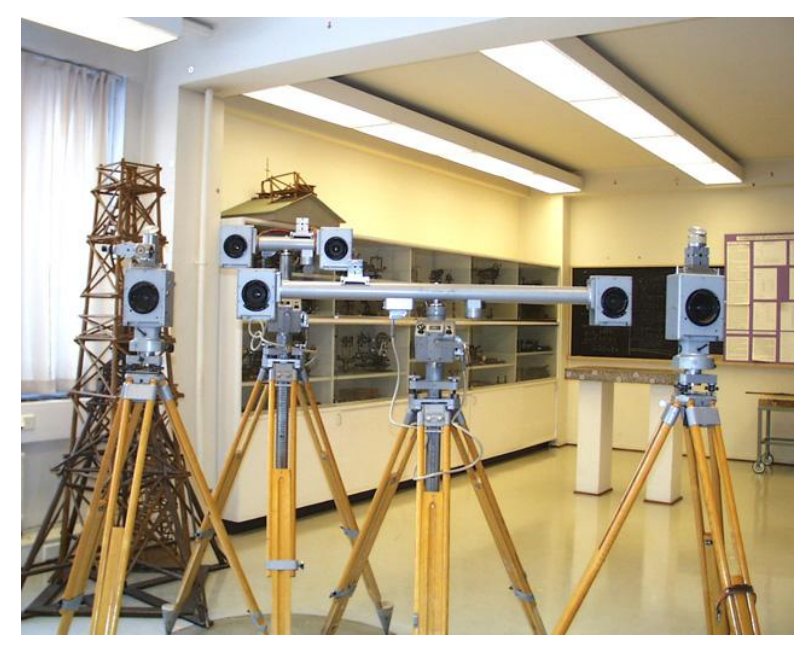

Slika 5: Primer Zeissovih merskih fotoaparatov (Foto. erikoissovellutukset, 2013)

Bistvo merskega fotoaparata sta kakovosten optični sistem in stabilna zgradba fotoaparata, ki omogočata zajem podatkov z visoko natančnostjo. Dobro kalibrirani merski fotoaparati (zelo natančna kalibracija se izvede v posebnem laboratoriju) so seveda dražji, ob tem pa razvoj programske opreme omogoča več možnosti za obdelavo podatkov tudi s cenovno bolj dostopnimi fotoaparati (Mikhail, 2001).

## <span id="page-25-0"></span>**2.5 Namen orientacije stereopara**

Preden začnemo s pregledom teorije orientacije stereopara, se je potrebno vprašati, kaj je pravzaprav cilj obravnavanih fotogrametričnih postopkov. Ugotovimo lahko, da se postopki izvajajo, ker želimo digitalno zajeti in prikazati objekt ter želimo o njem pridobiti čim več informacij (koordinate, geometrične elemente in atribute). Metode, ki nam to omogočajo, v glavnem temeljijo na merjenih slikovnih koordinatah tako iz analognih kot tudi iz digitalnih posnetkov.

V praksi se ti postopki delijo glede na število posnetkov kot osnovne enote za zajem, vključenih v obdelavo. Vsem metodam je skupno to, da se odnos med zajetimi posnetki in geometrijo objekta vzpostavi preko parametrov notranje in zunanje orientacije. Postopki ponavadi potekajo po sledečem vrstnem redu:

- pridobitev informacij o opazovanem objektu (referenčne točke, dolžine, geometrični elementi),

- merjenje točk na slikah za potrebe orientacije (slikovne koordinate),

- izračun parametrov notranje in zunanje orientacije,

- zajem objekta iz orientiranih slik (merjenje točk, geometričnih elementov, izgradnja topologije).

Glede na število posnetkov kot osnovne enote v obdelavi lahko metode delimo v tri skupine:

- obdelava posameznega posnetka (v obdelavi nastopa le en posnetek naenkrat),

- stereoskopska obdelava (naenkrat obdelujemo stereopar, metode pa temeljijo na principu stereoskopije),

- večslikovna obdelava (gre za hkratno obdelavo dveh ali več posnetkov z analitičnimi metodami, torej brez uporabe stereoskopije).

Če povzamemo bistvo, je cilj obravnavanih postopkov v splošnem mogoče doseči le s pravilno določitvijo parametrov notranje in zunanje orientacije. V primeru obdelave stereopara pa zunanjo orientacijo lahko nadomestimo z dvostopenjskim postopkom določitve parametrov relativne in absolutne orientacije. Na ta način lahko objekt primerno pozicioniramo in orientiramo v prostoru (Luhmann, 2011).

V podpoglavjih od 2.6 do 2.10 so opisani teoretični postopki orientacije. Najprej se posvetimo obravnavi notranje orientacije, nato pa sledi še opis zunanje orientacije (več različnih metod izračuna, ki smo jih uporabili v praktičnem delu diplomske naloge) ter dvostopenjske metode orientacije stereopara. Poleg tega so opisane tudi teoretične osnove posredne izravnave po metodi najmanjših kvadratov, saj smo to metodo uporabili za izračun parametrov v vseh računskih primerih.

#### <span id="page-26-0"></span>**2.6 Notranja orientacija posnetka**

Ponovimo, da gre pri notranji orientaciji za opis notranjih geometrijskih odnosov v konkretnem fotoaparatu, ki vplivajo na preslikavo in na osnovi katerih lahko vzpostavimo slikovni koordinatni sistem. Notranjo orientacijo torej predstavljajo parametri, ki opisujejo geometrični model fotoaparata.

Predpostavimo, da je fotoaparat fizični sistem v prostoru. Sistem sestoji iz ravnine, na katero se preslika slikani objekt (pri analognih instrumentih je to fotografski film, pri digitalnih pa senzor) in iz leče (objektiva) s projekcijskim centrom, preko katerega potujejo vsi slikovni žarki. Parametri notranje orientacije določajo položaj projekcijskega centra glede na obravnavano ravnino, konstanto fotoaparata (goriščno razdaljo), položaj glavne točke in druge sistematične vplive na popačenje slike.

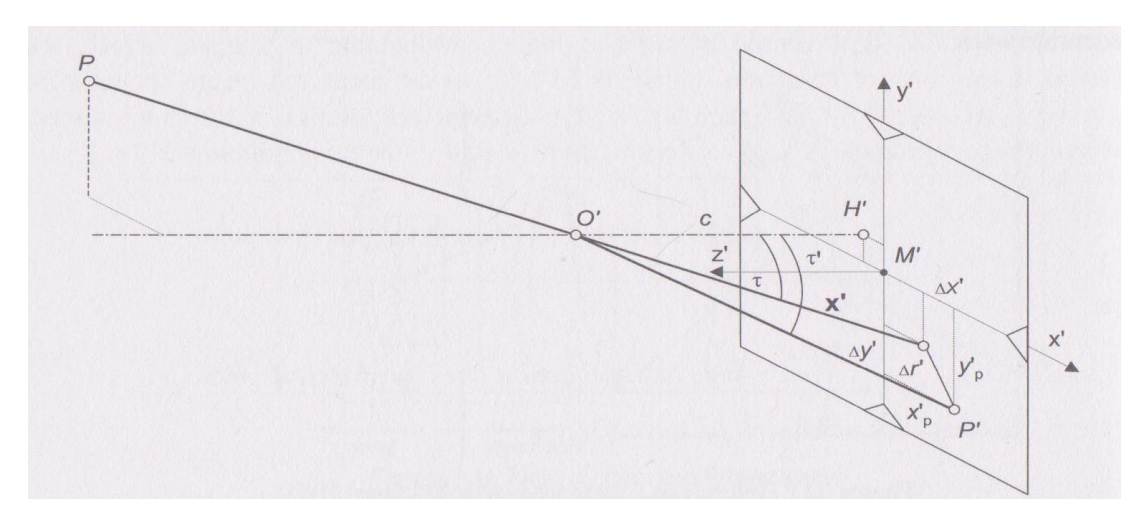

Slika 6: Notranja orientacija posnetka (Luhmann, 2011)

<span id="page-27-0"></span>Slika 6 predstavlja shematski prikaz parametrov notranje orientacije posnetka. Parametri, glede na sliko 6, so naslednji:

- glavna točka H':

Nadir glavne točke je projekcijski center O'. Glavna točka ima koordinate x'<sub>0</sub> in y'<sub>0</sub>. Pri dobrih fotoaparatih glavna točka približno sovpada s centrom fotografije (H' ≈ M'), ki ga pri analognih merskih fotoaparatih določa presek robnih mark.

- konstanta fotoaparata c:

To je pravokotna razdalja med projekcijskim centrom in ravnino slike. Pri nastavitvi fokusiranja na fotografsko neskončnost je to goriščna razdalja objektiva.

- parametri, ki opisujejo sistematične napake pri nastanku fotografije:

To so predvsem parametri, ki opisujejo popačenje fotografije zaradi optičnih lastnosti leče oziroma objektiva. Najbolj pomembni so parametri, ki opisujejo radialno distorzijo, saj ima ta običajno največji vpliv. Na sliki 6 je popravek označen z vektorjem **Δr'**.

V kolikor so ti parametri znani, lahko določimo vektor x', ki po Luhmannu (2011) definira odnos med slikovnim koordinatnim sistemom in projekcijskim centrom:

$$
\mathbf{x}' = \begin{bmatrix} x' \\ y' \\ z' \end{bmatrix} = \begin{bmatrix} x'_{p} - x'_{0} - \Delta x' \\ y'_{p} - y'_{0} - \Delta y' \\ -c \end{bmatrix}
$$
(1)

V enačbi (1) predstavljajo:

x'p, y'<sup>p</sup> merjene slikovne koordinate P'

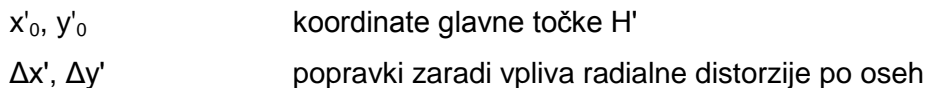

Parametre notranje orientacije določamo s kalibracijo fotoaparata. Poznamo več različnih metod kalibracije. Merske fotoaparate lahko kalibriramo v laboratorijih, ki so za to pooblaščeni, kalibracijo pa izvajajo s pomočjo posebnih instrumentov (goniometer, kolimator in drugi instrumenti, s katerimi lahko preverjamo optiko merskega fotoaparata). Kalibracijo lahko opravimo tudi na terenu, s pomočjo testnih polj ali drugih objektov z znanimi koordinatami ali dolžinami (Luhmann, 2011).

Prvi popravek, ki se mu bomo podrobneje posvetili, je premik za glavno točko. V idealnih pogojih se črte, ki povezujejo nasprotne robne marke, sekajo na sredini slike. Pri digitalnih fotoaparatih je v idealnem pogoju glavna točka povsem na sredini slike. Ta pogoj v praksi zaradi fizične izdelave fotoaparata ni možno popolnoma izpolniti, zato se s kalibracijo pridobi odstopanja glavne točke od idealne sredine. Popravek se določi z naslednjimi enačbami (Socet Set, 2009):

$$
x_P = x'_P - x'_0
$$
  
\n
$$
y_p = y'_P - y'_0
$$
\n(2)

V enačbah (2) predstavljajo:

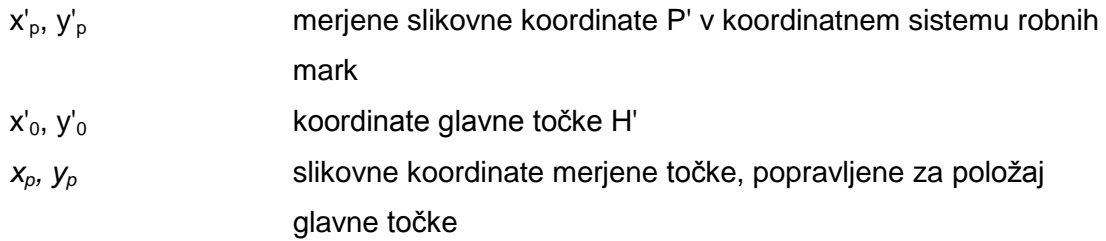

Naslednji popravek odpravlja napako fotografije zaradi optičnega sistema. To je popravek za optično distorzijo. Distorzija nastane zaradi nepravilnosti leč v objektivu fotoaparata in se spreminja v radialni smeri, z izhodiščem v točki simetrije (slika 7). Točka simetrije se nekoliko razlikuje od glavne točke, pridobimo pa jo iz podatkov kalibracije fotoaparata. Popravek radialne distorzije lahko opišemo s polinomom. Koeficiente distorzije pridobimo s kalibracijo fotoaparata. V izračun lahko vključimo tudi popravek tangencialne distorzije, katere vpliv se izraža v pravokotni smeri glede na radialno distorzijo. To je distorzija, ki se pojavi zaradi

nepravilnega položaja leč v optičnem sistemu. Radialna distorzija torej predstavlja napako, ki nastane zaradi oblike leč, tangencialna distorzija pa napako zaradi napačnega položaja leč. Popravek distorzije se izračuna kot (Socet Set, 2009):

$$
r = \sqrt{(x_p^2 + y_p^2)}
$$
  
\n
$$
dx_r = x_p * (K0 + K1 * r^2 + K2 * r^4 + K3 * r^6)
$$
  
\n
$$
dy_r = y_p * (K0 + K1 * r^2 + K2 * r^4 + K3 * r^6)
$$
  
\n
$$
dx_c = P1 * (r^2 + 2 * x_p^2) + 2 * P2 * x_p * y_p
$$
  
\n
$$
dy_c = P2 * (r^2 + 2 * y_p^2) + 2 * P1 * x_p * y_p
$$
  
\n
$$
x_c = x_p + dx_r + dx_c
$$
  
\n
$$
y_c = y_p + dy_r + dy_c
$$
\n(3)

V enačbah (3) predstavljajo:

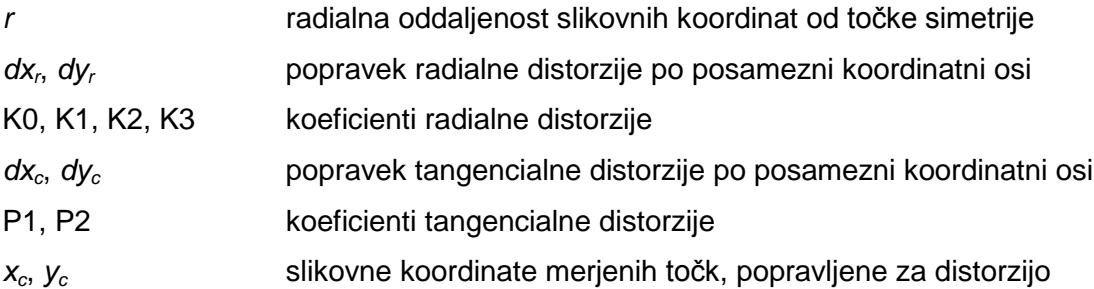

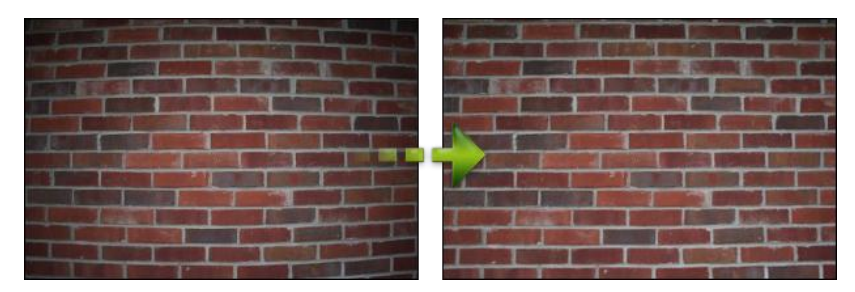

Slika 7: Prikaz popravka slike za radialno distorzijo (Texturemate, 2013)

<span id="page-29-0"></span>Obstajajo tudi drugi popravki, ki odpravljajo geometrične napake fotografije npr. popravki zaradi vpliva atmosferske refrakcije in popravki zaradi vpliva ukrivljenosti zemlje. Glede na to, da so razdalje med stojiščem in zajetim objektom pri bližnjeslikovni fotogrametriji majhne, te popravke lahko zanemarimo. S temi postopki je posnetek notranje orientiran in pripravljen za nadaljnjo obdelavo. Sledi zunanja orientacija posnetka.

#### <span id="page-30-0"></span>**2.7 Zunanja orientacija posnetka**

Zunanjo orientacijo posnetka sestavlja šest parametrov, ki opredelijo lego in orientacijo slikovnega koordinatnega sistema glede na objektni koordinatni sistem.

S pomočjo notranje orientacije, opisane v poglavju 2.6, najprej vzpostavimo slikovni koordinatni sistem. Ko je slikovni koordinatni sistem določen, je posnetek potrebno pravilno umestiti v prostor. Ta postopek imenujemo zunanja orientacija. Postopek je ponazorjen na sliki 8.

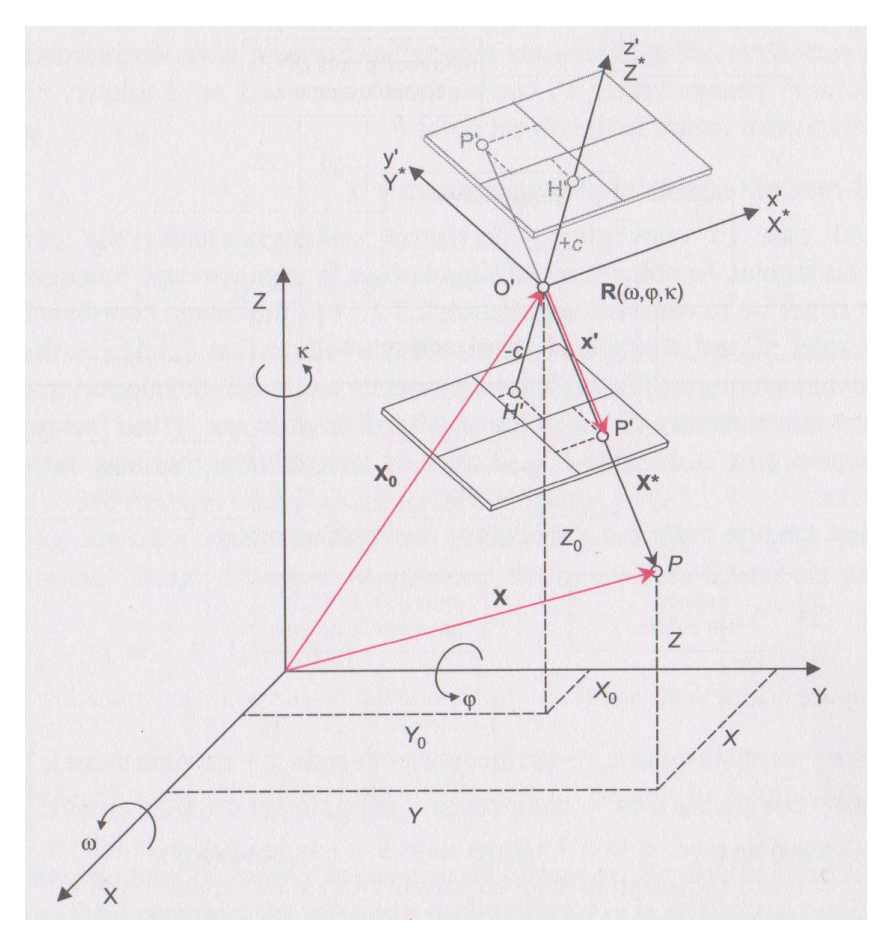

Slika 8: Zunanja orientacija posnetka (Luhmann, 2011)

<span id="page-30-1"></span>Prostorski položaj izhodišča slikovnega koordinatnega sistema je definiran z vektorjem **X0**, ki poteka iz izhodišča objektnega koordinatnega sistema do projekcijskega centra O'. Rotacijska matrika definira zasuke slikovnega koordinatnega sistema glede na objektni koordinatni sistem. Rotacijsko matriko določajo neodvisne rotacije ω, φ in κ, ki predstavljajo zasuke okoli koordinatnih osi X, Y in Z. Po Luhmannu (2011) lahko zapišemo enačbe:

(4)

$$
\mathbf{X}_{0} = \begin{bmatrix} X_{0} \\ Y_{0} \\ Z_{0} \end{bmatrix}
$$
  
\n
$$
\mathbf{R} = \mathbf{R}_{\omega} \mathbf{R}_{\phi} \mathbf{R}_{\kappa}
$$
  
\n
$$
\mathbf{R} = \begin{bmatrix} r_{11} & r_{12} & r_{13} \\ r_{21} & r_{22} & r_{23} \\ r_{31} & r_{32} & r_{33} \end{bmatrix}
$$
  
\n
$$
\mathbf{R}_{\omega \phi \kappa} = \begin{bmatrix} c_{\phi} c_{\kappa} & -c_{\phi} s_{\kappa} & s_{\phi} \\ c_{\omega} s_{\kappa} + s_{\omega} s_{\phi} c_{\kappa} & c_{\omega} c_{\kappa} - s_{\omega} s_{\phi} s_{\kappa} & -s_{\omega} c_{\phi} \\ s_{\omega} s_{\kappa} - c_{\omega} s_{\phi} c_{\kappa} & s_{\omega} c_{\kappa} + c_{\omega} s_{\phi} s_{\kappa} & c_{\omega} c_{\phi} \end{bmatrix}
$$

V enačbah (4) predstavljajo:

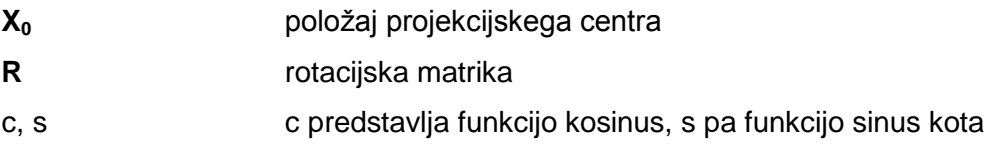

Če poznamo parametre zunanje orientacije, potem lahko pot slikovnega žarka od točke P' v slikovnem koordinatnem sistemu do projekcijskega centra O' (vektor **O'P'** = **x'** na sliki 8) podaljšamo do točke P v objektnem koordinatnem sistemu (vektor **O'P** = **x'**+**X\*** na sliki 8).

Preden opišemo same postopke zunanje orientacije je potrebno obrazložiti osnove. Temelj večine postopkov zunanje orientacije je matematični model centralne projekcije, ki ga izrazimo s kolinearno enačbo, katere izpeljavo razložimo v nadaljevanju.

Objektne koordinate točke P lahko pridobimo iz vektorja od izhodišča objektnega koordinatnega sistema do projekcijskega centra **X<sup>0</sup>** in vektorja od projekcijskega centra do točke P v objektnem koordinatnem sistemu **X\*** (Luhmann, 2011):

$$
\mathbf{X} = \mathbf{X}_0 + \mathbf{X}^* \tag{5}
$$

Vektor **X\*** je podan v objektnem koordinatnem sistemu. Vektor **x'** lahko transformiramo v objektni koordinatni sistem z rotacijsko matriko **R** in faktorjem merila m. Glede na to, da ima enako smer kot vektor **X\*** lahko zapišemo (Luhmann, 2011):

$$
X^* = mRx'
$$
 (6)

Iz tega sledi, da je projekcija točke v slikovnem koordinatnem sistemu na objektni koordinatni sistem definirana kot (Luhmann, 2011):

$$
\mathbf{X} = \mathbf{X}_0 + m\mathbf{R}\mathbf{x}^{\mathsf{T}}
$$
  
\n
$$
\begin{bmatrix} X \\ Y \\ Z \end{bmatrix} = \begin{bmatrix} X_0 \\ Y_0 \\ Z_0 \end{bmatrix} + m \begin{bmatrix} r_{11} & r_{12} & r_{13} \\ r_{21} & r_{22} & r_{23} \\ r_{31} & r_{32} & r_{33} \end{bmatrix} \begin{bmatrix} x' \\ y' \\ -c \end{bmatrix}
$$
 (7)

Z obračanjem enačbe, upoštevanjem glavne točke H'  $(x_0, y_0)$  in popravkom zaradi radialne optične distorzije Δx' lahko slikovne koordinate določimo kot (Luhmann, 2011):

$$
\mathbf{x}' - \mathbf{x}'_0 - \Delta \mathbf{x}' = \frac{1}{m} \mathbf{R}^{-1} (\mathbf{X} - \mathbf{X}_0)
$$
  
\n
$$
\begin{bmatrix} \mathbf{x}' - \mathbf{x}'_0 - \Delta \mathbf{x}' \\ \mathbf{y}' - \mathbf{y}'_0 - \Delta \mathbf{y}' \end{bmatrix} = \frac{1}{m} \begin{bmatrix} \mathbf{r}_{11} & \mathbf{r}_{12} & \mathbf{r}_{13} \\ \mathbf{r}_{21} & \mathbf{r}_{22} & \mathbf{r}_{23} \\ \mathbf{r}_{31} & \mathbf{r}_{32} & \mathbf{r}_{33} \end{bmatrix} \begin{bmatrix} \mathbf{X} - \mathbf{X}_0 \\ \mathbf{Y} - \mathbf{Y}_0 \\ \mathbf{Z} - \mathbf{Z}_0 \end{bmatrix} \tag{8}
$$

Če prvo in drugo vrstico matrike delimo s tretjo vrstico in pokrajšamo merilo, po Luhmannu (2011) dobimo kolinearne enačbe (9):

$$
x' = x'_0 - c \frac{r_{11}(X - X_0) + r_{21}(Y - Y_0) + r_{31}(Z - Z_0)}{r_{13}(X - X_0) + r_{23}(Y - Y_0) + r_{33}(Z - Z_0)} + \Delta x'
$$
  
\n
$$
y' = y'_0 - c \frac{r_{12}(X - X_0) + r_{22}(Y - Y_0) + r_{32}(Z - Z_0)}{r_{13}(X - X_0) + r_{23}(Y - Y_0) + r_{33}(Z - Z_0)} + \Delta y'
$$
\n(9)

Enačbi (9) predstavljata povezavo objektnih koordinat (X, Y, Z) in pripadajočih slikovnih koordinat (x', y') preko parametrov notranje orientacije (x'<sub>0</sub>, y'<sub>0</sub>, c, Δx', Δy') in parametrov zunanje orientacije (X<sub>0</sub>, Y<sub>0</sub>, Z<sub>0</sub>, ω, φ, κ). Omenili smo že, da je to ena izmed najbolj temeljnih enačb v analitični fotogrametriji (Luhmann, 2011).

Sledi opis posameznih postopkov izračuna parametrov zunanje orientacije posnetka. Omejili se bomo na tri metode, od katerih dve obravnavata vsak posnetek posebej (metoda notranjega ureza in metoda direktne linearne transformacija), tretja pa kot delovno enoto obravnava stereopar (postopek dvostopenjske orientacije).

#### <span id="page-33-0"></span>**2.7.1. Metoda notranjega ureza**

Z metodo notranjega ureza (angl. space resection) izračunamo parametre zunanje orientacije posamezne fotografije. Postopek zahteva, da so dane vsaj tri oslonilne točke v objektnem koordinatnem sistemu, ki ne smejo ležati na skupni premici. Za te točke na sliki izmerimo tudi njihove slikovne koordinate. Da potrebujemo najmanj tri točke, se da razložiti s pomočjo kolinearne enačbe (9). Za vsako slikovno točko lahko zapišemo dve enačbi, razrešiti pa moramo šest neznank. Potrebujemo torej šest enačb, ki jih pridobimo s tremi slikovnimi točkami. Snop najmanj treh žarkov, ki povezujejo projekcijski center, slikovne točke in njihove pripadajoče objektne točke določi nedvoumno lego ter orientacijo obravnavane fotografije (slika 9).

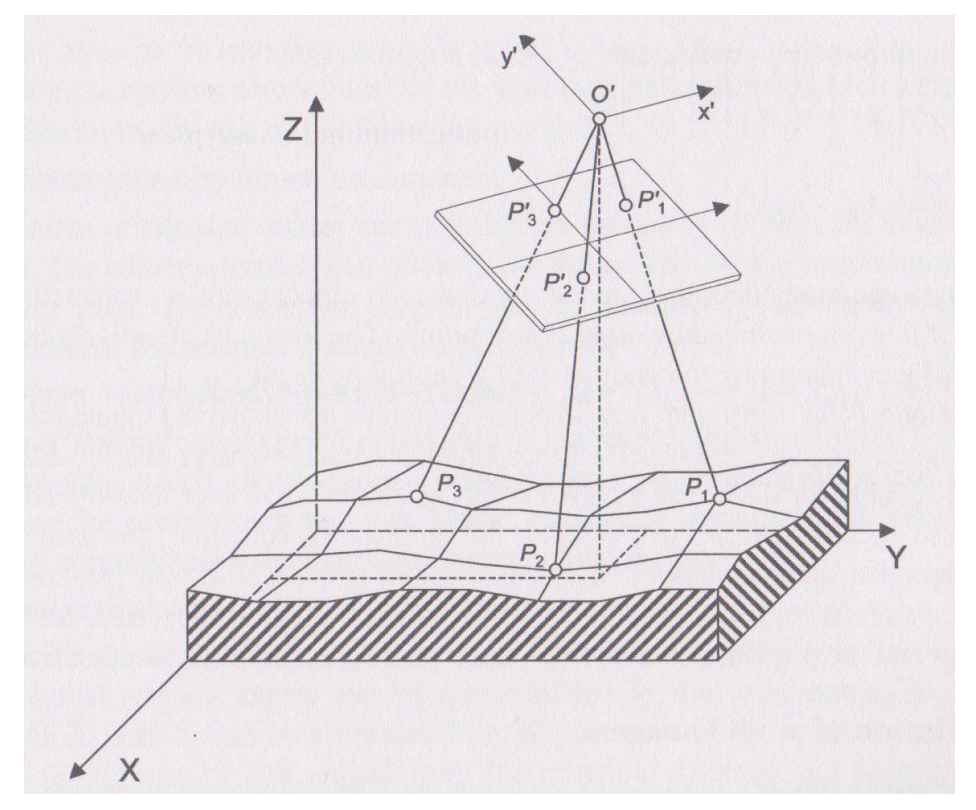

Slika 9: Metoda notranjega ureza (Luhmann, 2011)

<span id="page-33-1"></span>Če uporabimo merjene slikovne koordinate oslonilnih točk in znane parametre notranje orientacije, lahko kolinearno enačbo zapišemo v naslednji obliki (Luhmann, 2011):

$$
x' + \nu x' = f\left(\underline{X_0}, \underline{Y_0}, \underline{Z_0}, \underline{\omega}, \underline{\varphi}, \underline{\kappa}, x', \underline{\kappa}, X, Y, Z\right)
$$
  

$$
y' + \nu y' = f\left(\underline{X_0}, \underline{Y_0}, \underline{Z_0}, \underline{\omega}, \underline{\varphi}, \underline{\kappa}, y', \underline{\kappa}, Y, X, Y, Z\right)
$$
 (10)

V enačbi (10) predstavljata *vx'* in *vy'* popravek opazovanj *x'* in *y'*, funkcija f pa predstavlja desno stran kolinearne enačbe. V zapisu so podčrtane vrednosti neznank. Funkcija ni linearna, zato moramo sistem enačb linearizirati, pri čemer običajno uporabimo razvoj funkcije v Taylorjevo vrsto in enačbe rešimo po posredni metodi najmanjših kvadratov, ki je predstavljena v poglavju 2.10.

Vsaki merjeni slikovni točki pripadata dve linearizirani enačbi (Luhmann, 2011):

$$
\nu x'_{i} = \left(\frac{\partial x'}{\partial x_{0}}\right)^{0} dX_{0} + \left(\frac{\partial x'}{\partial y_{0}}\right)^{0} dY_{0} + \left(\frac{\partial x'}{\partial z_{0}}\right)^{0} dZ_{0} + \left(\frac{\partial x'}{\partial \omega}\right)^{0} d\omega + \left(\frac{\partial x'}{\partial \varphi}\right)^{0} d\varphi + \left(\frac{\partial x'}{\partial \kappa}\right)^{0} d\kappa - \left(x'_{i} - x'_{i}^{0}\right)
$$
  
\n
$$
\nu y'_{i} = \left(\frac{\partial y'}{\partial x_{0}}\right)^{0} dX_{0} + \left(\frac{\partial y'}{\partial x_{0}}\right)^{0} dY_{0} + \left(\frac{\partial y'}{\partial z_{0}}\right)^{0} dZ_{0} + \left(\frac{\partial y'}{\partial \omega}\right)^{0} d\omega + \left(\frac{\partial y'}{\partial \varphi}\right)^{0} d\varphi + \left(\frac{\partial y'}{\partial \kappa}\right)^{0} d\kappa - \left(y'_{i} - y'_{i}^{0}\right)
$$
\n(11)

Zaradi linearizacije je potrebno določiti približne vrednosti parametrov zunanje orientacije. V enačbi (11) predstavljata *x'<sub>i</sub>* in *y'<sub>i</sub>* merjene slikovne koordinate, *x'*<sup>*i*</sup> in *y'*<sup>*n*</sup> pa vrednosti funkcije, izračunane s približnimi vrednostmi parametrov zunanje orientacije. Enačbo parcialno odvajamo po iskanih parametrih (d $X_0$ , d $Y_0$ , d $Z_0$ , d $\omega$ , d $\varphi$ , dk predstavljajo prirastke neznank).

Kolinearno enačbo (9) poenostavimo tako, da števca zapišemo kot  $k_x$  in  $k_y$ , imenovalec pa kot N (Luhmann, 2011):

$$
x' = x'_0 + c\frac{k_x}{N} + \Delta x'
$$
  
\n
$$
y' = y'_0 + c\frac{k_y}{N} + \Delta y'
$$
\n(12)

Pri tem parcialne odvode izračunamo po Luhmannu (2011) kot:

$$
\frac{\partial x'}{\partial x_0} = \frac{z'}{N^2} (r_{13}k_x - r_{11}N)
$$
  
\n
$$
\frac{\partial x'}{\partial y_0} = \frac{z'}{N^2} (r_{23}k_x - r_{21}N)
$$
  
\n
$$
\frac{\partial x'}{\partial z_0} = \frac{z'}{N^2} (r_{33}k_x - r_{31}N)
$$
\n(13)

$$
\frac{\partial x'}{\partial \omega} = \frac{z'}{N} \left( \frac{k_x}{N} (r_{33} (Y - Y_0) - r_{23} (Z - Z_0)) - r_{31} (Y - Y_0) + r_{21} (Z - Z_0) \right)
$$
\n
$$
\frac{\partial x'}{\partial \omega} = \frac{z'}{N} \left( \frac{k_x}{N} - (k_y \sin \kappa + k_x \cos \kappa) + N \cos \kappa \right)
$$
\n
$$
\frac{\partial x'}{\partial x} = \frac{z'}{N} k_y
$$
\n
$$
\frac{\partial y'}{\partial x_0} = \frac{z'}{N^2} (r_{13} k_y - r_{12} N)
$$
\n
$$
\frac{\partial y'}{\partial x_0} = \frac{z'}{N^2} (r_{23} k_y - r_{22} N)
$$
\n
$$
\frac{\partial y'}{\partial z_0} = \frac{z'}{N^2} (r_{33} k_y - r_{32} N)
$$
\n
$$
\frac{\partial y'}{\partial \omega} = \frac{z'}{N} \left( \frac{k_y}{N} (r_{33} (Y - Y_0) - r_{23} (Z - Z_0)) - r_{32} (Y - Y_0) + r_{22} (Z - Z_0) \right)
$$
\n
$$
\frac{\partial y'}{\partial \omega} = \frac{z'}{N} \left( \frac{k_y}{N} - (k_x \cos \kappa + k_y \sin \kappa) + N \sin \kappa \right)
$$
\n
$$
\frac{\partial y'}{\partial x} = -\frac{z'}{N} k_x
$$

Po izravnavi pridobimo popravke parametrov zunanje orientacije, ki jih prištejemo k predhodnim približkom parametrov. Postopek je iterativen in ga ponavljamo toliko časa, dokler ne zadovoljimo zahtevane natančnosti in se parametri bistveno ne spreminjajo več (Luhmann, 2011).

#### <span id="page-35-0"></span>**2.7.2. Metoda direktne linearne transformacije (metoda DLT)**

Parametre zunanje orientacije posameznega posnetka lahko namesto s kolinearno enačbo izračunamo z direktno linearno transformacijo (metoda DLT). Direktna linearna transformacija sicer temelji na kolinearni enačbi, pri čemer pa so koordinate, merjene v ravnini posnetka, lahko podane v poljubnem ravninskem koordinatnem sistemu (torej ni potrebno poznati položaja glavne točke).

Enačbo transformacije DLT zapišemo kot (Luhmann, 2011):

$$
x = \frac{a_1 X + a_2 Y + a_3 Z + a_4}{c_1 X + c_2 Y + c_3 Z + 1}
$$
  
\n
$$
y = \frac{b_1 X + b_2 Y + b_3 Z + b_4}{c_1 X + c_2 Y + c_3 Z + 1}
$$
\n(14)
V enačbah DLT je enajst neznank, ki implicitno vsebujejo parametre zunanje in notranje orientacije. Za uspešno izvedbo te metode je potrebno poznati vsaj šest oslonilnih točk v objektnem koordinatnem sistemu, ki pa ne smejo biti razporejene v isti ravnini (Luhmann, 2011).

V postopku lahko upoštevamo tudi višino in širino zajetega posnetka, ki se odraža v spreminjanju merila konstante fotoaparata (Mikhail, 2001):

$$
c_x = c \lambda_x
$$
  
\n
$$
c_y = c \lambda_y
$$
\n(15)

Pri tem sta lahko faktorja  $\lambda_x$  in  $\lambda_y$  različna.

Pred izravnavo nastavimo enačbe opazovanj. Vsaka slikovna točka nam poda dve enačbi, ki imata obliko (Kraus, 1997):

$$
\overline{x} + \tilde{v}_x = Xa_1 + Ya_2 + Za_3 + a_4 - xXc_1 - xYc_2 - xZc_3
$$
  
\n
$$
\overline{y} + \tilde{v}_y = Xb_1 + Yb_2 + Zb_3 + b_4 - yXc_1 - yYc_2 - yZc_3
$$
\n(16)

S pomočjo teh enačb lahko nastavimo matrični sistem (Kraus, 1997):

 - (17)

S posredno izravnavo matričnega sistema pridobimo vseh enajst iskanih neznank. V izravnavi tudi izračunamo popravke opazovanj. Opazovanja, torej ravninske koordinate na sliki, iterativno popravljamo toliko časa, dokler se neznanke bistveno ne spreminjajo več.

Rezultat izravnave so torej vrednosti enajstih neznank, ki implicitno vsebujejo vrednosti parametrov notranje in zunanje orientacije. Le-te moramo torej izračunati iz parametrov transformacije, pri čemer uporabimo naslednje enačbe (Mikhail, 2001):

$$
L^2 = c_1^2 + c_2^2 + c_3^2
$$

$$
x'_{0} = \frac{a_1c_1 + a_2c_2 + a_3c_3}{L^2}
$$

$$
y'_{0} = \frac{b_1c_1 + b_2c_2 + b_3c_3}{L^2}
$$

 $\bf{0}$  $\overline{\mathbf{c}}$ 

$$
c_x^2 = \frac{a_1^2 + a_2^2 + a_3^2}{L^2} - x_0^2
$$
  
\n
$$
c_y^2 = \frac{b_1^2 + b_2^2 + b_3^2}{L^2} - y_0^2
$$
  
\n
$$
r_{31} = \frac{c_1}{L}
$$
  
\n
$$
r_{32} = \frac{c_2}{L}
$$
  
\n
$$
r_{33} = \frac{c_3}{L}
$$
  
\n
$$
r_{11} = \frac{x_0r_{31} - \frac{a_1}{L}}{c_x}
$$
  
\n
$$
r_{12} = \frac{x_0r_{32} - \frac{a_2}{L}}{c_x}
$$
  
\n
$$
r_{13} = \frac{x_0r_{33} - \frac{a_3}{L}}{c_x}
$$
  
\n
$$
r_{21} = \frac{y_0r_{31} - \frac{b_1}{L}}{c_y}
$$
  
\n
$$
r_{22} = \frac{y_0r_{32} - \frac{b_2}{L}}{c_y}
$$
  
\n
$$
r_{23} = \frac{y_0r_{33} - \frac{b_3}{L}}{c_y}
$$

(18)

Pri tem predstavljajo rezultati r<sub>ij</sub> elemente rotacijske matrike R<sub>κφω</sub>. Matriko lahko po Mikhailu (2001) zapišemo kot:

$$
\mathbf{R}_{\kappa\varphi\omega} = \begin{bmatrix} c_{\varphi} c_{\kappa} & c_{\omega} s_{\kappa} + s_{\omega} s_{\varphi} c_{\kappa} & s_{\omega} s_{\kappa} - c_{\omega} s_{\varphi} c_{\kappa} \\ -c_{\varphi} s_{\kappa} & c_{\omega} c_{\kappa} - s_{\omega} s_{\varphi} s_{\kappa} & s_{\omega} c_{\kappa} + c_{\omega} s_{\varphi} s_{\kappa} \\ s_{\varphi} & -s_{\omega} c_{\varphi} & c_{\omega} c_{\varphi} \end{bmatrix}
$$
(19)

V enačbi (19) predstavlja črka s funkcijo sinus, črka c pa funkcijo kosinus navedenega kota.

Iz rotacijske matrike je mogoče določiti rotacije zunanje orientacije ω, φ in κ. Najprej preverimo determinanto. V kolikor je determinanta rotacijske matrike negativna, matriko pomnožimo s faktorjem -1 in s tem uredimo sučnost matrike (Young-Hoo Kwon, 1998).

Če preučimo rotacijsko matriko, lahko kote iz nje izračunamo na naslednji način (Slabaugh, s.a.):

$$
\tan \omega = \frac{-r_{32}}{r_{33}}
$$
  
\n
$$
\sin \varphi = r_{31}
$$
  
\n
$$
\tan \kappa = \frac{-r_{21}}{r_{11}}
$$
\n(20)

Pri tem je seveda potrebno kot umestiti v primeren kvadrant. Programsko okolje *Matlab* vsebuje funkcijo *atan2*, ki avtomatsko poskrbi za pravilno razvrstitev kotov ω in κ. Nekoliko drugače je pri kotu φ, za katerega je potrebno to določiti ročno s funkcijo. Na ta način izračunamo rotacije zunanje orientacije.

Potrebujemo še koordinate projekcijskega centra. Te manjkajoče tri parametre zunanje orientacije pridobimo z naslednjim izrazom (Mikhail, 2001):

$$
\begin{bmatrix} X_0 \\ Y_0 \\ Z_0 \end{bmatrix} = - \begin{bmatrix} a_1 & a_2 & a_3 \\ b_1 & b_2 & b_3 \\ c_1 & c_2 & c_3 \end{bmatrix}^{-1} \begin{bmatrix} a_4 \\ b_4 \\ 1 \end{bmatrix}
$$
 (21)

Potrebno je poudariti tudi slabosti metode DLT. Glavna slabost je singularnost sistema, v primeru, ko oslonilne točke ležijo na isti ravnini. V pripravi podatkov je potrebno biti pozoren na to, da se temu izognemo. Druga slabost metode je minimalno število oslonilnih točk. Čeprav se v moderni fotogrametriji zajema velike količine podatkov, včasih naletimo na primer, ko ne moremo zagotoviti najmanj šest oslonilnih točk, metode pa zato ni mogoče izvesti.

#### **2.8 Dvostopenjska metoda orientacije stereopara**

Pri dvostopenjski metodi se skupaj obravnavata obe fotografiji stereopara. Sliki se morata prekrivati za vsaj 60%.

Ta orientacija deluje v dveh korakih (slika 10). V prvem koraku se določi medsebojni odnos med obema posnetkoma stereopara (relativna orientacija). Za potrebe nadaljnje obdelave se določi model zajetega objekta v modelnem koordinatnem sistemu (x, y, z). V drugem koraku ta model transformiramo v X, Y, Z objektni koordinatni sistem (absolutna orientacija).

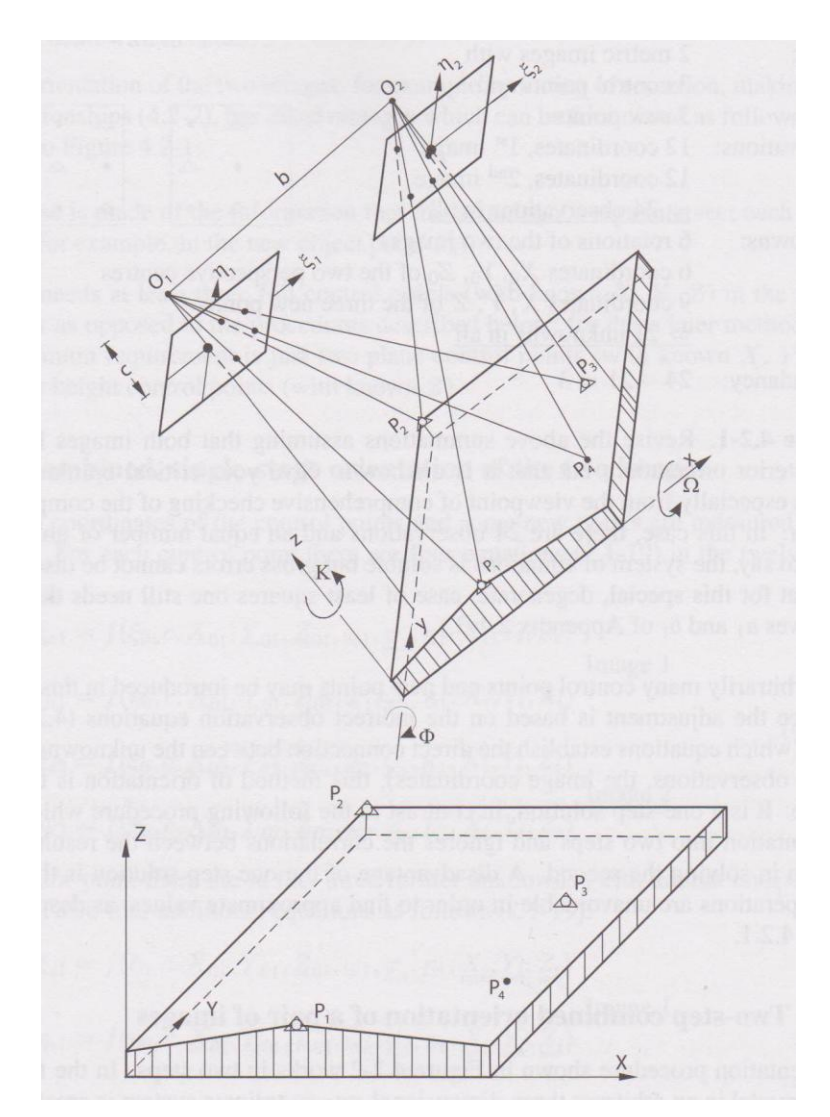

Slika 10: Prikaz dvostopenjske orientacije para fotografij (Kraus, 2007)

Prvi korak torej predstavlja relativna orientacija. Z njo določamo pet neznanih parametrov. Relativno orientacijo izvajamo le s podatki, pridobljenimi z merjenjem slikovnih koordinat. Na vsakem posnetku definiramo svoj slikovni koordinatni sistem, z relativno orientacijo pa določamo odnos teh dveh koordinatnih sistemov. Vsakemu slikovnemu koordinatnemu sistemu določimo po tri zasuke okoli osi (ω, φ in κ), vektor med obema projekcijskima centroma, ki vsebuje tri komponente, pa imenujemo baza b. Če seštejemo dvakrat po tri rotacijske kote in tri komponente baze b ugotovimo, da relativno orientacijo lahko opišemo z devetimi parametri, od teh pa jih je le pet neodvisnih, kar se lahko dokaže z matematično obravnavo problema. V fotogrametrični praksi se jih za opis uporablja le osem, saj abscisno komponento baznega vektorja  $b_x$  ne obravnavamo kot parameter ampak kot poljubno izberano vrednost (b<sub>x</sub> določa merilo modela, ki pa je v tej fazi orientacije poljubno) (Vezočnik, 2006).

Čeprav je možnosti več, se za izvedbo relativne orientacije v praksi po večini uporabljata le dve metodi, ki se po Vezočniku (2006) razlikujeta v iskanih parametrih:

- relativna orientacija neodvisnih modelov (iščemo φ', κ', ω", φ", κ"),
- relativna orientacija s priorientacijo (iščemo b<sub>v</sub>, b<sub>z</sub>, ω", φ", κ").

Drugi korak dvostopenjske orientacije stereopara predstavlja odnos med modelnimi koordinatami x, y, z in med objektnimi koordinatami X, Y, Z. Izrazimo jih s sedemparametrično transformacijo (Kraus, 2007):

$$
\begin{bmatrix} X \\ Y \\ Z \end{bmatrix} = \begin{bmatrix} X_u \\ Y_u \\ Z_u \end{bmatrix} + mR \begin{bmatrix} x \\ y \\ z \end{bmatrix}
$$
 (22)

V enačbi (22) predstavljajo:

Xu, Yu, Z<sup>u</sup> objektne koordinate projekcijskega centra

m merilo modela

R 3 x 3 rotacijska matrika med modelnim in objektnim koordinatnim sistemom, ki je definirana z rotacijskimi koti Ω, Φ in Κ

Sedem parametrov, X<sub>u</sub>, Y<sub>u</sub>, Z<sub>u</sub>, m, Ω, Φ, K imenujemo parametri absolutne orientacije. Za izračun sedmih neznank je potrebno poznati vsaj tri oslonilne točke v objektnem koordinatnem sistemu (Kraus, 2007).

#### **2.8.1 Relativna orientacija stereopara**

Relativna orientacija stereopara opisuje translacijo in rotacijo fotografije glede na njen stereopar v skupnem, modelnem koordinatnem sistemu. Kot je že bilo omenjeno, v praksi največkrat uporabljamo dva postopka: relativno orientacijo s priorientacijo ali pa relativno orientacijo neodvisnih modelov.

Pri relativni orientaciji s priorientacijo fiksiramo en posnetek stereopara. To pomeni, da vse rotacijske kote tega posnetka nastavimo na 0, projekcijski center pa postavimo v izhodišče modelnega koordinatnega sistema (koordinate so enake 0, 0, 0). Lego in orientacijo drugega posnetka stereopara (glede na prvi posnetek stereopara) določajo tri translacije in tri rotacije. Tri translacije predstavlja bazni vektor. Abscisno komponento baznega vektorja b<sub>x</sub> lahko obravnavamo kot poljubno izbrano vrednost in jo ponavadi nastavimo na vrednost 1. Na ta način nam za določitev ostane le še 5 parametrov relativne orientacije (b<sub>v</sub>, b<sub>z</sub>, ω", φ", κ").

Drug postopek relativne orientacije je metoda neodvisnih modelov. Izhodišče modelnega koordinatnega sistema je postavljeno v projekcijski center prve fotografije stereopara. Komponenti baznega vektorja b<sub>v</sub> in b<sub>z</sub> sta nastavljeni na 0. Abscisno komponento baznega vektorja b<sub>x</sub> lahko obravnavamo kot poljubno izbrano vrednost in jo običajno nastavimo na vrednost 1. Fiksiramo tudi en rotacijski kot ω in ga nastavimo na 0. Tako nam za določitev ostane še pet parametrov relativne orientacije (φ', κ', ω", φ", κ"). Tej metodi se bomo podrobneje posvetil v nadaljevanju.

Relativno orientacijo računamo na podlagi homolognih točk. Homologna točka je točka, ki na obeh posnetkih stereopara predstavlja isto točko v objektnem koordinatnem sistemu. Homologne točke lahko določamo ročno. V tem primeru je potrebno izbirati značilne točke (npr. rob okna, vrh strehe ...), ki jih dobro lahko določimo na obeh posnetkih. Obstaja tudi avtomatsko določanje homolognih točk s postopkom slikovnega ujemanja (ang. image matching) (Luhmann, 2011).

Relativno orientacijo neodvisnih modelov lahko izračunamo na dva načina. Prvi postopek določa relativno orientacijo skoraj navpičnih posnetkov. To so posnetki, katerih optična os je skoraj navpična. Izračun temelji na pogoju komplanarnosti. Parametre izračunamo s pomočjo paralaksne enačbe. Postopek izvedemo s pomočjo posredne izravnave po metodi najmanjših kvadratov. Enačbe opazovanj so po Krausu (2007) za vsako homologno točko naslednje:

$$
\nu_{p_{\eta}} = -\xi_1 d\hat{\kappa}_1 + \xi_2 d\hat{\kappa}_2 + \frac{\xi_1 \eta_1}{c} d\hat{\phi}_1 - \frac{\xi_2 \eta_2}{c} d\hat{\phi}_2 + \left(c + \frac{\eta_2^2}{c}\right) d\hat{\omega}_2 - p_{\eta}
$$
(23)

V enačbi (23) predstavljajo:

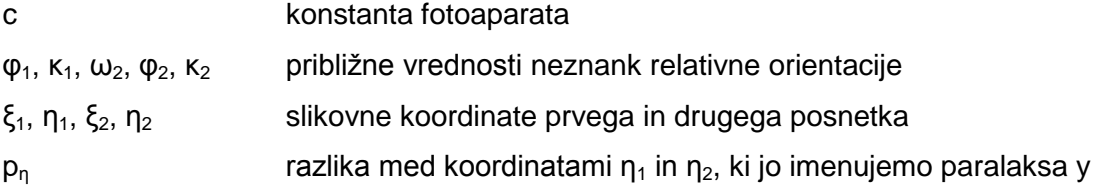

Opozarjamo, da so oznake osi slikovnega koordinatnega sistema nekoliko drugačne kot pri prejšnjih metodah. Oznake so spremenjene zato, ker se pri dvostopenjski metodi pojavi modelni koordinatni sistem, katerega koordinatne osi so v splošnem poimenovane kot x, y in z. Zato smo pri dvostopenjski metodi osi slikovnega koordinatnega sistema določali kot  $\xi$  (za absciso) in  $\eta$  (za ordinato).

Postopek relativne orientacije skoraj navpičnih posnetkov ni univerzalen, saj mora biti izpolnjen pogoj, da sta optični osi posnetka v skoraj vertikalnem položaju. Bolj primerna rešitev je izračun relativne orientacije za poljuben položaj posnetkov.

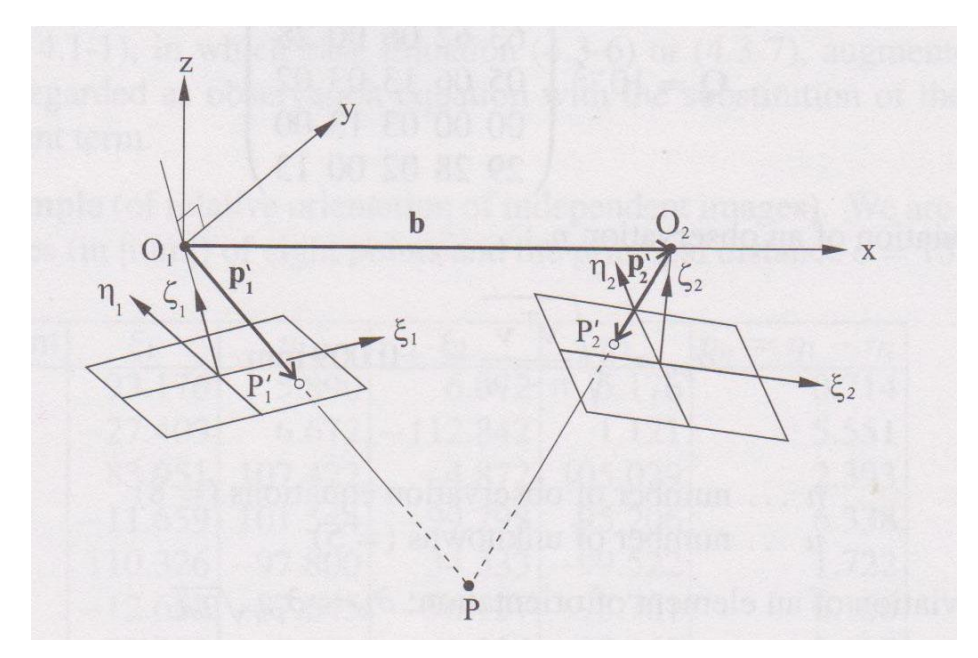

Slika 11: Prikaz relativne orientacije neodvisnih modelov (Kraus, 2007)

Pri izračunu relativne orientacije za poljubne posnetke je potrebno izpolniti pogoj komplanarnosti med vektorji **b**, **p<sup>1</sup>** in **p<sup>2</sup>** (slika 11). Za izračun je potrebno poznati približne vrednosti parametrov (lahko jih določimo s postopkom relativne orientacije skoraj navpičnih posnetkov) in vsaj pet homolognih točk.

Če upoštevamo, da ima vsak posnetek svoj slikovni koordinatni sistem, lahko določimo, da imata vektorja **p<sup>1</sup>** in **p<sup>2</sup>** komponente (Kraus, 2007):

$$
\mathbf{p'}_1 = \begin{bmatrix} \xi_1 \\ \eta_1 \\ -c \end{bmatrix}
$$
\n
$$
\mathbf{p'}_2 = \begin{bmatrix} \xi_2 \\ \eta_2 \\ -c \end{bmatrix}
$$
\n(24)

Če te vektorje s pomočjo rotacijskih matrik pretvorimo v skupni, modelni koordinatni sistem x, y, z, lahko zapišemo (Kraus, 2007):

$$
\mathbf{p}_1 = \mathbf{R}_1 \left( \omega_1 = 0, \varphi_1, \kappa_1 \right) \begin{bmatrix} \xi_1 \\ \eta_1 \\ -c \end{bmatrix}
$$
  
\n
$$
\mathbf{p}_2 = \mathbf{R}_2 \left( \omega_2, \varphi_2, \kappa_2 \right) \begin{bmatrix} \xi_2 \\ \eta_2 \\ -c \end{bmatrix}
$$
\n(25)

Vsako od matrik lahko zapišemo kot produkt z matriko **R0**, ki je izračunana s pomočjo približnih vrednosti kotov. Tretji vektor je bazni vektor **b** (Kraus, 2007):

$$
\mathbf{p}_1 = d\mathbf{R}_1 \mathbf{R}_1^0 \begin{bmatrix} \xi_1 \\ \eta_1 \\ -c \end{bmatrix}
$$
  
\n
$$
\mathbf{p}_2 = d\mathbf{R}_2 \mathbf{R}_2^0 \begin{bmatrix} \xi_2 \\ \eta_2 \\ -c \end{bmatrix}
$$
  
\n
$$
\mathbf{b} = \begin{bmatrix} 1 \\ 0 \\ 0 \end{bmatrix}
$$
 (26)

Iz enačbe komplanarnosti vektorjev **b**, **p<sup>1</sup>** in **p<sup>2</sup>** lahko za vsako točko določimo izraz (Kraus, 2007):

$$
D = \begin{vmatrix} 1 & p_{1,x} & p_{2,x} \\ 0 & p_{1,y} & p_{2,y} \\ 0 & p_{1,z} & p_{2,z} \end{vmatrix} = p_{1,y}p_{2,z} - p_{1,z}p_{2,y} = 0
$$
 (27)

Iz izraza (27) lahko izpeljemo enačbo, ki določa elemente relativne orientacije (Kraus, 2007):

$$
\nu_D = \left(\frac{\partial D}{\partial \varphi_1}\right)^0 d\varphi_1 + \left(\frac{\partial D}{\partial \kappa_1}\right)^0 d\kappa_1 + \left(\frac{\partial D}{\partial \omega_2}\right)^0 d\omega_2 + \left(\frac{\partial D}{\partial \varphi_2}\right)^0 d\varphi_2 + \left(\frac{\partial D}{\partial \kappa_2}\right)^0 d\kappa_2 + D^0 \tag{28}
$$

Pri tem so odvodi po posameznih neznankah () $^0$  sledeči (Kraus, 2007):

$$
\frac{\partial D}{\partial \omega_2} = p_{2,y} p_{1,y} + p_{2,z} p_{1,z} \n\frac{\partial D}{\partial \varphi_2} = -\cos \omega_2 p_{2,x} p_{1,y} - \sin \omega_2 p_{2,x} p_{1,z} \n\frac{\partial D}{\partial \kappa_2} = (\xi_2 r_{2,32} - \eta_2 r_{2,31}) p_{1,y} - (\xi_2 r_{2,22} - \eta_2 r_{2,21}) p_{1,z} \n\frac{\partial D}{\partial \varphi_1} = p_{1,x} p_{2,y} \n\frac{\partial D}{\partial \kappa_1} = (\xi_1 r_{1,22} - \eta_1 r_{1,21}) p_{2,z} - (\xi_1 r_{1,32} - \eta_1 r_{1,31}) p_{2,y}
$$
\n(29)

S pomočjo enačb lahko izvedemo posredno izravnavo in izračunamo vektor neznank **Δ**. Postopek je iterativen in ga ponavljamo dokler popravki niso zanemarljivi. Pogoji, ki jih je potrebno upoštevati pri izračunu, pa so naslednji:

- rotaciji  ${\bf R_1^0}$  in  ${\bf R_2^0}$  sta določeni s pomočjo približnih vrednosti kotov φ $_1^0$ , κ $_1^0$ , ω $_2^0$ , φ $_2^0$ , κ $_2^0$ ,

- za izračun komponent vektorjev  $p_1^0$  in  $p_2^0$  uporabimo merjene slikovne koordinate homolognih točk na obeh posnetkih, konstanto fotoaparata c in rotacijski matriki  $\mathbb{R}^0_1$  in  $\mathbb{R}^0_2$ , - determinanto določimo kot  $D^0 = p_{1}^0 p_{2}^0 z - p_{2}^0 p_{1}^0 z$  (Kraus, 2007).

Kakovost določitve relativne orientacije je odvisna od naslednjih kriterijev:

- natančnosti slikovnih koordinat,

- števila in razporeditve homolognih točk v modelnem koordinatnem sistemu.

Pomen prvega kriterija je jasen. Slabo določene slikovne koordinate posledično preko prenosa varianc in kovarianc vodijo k slabo določenim parametrom relativne orientacije.

Bolj zanimiv je pogled na razporeditev homolognih točk. Najbolj idealno razporeditev je predlagal že Otto von Gruber (slika 12). Stremimo k temu, da bi imeli štiri homologne točke v vogalih in po eno v sredini na levi in na desni strani stereo-območja. Če vse homologne točke ležijo na premici, sistem postane singularen. Za boljšo natančnost naj bo podanih vsaj 8-10 dobro določenih homolognih točk (Luhmann, 2011).

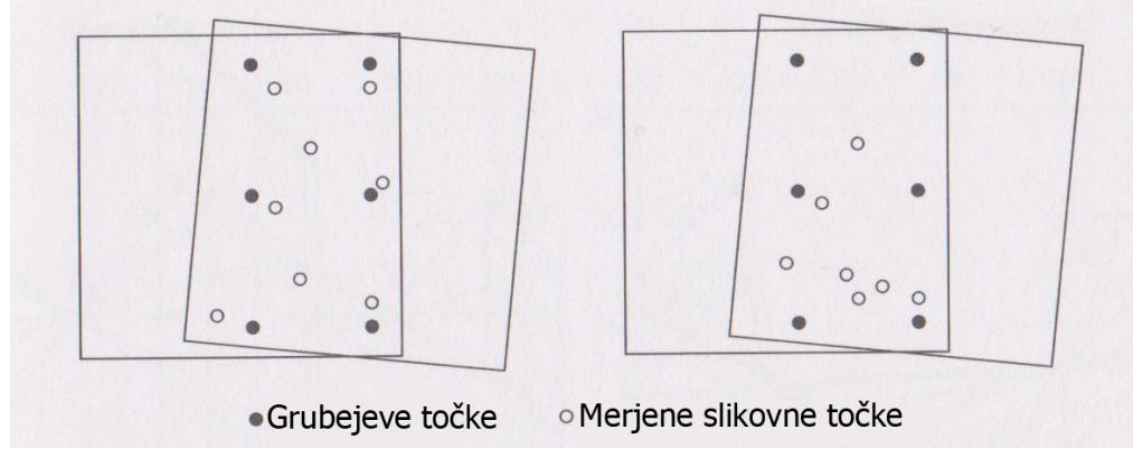

Slika 12: Dobra (polni krogi) in slaba (prazni krogi) razporeditev homolognih točk (Luhmann, 2011)

## **2.8.2 Izračun modelnih koordinat**

Naslednji korak izbrane metode orientacije stereopara je izračun modelnih koordinat. Gre za vzpostavitev modelnega koordinatnega sistema x, y, z iz dveh slikovnih koordinatnih sistemov  $\xi_1$ ,  $\eta_1$  in  $\xi_2$ ,  $\eta_2$ .

Pri postopku izračuna modelnih koordinat obravnavamo vsako točko posebej. To pomeni, da se koordinate točke v modelnem koordinatnem sistemu določajo le na podlagi slikovnih koordinat te točke. Za izračun potrebujemo slikovne koordinate homologne točke na obeh posnetkih, konstanto fotoaparata c, izračunane parametre relativne orientacije in podatek o bazi b. Podatek o dolžini baze b je nastavljen na 1 in služi le za določitev približnih koordinat. Kasneje podatek skozi izravnavo in iteracije postane nepomemben.

Prvi del določitve modelnih koordinat je določitev približnih koordinat. Izračunamo jih na podlagi izrazov (Kraus, 2007):

$$
-z = \frac{cb}{\xi_1 - \xi_2} = \frac{cb}{\rho \xi}
$$
  
\n
$$
y = -z \frac{\eta_1}{c} = -z \frac{\eta_2}{c}
$$
  
\n
$$
x = -z \frac{\xi_1}{c}
$$
\n(30)

Pri tem določamo koordinato y na dva načina, za nadaljnji postopek pa uporabimo aritmetično sredino.

Podlaga za izračun modelnih koordinat je kolinearna enačba (9). Ko enačbe lineariziramo, pridobimo štiri enačbe za vsako homologno točko. Vsaka enačba služi enemu opazovanju, ki je v tem primeru slikovna koordinata na prvem ali drugem posnetku (Kraus, 2007):

$$
v_{\xi_1} = \left(\frac{\partial \xi_1}{\partial x}\right)^0 dx + \left(\frac{\partial \xi_1}{\partial y}\right)^0 dy + \left(\frac{\partial \xi_1}{\partial z}\right)^0 dz - \left(\overline{\xi}_1 - \xi_1^0\right)
$$
  
\n
$$
v_{\eta_1} = \left(\frac{\partial \eta_1}{\partial x}\right)^0 dx + \left(\frac{\partial \eta_1}{\partial y}\right)^0 dy + \left(\frac{\partial \eta_1}{\partial z}\right)^0 dz - \left(\overline{\eta}_1 - \eta_1^0\right)
$$
  
\n
$$
v_{\xi_2} = \left(\frac{\partial \xi_2}{\partial x}\right)^0 dx + \left(\frac{\partial \xi_2}{\partial y}\right)^0 dy + \left(\frac{\partial \xi_2}{\partial z}\right)^0 dz - \left(\overline{\xi}_2 - \xi_2^0\right)
$$
  
\n
$$
v_{\eta_2} = \left(\frac{\partial \eta_2}{\partial x}\right)^0 dx + \left(\frac{\partial \eta_2}{\partial y}\right)^0 dy + \left(\frac{\partial \eta_2}{\partial z}\right)^0 dz - \left(\overline{\eta}_2 - \eta_2^0\right)
$$
\n(31)

Pri tem so odvodi ( $)^{0}$  sledeči (Kraus, 2007):

$$
\frac{\partial \xi}{\partial x} = -\frac{c}{N^2} (Nr_{11} - k_xr_{13})
$$
  
\n
$$
\frac{\partial \eta}{\partial x} = -\frac{c}{N^2} (Nr_{12} - k_yr_{13})
$$
  
\n
$$
\frac{\partial \xi}{\partial y} = -\frac{c}{N^2} (Nr_{21} - k_xr_{23})
$$
  
\n
$$
\frac{\partial \eta}{\partial y} = -\frac{c}{N^2} (Nr_{22} - k_yr_{23})
$$
  
\n
$$
\frac{\partial \xi}{\partial z} = -\frac{c}{N^2} (Nr_{31} - k_xr_{33})
$$
  
\n
$$
\frac{\partial \eta}{\partial z} = -\frac{c}{N^2} (Nr_{32} - k_yr_{33})
$$
\n(32)

S pomočjo posredne izravnave po metodi najmanjših kvadratov izračunamo modelne koordinate točke. Postopek je iterativen in ga ponavljamo toliko časa, dokler popravki niso zanemarljivi (Kraus, 2007).

### **2.8.3 Absolutna orientacija stereopara**

Drugi korak dvostopenjske orientacije je absolutna orientacija. Pri tej modelni koordinatni sistem transformiramo v objektni ali referenčni koordinatni sistem. Gre za postopek sedemparametrične transformacije. Odnos med obema koordinatnima sistemoma določajo oslonilne točke, za katere imamo podane tako objektne koordinate kot tudi določene modelne koordinate (Kraus, 2007).

Sedem-parametrično transformacijo lahko izvedemo s pomočjo različnih modelov. Primer je model Molodensky-Badekas, za katerega lahko zapišemo enačbo (Deakin, 2006):

$$
\begin{bmatrix} X \\ Y \\ Z \end{bmatrix} = \begin{bmatrix} X_u \\ Y_u \\ Z_u \end{bmatrix} + mR_{K\Phi\Omega} \begin{bmatrix} x \\ y \\ z \end{bmatrix}
$$
 (33)

V enačbi (33) predstavljajo:

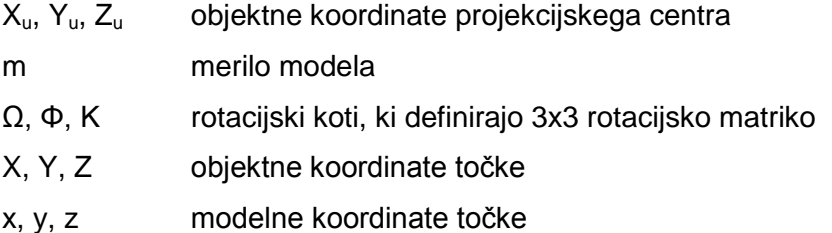

Opazimo lahko, da je enačba sedem-parametrične transformacije (33) na videz zelo podobna kolinearni enačbi (7). Enačba absolutne orientacije ima sedem neznank, kolinearna enačba pa šest neznank. Opozorimo lahko na dve bistveni razliki. Pri kolinearni enačbi imamo dve slikovni koordinati (x', y'), tretja koordinata je konstanta fotoaparata (-c), pri absolutni orientaciji pa računamo z modelnimi koordinatami (x, y, z). Druga razlika se izraža v merilu, ki je v primeru kolinearne enačbe različno za vsako dano točko (z vsako točko se spreminja, zato ni parameter). V primeru absolutne orientacije računamo merilo modela (velja torej za cel model, zato je tudi parameter).

Enačbo (33) lahko drugače po Deakinu (2006) v vektorski obliki zapišemo kot:

$$
\mathbf{X} = \mathbf{X}_{\mathbf{u}} + m \mathbf{R}_{K \Phi \Omega} \mathbf{x}
$$
 (34)

Iz enačbe (34) lahko izrazimo enačbe opazovanj. Za vsako oslonilno točko pridobimo tri enačbe (Deakin, 2006):

$$
X = x + yK - z\Phi + xm + X_u
$$
  
\n
$$
Y = -xK + y + z\Omega + ym + Y_u
$$
  
\n
$$
Z = x\Phi - y\Omega + z + zm + Z_u
$$
\n(35)

Po izravnavi določimo vseh sedem parametrov absolutne orientacije (*X0, Y0, Z0, m, Ω, Φ, Κ*). Na podlagi teh izračunamo nove objektne koordinate, ki v naslednjo iteracijo vstopajo kot podane objektne koordinate oslonilnih točk. Iterativno se spremembe parametrov spreminjajo. Ko so spremembe parametrov dovolj majhne, se iterativni postopek zaključi.

Za izračun parametrov absolutne orientacije potrebujemo najmanj tri podane oslonilne točke. Za primerno natančnost določitve absolutne orientacije je pomembna tudi dobra razporeditev oslonilnih točk (slika 13).

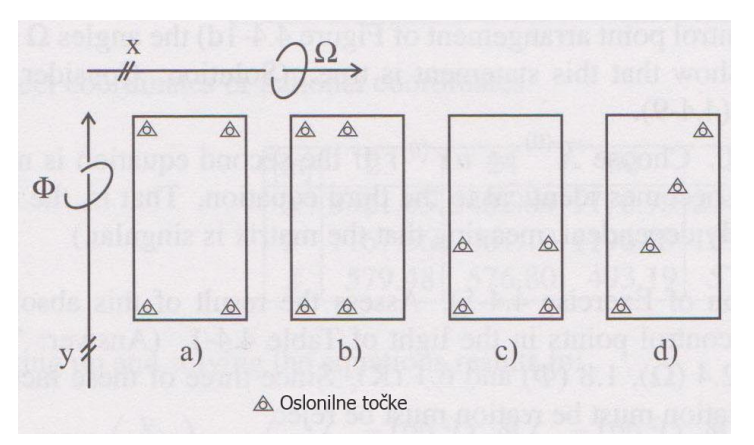

Slika 13: Primeri razporeditev oslonilnih točk pri absolutni orientaciji (Kraus, 2007)

Iz slike 13 je razvidno, da se kakovost razporeditve oslonilnih točk razlikuje. Različna razporeditev prinese različne posledice:

- primer a) najboljša razporeditev oslonilnih točk,
- primer b) slaba določitev kota *Φ*,
- primer c) slaba določitev kota *Ω*,
- primer d) če oslonilne točke ležijo povsem v ravni liniji sta kota *Ω* in *Φ*  nedoločljiva (Kraus, 2007).

# **2.9 Izračun parametrov zunanje orientacije posnetkov stereopara iz parametrov dvostopenjske metode**

Iz parametrov relativne in absolutne orientacije lahko izračunamo parametre zunanje orientacije posameznega posnetka stereopara. S tem dobimo rezultate enakega tipa kot po metodah, predstavljenih v poglavju 2.7. Parametri zunanje orientacije posameznega posnetka so tisti, ki nas v sodobnih postopkih največkrat zanimajo, ko govorimo o orientaciji.

Lego projekcijskega centra X<sub>0</sub>, posnetka *i* izračunamo s pomočjo vektorja do izhodišča modelnega koordinatnega sistema  $X<sub>u</sub>$  in transformiranih komponent baznega vektorja b (Luhmann, 2011):

$$
\mathbf{X}_{0_i} = \mathbf{X}_u + m\mathbf{R}_{\Omega \Phi K} \mathbf{b}_i
$$
 (36)

Pri tem sta bazna vektorja enaka (Luhmann, 2011):

$$
\mathbf{b}_1 = \begin{bmatrix} 0 \\ 0 \\ 0 \end{bmatrix}
$$

$$
\mathbf{b}_2 = \begin{bmatrix} 1 \\ 0 \\ 0 \end{bmatrix}
$$
(37)

Od tu vidimo, da je lega projekcijskega centra prvega posnetka stereopara enaka objektnim koordinatam projekcijskega centra določenih z absolutno orientacijo ( $X_{0<sub>1</sub>} = X_u$ ).

Potrebno je določiti še rotacijsko matriko posnetka *i* glede na objektni koordinatni sistem. Rotacijsko matriko relativne orientacije in rotacijsko matriko absolutne orientacije je potrebno med seboj ustrezno pomnožiti (Luhmann, 2011):

$$
\mathbf{R}_{i_{\omega\omega\kappa}} = \mathbf{R}_{\Omega\Phi\kappa} \mathbf{R}_{\omega_i\varphi_i\kappa_i} \tag{38}
$$

Na ta način izračunamo vse parametre zunanje orientacije (Luhmann, 2011).

#### **2.10 Posredna izravnava po metodi najmanjših kvadratov**

Pri vseh opisanih metodah uporabljamo posredno izravnavo, zato smo se odločili, da na kratko predstavimo njen pomen in potek. Posredna izravnava je ena izmed vrst izravnav po metodi najmanjših kvadratov. Bistvo metode najmanjših kvadratov je, da je vsota kvadratov popravkov opazovanj najmanjša. Značilnost posredne izravnave je, da se v enačbah pojavljajo tako opazovanja kot neznanke. Pogoj posredne izravnave je, da je v vsaki nastavljeni enačbi le eno opazovanje, medtem ko je v enačbi poljubno število neznank. Zato je število opazovanj enako številu nastavljenih enačb. Enačbo posredne izravnave zapišemo kot (Mikhail, 1976):

$$
v = B\Delta - I \tag{39}
$$

V enačbi predstavljajo:

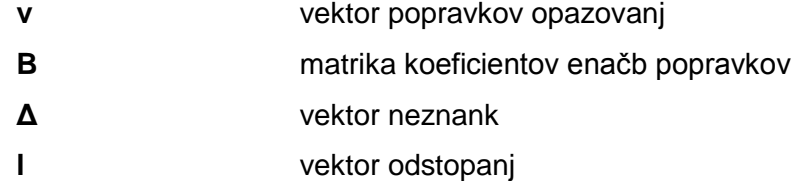

Z nastavitvijo matričnega sistema lahko z naslednjimi enačbami (40) sistem razrešimo in izračunamo vektor neznank in vektor popravkov opazovanj (Mikhail, 1976):

$$
N = BTB
$$
  
\n
$$
t = BTI
$$
  
\n
$$
\Delta = (N)^{-1}t
$$
  
\n
$$
v = B\Delta - I
$$
\n(40)

Zanima nas tudi stohastični model izravnave. Z njim pridobimo referenčno varianco aposteriori ( $\hat{\sigma}_0$ ), matriko kofaktorjev neznank ( $\mathbf{Q}_{\Delta\Delta}$ ) in kovariančno matriko neznank ( $\mathbf{\Sigma}_{\Delta\Delta}$ ) (Mikhail, 1976):

$$
\hat{\sigma}_0 = \sqrt{\frac{\mathbf{v}^T \mathbf{v}}{\mathbf{n} - \mathbf{u}}}
$$
\n
$$
\mathbf{Q}_{\Delta \Delta} = \mathbf{N}^{-1}
$$
\n
$$
\Sigma_{\Delta \Delta} = \hat{\sigma}_0^2 \mathbf{Q}_{\Delta \Delta}
$$
\n(41)

## **3 PROGRAM** *ORIS* **- ORIENTACIJA STEREOPARA**

V tem poglavju je predstavljen potek izdelave programa *OriS*, ki smo jo izdelali v okviru diplomske naloge. Gre za program, ki izračuna orientacijske parametre stereopara. Podpoglavja si sistematično sledijo v naslednjem zaporedju:

- metodologija (predstavitev celotnega postopka, po katerem je izdelan program),

- sestava uporabniškega vmesnika in navodila za uporabo (opisana je sestava uporabniškega vmesnika nato pa so dodana še navodila za uporabo programa),

- področja uporabe (prikaz praktičnih primerov, za katere je program uporaben in kratka predstavitev področja uporabe),

- omejitve programa (opis zmogljivosti programa, opis omejitev programa pri posameznih izračunih, omejitve, ki se navezujejo na vhodne podatke).

#### **3.1 Metodologija**

Program OriS se je razvil iz ideje, ki se je porodila zaradi omejitev razpoložljivih programskih okolij. Večina programov na fakulteti je namenjena obdelavi letalskih posnetkov, zato se pri izravnavi terestričnih podatkov velikokrat pojavijo težave. Namen programa *OriS* je premostitev navedenih težav.

Metodologija, po kateri je izdelan praktičen del diplomske naloge, zajema šest pomembnih korakov:

- shematski načrt delovanja programa,
- prevzem vhodnih podatkov,
- programiranje algoritmov v programskem okolju *Matlab*,
- izdelava oblike uporabniškega vmesnika v programskem okolju *Matlab*,
- združitev programske kode algoritmov in uporabniškega vmesnika v delujoč program,
- priprava izhodnih podatkov.

### **3.1.1 Shematski načrt delovanja programa**

Prvi korak pri izdelavi računalniškega programa je natančna preučitev teorije obravnavane tematike. Najpomembnejša je določitev zastavljenih ciljev. V sklopu diplomske naloge je bil cilj izračunati parametre zunanje orientacije dveh posnetkov, ki tvorita stereopar.

Problema smo se lotili z več različnimi postopki, ki omogočajo medsebojno primerjavo, hkrati pa tudi kontrolo izračunanih parametrov. Shematski prikaz delovanja programa je viden na sliki 14.

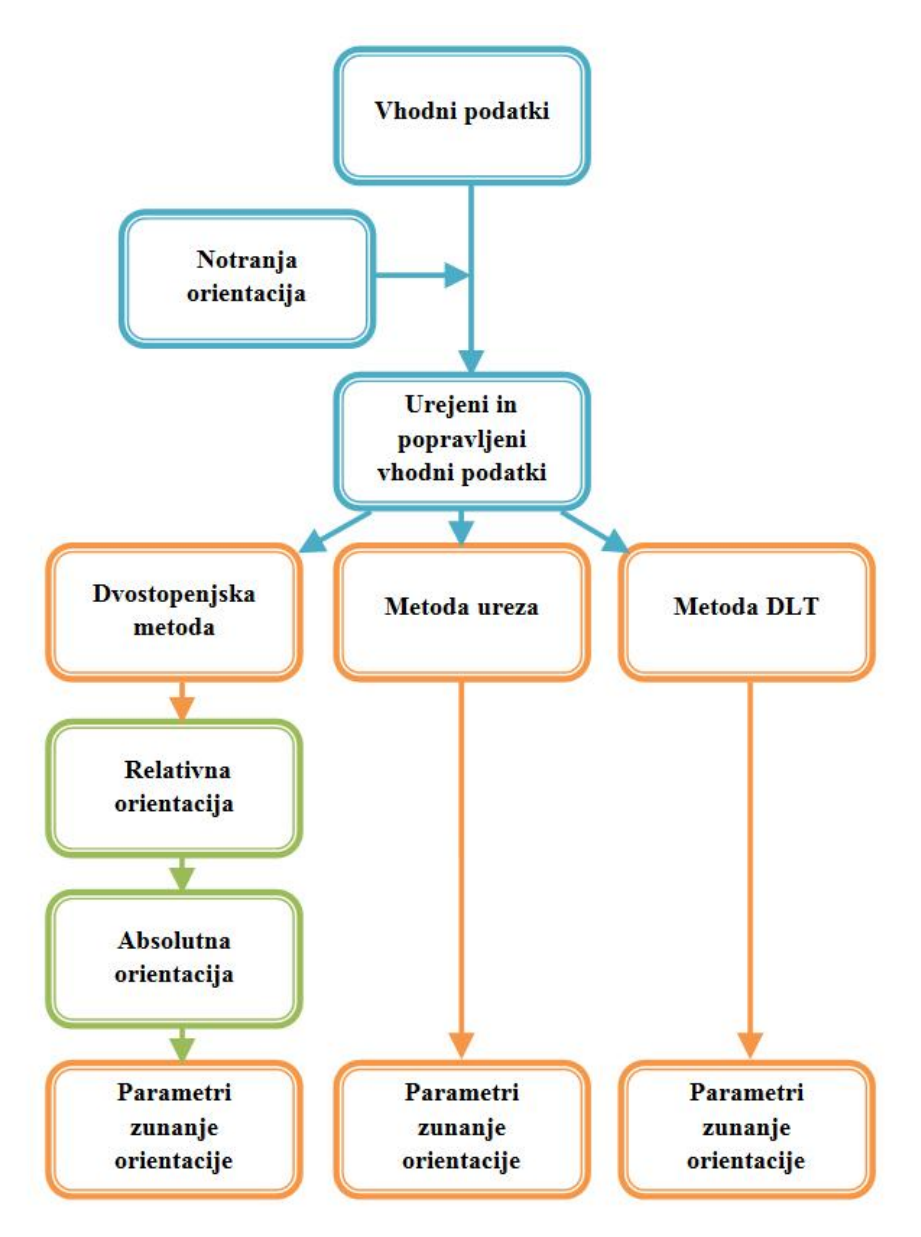

Slika 14: Shematski prikaz delovanja programa

Programska koda se začne z branjem vhodnih podatkov: slikovnih koordinat izmerjenih točk, koordinat oslonilnih in kontrolnih točk ter parametrov kalibracije fotoaparata. Natančna obravnava vhodnih podatkov je vidna v poglavju 3.1.2. Med prevzetimi podatki je podana tudi notranja orientacija, s pomočjo katere izračunamo popravke za glavno točko in popravke za distorzijo. Ta del je opcijski, kar pomeni, da se za izračun popravkov lahko odločimo ali pa ga izpustimo. Končne podatke je potrebno urediti tako, da so pripravljeni za nadaljnjo obdelavo. Ta del je enak pri vseh različnih postopkih določanja zunanje orientacije

Sledi drugi, glavni del programa, kjer izračunamo parametre zunanje orientacije. Parametre določamo s tremi različnimi metodami. Prva metoda je dvostopenjska metoda, ki je opisana v poglavju 2.8 in poteka v dveh korakih (relativna orientacija in absolutna orientacija), obravnavata pa se oba posnetka stereopara skupaj. Iz izračunane relativne in absolutne orientacije lahko izračunamo tudi parametre zunanje orientacije za vsak posnetek posebej. Druga metoda je metoda notranjega ureza, ki določa parametre zunanje orientacije ločeno za vsak posnetek stereopara. Natančneje je opisana v poglavju 2.7.1. Zadnja metoda je metoda DLT. Ta metoda določa tako zunanjo kot tudi notranjo orientacijo, ki pa je v našem postopku podana že z vhodnimi podatki in je ni potrebno ponovno določati. Metoda DLT obravnava vsak posnetek ločeno, natančneje pa je opisana v poglavju 2.7.2.

Parametre, določene po treh različnih metodah, smo v okviru diplomske naloge med seboj primerjali. Točnost pridobljenih parametrov, izračunanih po posameznih metodah, ocenimo s kontrolo RMS, ki je predstavljena v poglavju 3.1.3. Najbolj točne rezultate izpišemo v izhodno datoteko, ki služi za nadaljnjo obdelavo.

## **3.1.2 Prevzem vhodnih podatkov**

Pred samim začetkom programiranja algoritmov, je bilo potrebno natančno preučiti in razumeti vhodne podatke. Da je izračun zunanje orientacije sploh mogoč, potrebujemo podatke o slikovnih koordinatah točk, izmerjenih na stereoparu, podatke o fotoaparatu in koordinate oslonilnih ter kontrolnih točk.

Za izvedbo celotnega postopka je potrebno objekt najprej fotografirati po pravilih za pridobitev stereopara. Stereopar zajamemo tako, da za nek detajl posnamemo dve, med sedoj zamaknjeni fotografiji, ki imata deloma skupno vsebino (prečni preklop posnetkov je običajno vsaj 60%). Pri tem moramo paziti, da pri drugi fotografiji ohranimo približno isto višino in usmerjenost optične osi. Ti dve fotografiji, vključno s podatki o fotoaparatu in objektnimi koordinatami oslonilnih ter kontrolnih točk, predstavljajo vhodne podatke v programu *Socet Set*, v katerem nato izmerimo še slikovne koordinate oslonilnih, kontrolnih in veznih točk (slika 15).

Programsko okolje *Socet Set* je izdelek podjetja BAE Systems. Prva različica programa je izšla leta 2003, trenutno pa je aktualna izdaja 5.6. Program *Socet Set* je namenjen digitalni fotogrametriji in analizi prostorskih podatkov. Program je sposoben hkrati obdelati veliko število posnetkov, prav tako pa so v njem sprogramirane najnovejše metode za zajem podatkov in izvedbo aerotriangulacije. Uporabniki s programskim okoljem *Socet Set* lahko izdelujejo digitalne modele reliefa visokih natančnosti, digitalne modele površja, 3D upodobitve in obdelujejo različne prostorske podatke. V sklopu posameznega projekta je možna obdelava in kombinacija različnih vhodnih podatkov (Socet Set Brochure, 2008).

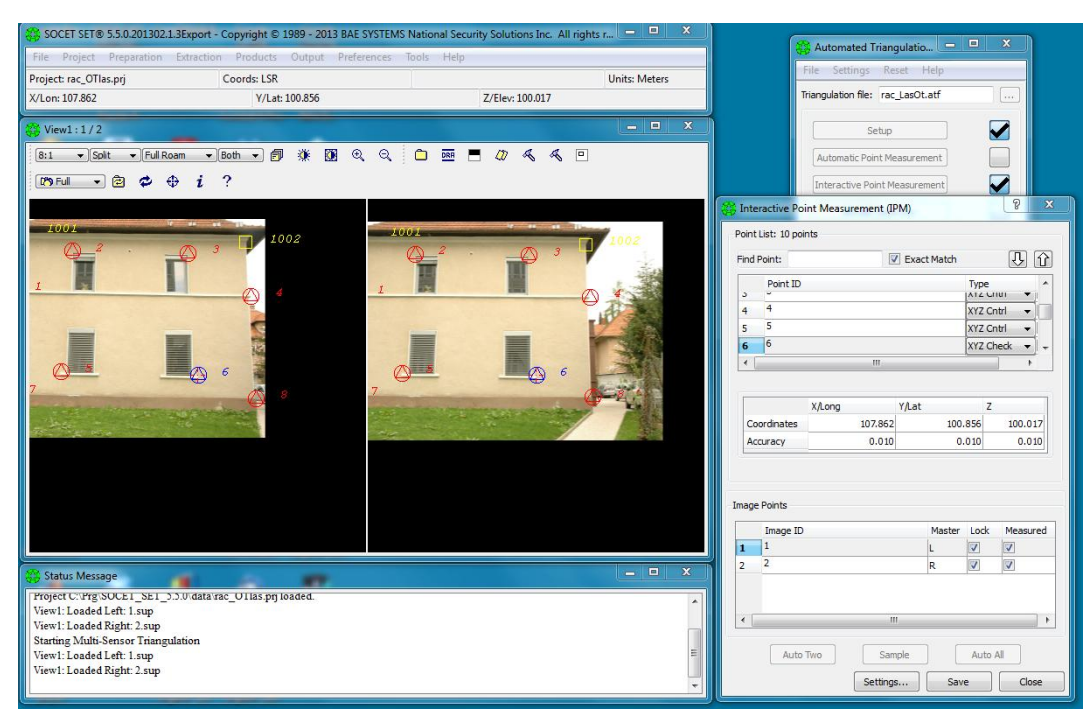

Slika 15: Prikaz programskega okolja Socet Set

V sklopu priprave vhodnih podatkov je potrebno v programu *Socet Set* izmeriti slikovne koordinate veznih, oslonilnih in kontrolnih točk, oslonilne in kontrolne točke v objektnem oz. referenčnem koordinatnem sistemu pa so na terenu izmerjene že predhodno. Potrebno je poznati tudi kalibracijske parametre fotoaparata.

Ob merjenju slikovnih koordinat program zapisuje datoteko slikovnih koordinat (slika 16), katerih enota so mikrometri. Na začetku datoteke se nahaja poimenovanje levega posnetka, sledi pa konstanta fotoaparata, podana v mikrometrih. V naslednjih vrsticah so podatki o slikovnih koordinatah organizirani na način, da si po vrsti sledijo ime točke, njena slikovna koordinata x in slikovna koordinata y. Niz podanih slikovnih koordinat zaključuje dogovorjeni znak -99. Nato se vsi podatki ponovijo v enaki organiziranosti še za desni posnetek. Format datoteke je ASCII s končnico \*.exp.

|                                           | patb_corrected_new.exp @ C:\Users\Voldem0rt\Deskt | ×<br>▬                                              |
|-------------------------------------------|---------------------------------------------------|-----------------------------------------------------|
| File<br>Edit<br>Search                    | AutoText View<br>Help                             |                                                     |
| $D$ $\mathcal{C}$ . $\mathcal{B}$<br>44 高 | 显图窗<br>电日<br>X.                                   | 王縣<br>$A \triangle \mathbb{S}$<br>E<br>$\mathbf{K}$ |
| DSC 0051 r                                | 22655.0                                           |                                                     |
| 220                                       | 4760.9                                            | 7240.9                                              |
| 241                                       | 4673.4                                            | 472.9                                               |
| 240                                       | 4454.1                                            | $-3589.5$                                           |
| 246                                       | 11184.7                                           | $-1476.4$                                           |
| 12                                        | 11651.3                                           | $-7012.5$                                           |
| 230                                       | $-3320.2$                                         | 75.2                                                |
| 224                                       | $-3350.1$                                         | 5408.6                                              |
| $-99$                                     |                                                   |                                                     |
| DSC 0053 r                                | 22655.0                                           |                                                     |
| 220                                       | $-1468.4$                                         | 6695.2                                              |
| 241                                       | $-1872.1$                                         | 106.2                                               |
| 240                                       | $-2263.0$                                         | $-3862.6$                                           |
| 246                                       | 4428.9                                            | $-1760.5$                                           |
| 12                                        | 4575.7                                            | $-7195.2$                                           |
| 230                                       | $-9566.3$                                         | $-332.3$                                            |
| 224                                       | $-9360.3$                                         | 4828.7                                              |
| $-99$                                     |                                                   |                                                     |
| Ready                                     |                                                   | Ln 19, Col 1                                        |

Slika 16: Primer datoteke z izmerjenimi slikovnimi koordinatami točk

Naslednji vhodni podatek so koordinate oslonilnih in kontrolnih točk (slika 17). Te koordinate so izmerjene v objektnem koordinatnem sistemu, ki je lahko državni, lokalni itd. Program zahteva vnos oslonilnih točk, medtem ko vnos kontrolnih točk ni nujno potreben, je pa priporočljiv, saj nam kontrolne točke služijo za kontrolo postopka orientacije. Datoteka oslonilnih in kontrolnih točk se začne s tremi vrsticami komentarjev, ki nam povedo, kako so podatki organizirani. Podatki oslonilnih in kontrolnih točk v programu *Socet Set* so organizirani za vsako točko na enak način. V prvi vrstici si sledijo: identifikator točke, stanje točke in nazadnje oznaka vrste točke. Oznaka oslonilnih točk je 3, kontrolnih točk pa 6.

Ostale točke nas ne zanimajo. V drugi vrstici so po vrsti podane: abscisa (koordinata Y), ordinata (koordinata X) in višina. Podatki so v metrih, pozorni pa moramo biti na to, da so podatki v geodetskem koordinatnem sistemu. To pomeni da sta koordinati X in Y zamenjani (v geodetskem koordinatnem sistemu absciso predstavlja koordinata Y, ordinato pa koordinata X, v matematičnem koordinatnem sistemu pa absciso predstavlja koordinata X, ordinato pa koordinata Y), na kar moramo biti pozorni pri branju podatkov. Tretja in četrta vrstica podajata natančnosti točk. Format datoteke je ASCII s končnico \*.gpf.

 $\Box$ di sz\_rot.qpf @ C:\Users\Voldem0rt\Desktop\Diploma\Prakticni\_del\D... -File Edit Search AutoText View Help  $||\mathbf{a}||||$   $||\mathbf{a}||$   $||\mathbf{a}||$  $\bigcap$   $\bigoplus$   $\bigoplus$   $\bigoplus$   $\bigoplus$  $\mathbb{Z}[\mathbb{Z}]{\mathbb{Z}}$  $e^{-(2)}$ 縣國 重建硅 GROUND POINT FILE 18 point id, stat, known, lat Y North, long X East, ht, sig(3), res(3) 220 1 3 106.82400000000000 107.39700000000001 100.00100000000000 0.010000 0.010000 0.010000 0.000000 0.000000 0.000000 224 1 3 100.04100000000000 105.80700000000000 103.36000000000000 0.010000 0.010000 0.010000 0.000000 0.000000 0.000000 240 1 3 101.45200000000000 107.14000000000000 100.05700000000000 0.010000 0.010000 0.010000 0.000000 0.000000 0.000000 241 1 6 103.36000000000000 107.27800000000001 100.06200000000000 0.010000 0.010000 0.010000 0.000000 0.000000 0.000000 246 1 3 102.59300000000000 110.29500000000000 99.93600000000001 0.010000 0.010000 0.010000 0.000000 0.000000 0.000000 Ln 27, Col 27 Ready

Slika 17: Primer datoteke z objektnimi koordinatami oslonilnih in kontrolnih točk

Zadnji vhodni podatek, ki je pomemben v programu *Socet Set*, je datoteka s kalibracijskimi parametri fotoaparata (slika 18). Sestava te datoteke je enaka za vse vrste fotoaparatov, razlikujejo se le vrednosti parametrov in oblika zapisa. Pomembno je, da je vsak uporabljen fotoaparat kalibriran, saj le na ta način lahko zagotovimo kakovostne rezultate. V kalibracijski datoteki so za nas pomembni podatki o konstanti fotoaparata, koordinati x in y glavne točke, koeficienti K1, K2, K3 in K4, ki določajo radialno distorzijo in koeficienti p1, p2 in p3, ki določajo tangencialno distorzijo. Vsi podatki so v milimetrih, format datoteke pa je ASCII s končnico \*.cam. Zaradi dveh različnih verzij kalibracijske datoteke, program dovoljuje dve različni obliki tega vhodnega podatka, ki se po sestavi malo razlikujeta.

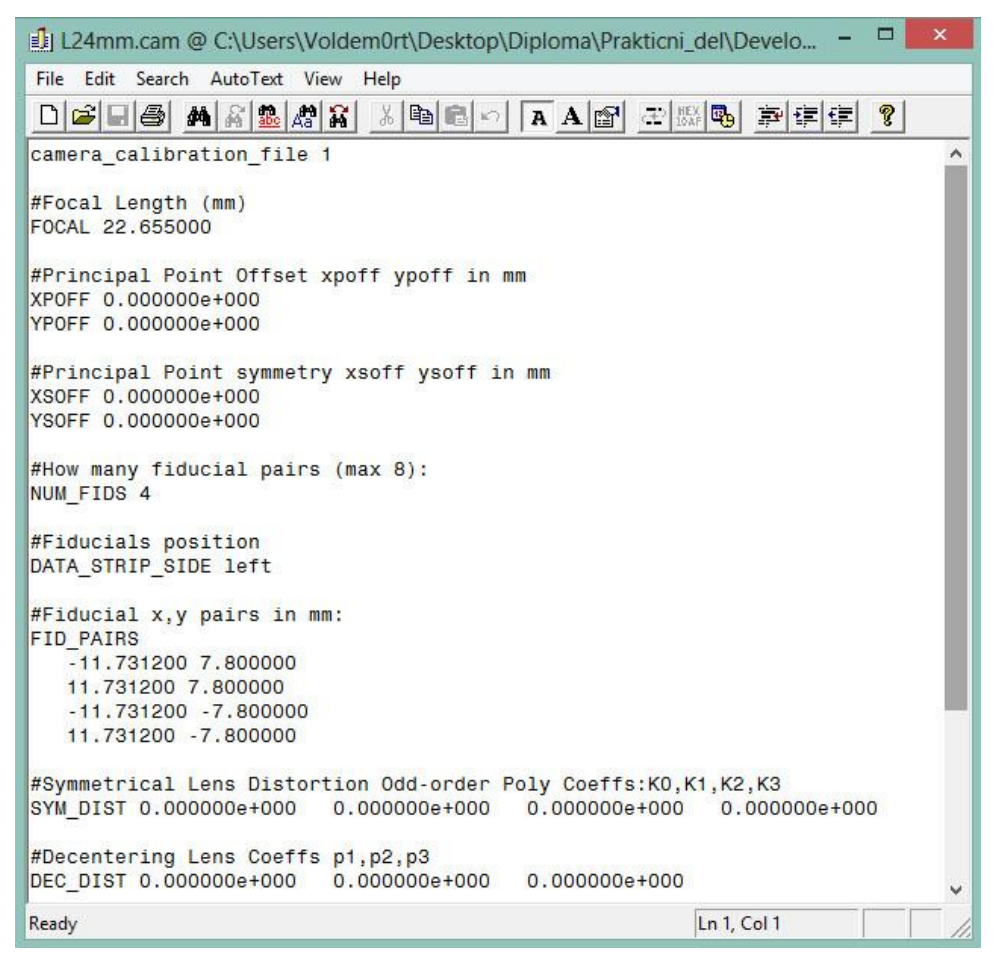

Slika 18: Primer vhodne datoteke s kalibracijskimi parametri fotoaparata

Čeprav so vhodni podatki dokaj podrobno predstavljeni, pa jih v sklopu diplomske naloge nismo zajemali sami. Vsi podatki, ki so bili uporabljeni pri izdelavi programa *OriS*, so bili prevzeti iz drugih projektov. Za uspešen izračun orientacije stereopara pa je razumevanje teh podatkov ključnega pomena.

#### **3.1.3 Programiranje algoritmov v programskem okolju** *Matlab*

Druga faza praktičnega dela diplomske naloge je programiranje postopka orientacije stereopara. Predhodno smo pridobili vso potrebno literaturo in znanja, ki jih je bilo potrebno prenesti v programsko kodo. Odločili smo se, da za izvedbo programa uporabimo programsko okolje *Matlab* (slika 19), saj je ta program dosegljiv na fakulteti. Prav tako študentje, katerim je namenjen ta program, *Matlab* poznajo in naj bi bili usposobljeni za programiranje v njem.

Programsko okolje *Matlab* je izdelek podjetja The MathWorks. Program je namenjen tehničnim področjem in omogoča računanje, vizualizacijo in programiranje v nezahtevnem okolju. Program v prvi vrsti rešuje matematične probleme, uporaben pa je na področju matematike in računanja, razvoja algoritmov, modeliranja, simulacij, analize podatkov, inženirske grafike in razvoja grafičnih vmesnikov. *Matlab* omogoča lažje računanje, predvsem z matrikami in vektorji, v njem pa ni potrebno definiranje vseh spremenljivk in kazalnikov. Samo ime *Matlab* izvira iz besed matrika (ang. matrix) in laboratorij (ang. laboratory). *Matlab* se vsako leto nadgrajuje in vsaka nova verzija prinaša uporabne in na podlagi izkušenj pridobljene novosti. *Matlab* je obogaten s knjižnico matematičnih funkcij, kar je pravzaprav tudi največja prednost programa pred konkurenčnimi ponudbami (Matlab Help, 2009).

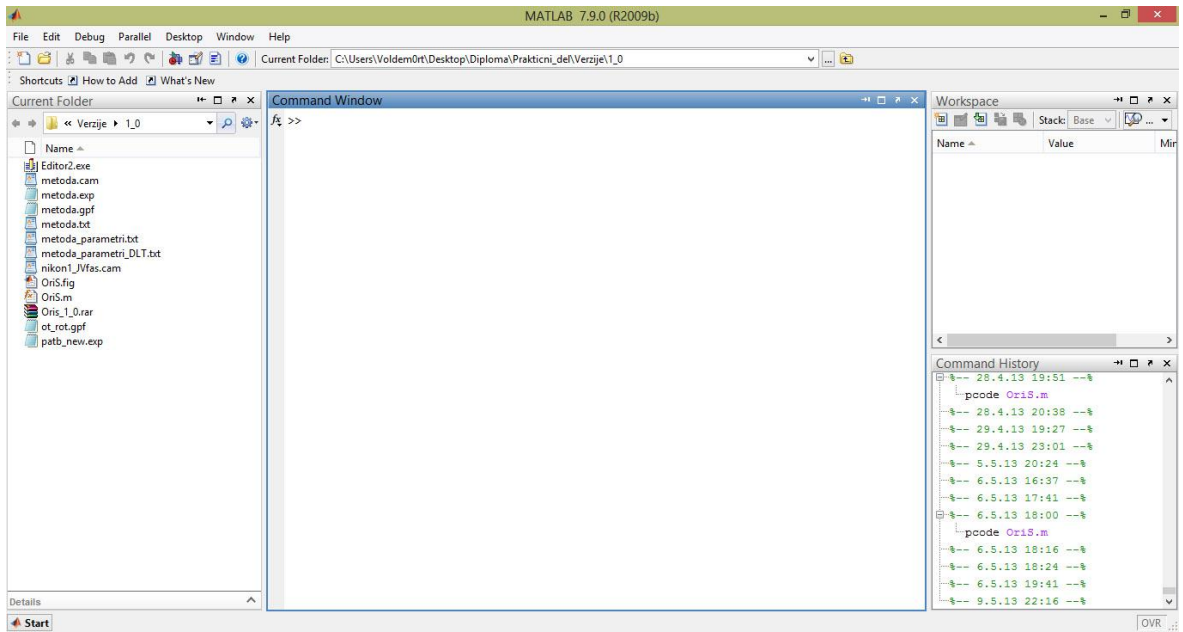

Slika 19: Prikaz programskega okolja Matlab

Izdelava programa OriS se je začela s programiranjem posameznih delov programa. Pri pisanju algoritmov smo si največ pomagali z delom *Photogrammetry, Geometry from Images and Laser Scans, 2nd edition* avtorja Karla Krausa (2007). Teoretična podlaga je opisana in obrazložena že v teoretičnem delu, zato se v opisu programiranja ne bomo spuščali v podrobnosti. V delu so navedeni tudi numerični primeri, s katerimi smo si pomagali pri programiranju.

Najprej smo se lotili programiranja dvostopenjske metode določitve zunanje orientacije. Prvi del te metode predstavlja določitev relativne orientacije. Pri programiranju postopka smo si pomagali z numeričnim primerom. Za pridobitev rešitve relativne orientacije je potrebno imeti podatke slikovnih koordinat obeh posnetkov in konstanto fotoaparata. V postopku je najprej potrebno pridobiti približne vrednosti za parametre relativne orientacije. Te smo pridobili s posredno izravnavo relativne orientacije skoraj vertikalnih posnetkov. Sledi posredna izravnava relativne orientacije poljubnih posnetkov. Ta za stereopar zagotovi univerzalno rešitev. Končni rezultat relativne orientacije so parametri relativne orientacije, določeni po metodi neodvisnih modelov. To so koti ω, φ in κ tako za levi kot za desni posnetek.

Sledil je izračun modelnih koordinat. Vhodni podatki za ta postopek so slikovne koordinate točk na obeh posnetkih, konstanta fotoaparata in parametri relativne orientacije stereopara, pridobljeni s predhodnim postopkom. Tudi tu smo si najprej za programiranje postopka pomagali z numeričnim primerom, nato pa smo rešitev izvedli še s podatki iz *Socet Seta*. Po postopku posredne izravnave kot rešitev dobimo matriko modelnih koordinat, v kateri si po vrsti sledijo: identifikator točke, koordinata x, koordinata y in koordinata z.

Naslednja faza programiranja je bil izračun absolutne orientacije. Gre za sedemparametrično transformacijo po modelu Molodensky-Badekas. Vhodni podatki za postopek absolutne orientacije so: matrika modelnih koordinat, matrika oslonilnih točk in konstanta fotoaparata. Približne vrednosti parametrov zunanje orientacije smo lahko poljubno izbrali, nato pa smo zaradi skladnosti podatkov normalizirali koordinate oslonilnih točk. Podatke smo normalizirali le s translacijo modela za težišče modela in sicer tako, da so točke razporejene okoli koordinatnega izhodišča. Sledila je posredna izravnava v iteracijah, po katerih smo določili parametre absolutne orientacije. Z njimi smo izračunali objektne koordinate vseh obravnavanih točk. Izhodni podatek so torej parametri absolutne orientacije (X, Y, Z, m, Ω, Φ, Κ) in matrika objektnih koordinat, v kateri si po vrsti sledijo: identifikator točke, koordinata

X (abscisa), koordinata Y (ordinata) in koordinata Z (aplikata). Objektne koordinate so potrebne v nadaljnjih izračunih pri metodi DLT.

Po postopku, ki je opisan v poglavju 2.9, smo izračunali šest parametrov zunanje orientacije posameznega posnetka (X<sub>0</sub>, Y<sub>0</sub>, Z<sub>0</sub>, ω, φ, κ). To so tri translacije in tri rotacije. Tri translacije predstavljajo koordinate projekcijskega centra v objektnem koordinatnem sistemu, tri rotacije pa kote zasuka posnetka φ, ω in κ okoli osi X, Y in Z.

Sledil je postopek določitve parametrov zunanje orientacije posameznega posnetka, kjer smo parametre določali z metodo notranjega ureza. Zunanjo orientacijo smo določili iz podatkov *Socet Seta*. Rešitev smo pridobili s pomočjo posredne izravnave, kjer smo se držali postopka, opisanega v poglavju 2.7.1. Izhodni podatki postopka so parametri zunanje orientacije za vsak posnetek posebej.

Nazadnje je bila na vrsti še metoda DLT (poglavje 2.7.2). Vhodni podatki za to metodo so podane slikovne koordinate in koordinate oslonilnih točk. Glede na to, da je minimalno število potrebnih oslonilnih točk razmeroma veliko (šest), se v primeru nezadostnega števila oslonilnih točk v skrajnem primeru uporabijo objektne koordinate veznih točk, izračunane po dvostopenjski metodi. S tem je bil algoritem za zahtevano nalogo napisan.

Vse pridobljene rezultate je bilo potrebno oceniti na podlagi primerjave s koordinatami kontrolnih točk. Na ta način smo preverjali točnost rezultatov. Z določenimi parametri zunanje orientacije in s podanimi slikovnimi koordinatami točk smo izračunali objektne koordinate točk. Izračunali smo koordinatne razlike (*Δx1, Δx2, ... Δxn*) in iz njih določili srednji kvadratni pogrešek (ang. Root Mean Square, RMS), ki ga izračunamo po enačbi (42):

$$
x_{RMS} = \sqrt{\frac{1}{n} \left( \Delta x_1^2 + \Delta x_2^2 + \dots + \Delta x_n^2 \right)}
$$
(42)

Vrednost RMS smo izračunali posebej za koordinato X, koordinato Y in koordinato Z. Postopek izvedemo za kontrolne in za oslonilne točke. V kolikor kontrolne točke ne obstajajo, pridobimo le vrednosti RMS za oslonilne točke.

Ko so bili algoritmi za izračun orientacije napisani, jih je bilo potrebno povezati v smiselno celoto in postopek čimbolj avtomatizirati. Avtomatizacijo smo lahko izvedli pri branju vhodnih podatkov. Najprej smo določili avtomatsko branje vseh treh vhodnih datotek, nato pa smo te podatke organizirali v primerne matrike. V tem delu smo izločali odvečne podatke kot so na primer merjene točke, ki niso na obeh posnetkih, oslonilne točke, ki niso med slikovnimi koordinatami in podobno.

V naslednjem koraku smo dodali še popravke slikovnih koordinat glede na parametre notranje orientacije. Slikovne koordinate najprej premaknemo glede na položaj glavne točke (koordinate glavne točke pridobimo iz kalibracijske datoteke). Premiki so navadno majhni, a potrebni za doseganje večjih natančnosti. Nato smo dodali popravek slikovnih koordinat za radialno distorzijo. Pri izračunu smo za izhodiščno točko radialne distorzije uporabili kar glavno točko, saj upoštevanje točke simetrije prinese zanemarljive razlike. Popravki se določajo na podlagi parametrov radialne distorzije iz kalibracijske datoteke. Ti popravki določajo končne slikovne koordinate, ki kasneje vstopajo v postopek določitve zunanje orientacije.

V naslednjem koraku smo v program vključili tudi stohastični model. Natančnost smo določal pri vsaki izravnavi. Gre za natančnost izračunanih koordinat in parametrov orientacij.

Povsem na koncu smo dodali še izpise. Najprej smo določili izpis na ekranu, nato pa še izpis v datoteki. Izpise smo določali za vsak korak posebej. Vse izpise smo navedli v poročilu izravnave, kjer je lahko slediti celotnemu postopku. Na koncu smo dodali še izpis zunanje orientacije, ki služi kot vhodni podatek za nadaljnje postopke. V izhodno datoteko se izpišejo parametri tiste metode, ki je po kriteriju točnosti najboljša.

S tem je bil algoritem dokončan. Ves postopek smo organizirali v funkcije in jih zbrali v glavni datoteki. Drevo funkcij je precej razvejano, vendar smiselno organizirano. Optimizirati je bilo potrebno celotno kodo, dodali pa smo tudi nekaj komentarjev za lažje razumevanje programske kode.

#### **3.1.4 Izdelava uporabniškega vmesnika v programskem okolju** *Matlab*

Tretja faza projekta izdelave praktičnega dela diplomske naloge je bila oblikovanje uporabniškega vmesnika. Za oblikovanje uporabniškega vmesnika smo uporabili *Matlabov* vmesnik *Matlab GUIDE*.

*Matlab GUIDE* je uporabniški vmesnik, ki podpira izdelavo grafičnega vmesnika. Z njim lahko na preprost način ustvarjamo uporabniške vmesnike, s katerimi lahko uporabnik komunicira z napisano programsko kodo. V *Matlab GUIDE* se izdelava oblike uporabniškega vmesnika začne s praznim prostorom, ki ga shranimo kot \*.fig datoteko. Preko vmesnika lahko v prostor umeščamo različne elemente kot so interaktivni gumbi, grafi, spustne tabele, statičen tekst, dinamičen tekst itd. Vsakemu elementu, ki ga vključimo v obliko, lahko določamo oznake, preko katerih kasneje komunicirata programska koda in oblika. V \*.fig datoteko se shranjuje samo oblika uporabniškega vmesnika, ne pa tudi sama izvedba ob posameznih akcijah.

Ustvarili smo obliko z naslovom *Orientacija stereopara*. Vsebina je razdeljena na pet različnih delov. Prvi del služi za nalaganje vhodnih podatkov in je sestavljen iz treh statičnih tekstov, iz treh dinamičnih tekstov in iz treh interaktivnih gumbov. Drugi del je namenjen nastavitvam pred izravnavo. Sestavljen je iz statičnega in dinamičnega teksta ter iz elementa »potrditveno polje«, ki omogoča vklop oz. izklop določenih funkcij. V tretjem delu sta le statični in dinamični tekst, ki služita za prikaz rezultatov. Četrti del sestavlja graf, peti del pa so interaktivni gumbi, ki sprožijo določene ukaze. Oblika vmesnika, sestava oblike ter sami pomeni oblike so vidni na sliki 20.

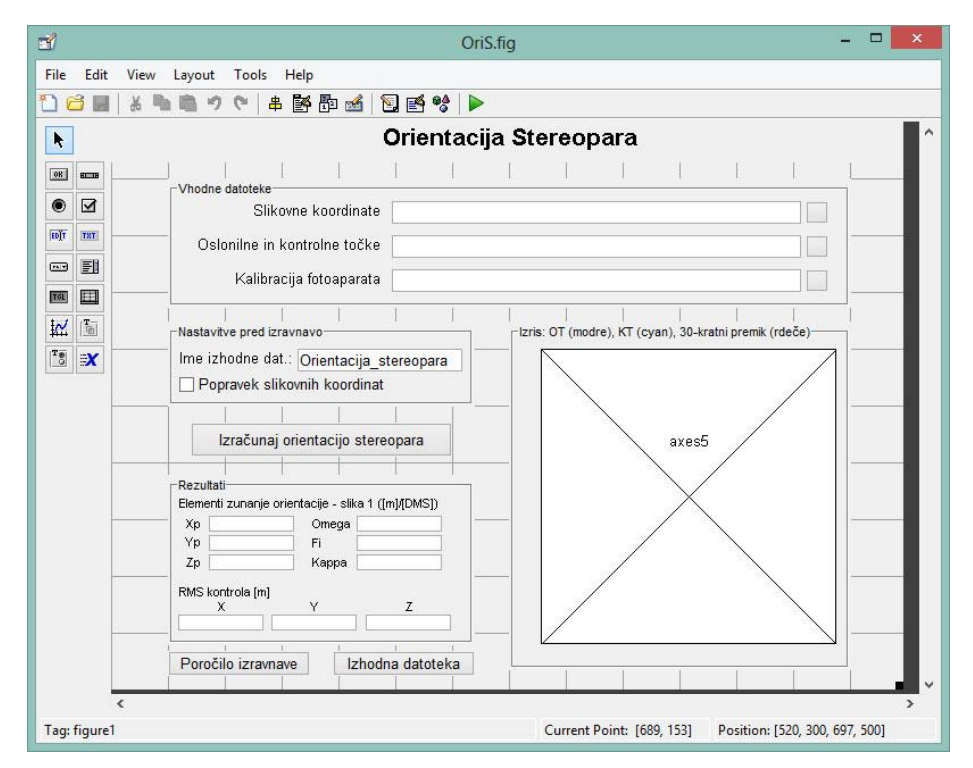

Slika 20: Prikaz *Matlabovega* vmesnika *Matlab GUIDE*

# **3.1.5 Združitev programske kode algoritmov in uporabniškega vmesnika v delujoč program**

Po programiranju algoritmov in uporabniškega vmesnika je potrebno vse skupaj združiti v smiselno celoto. Ob shranjevanju oblike se ustvari tudi *Matlab* \*.m datoteka, ki povezuje obliko z algoritmi. Na začetku je datoteka polna funkcij, saj se za vsak ustvarjen element ustvari svoja funkcija, poleg tega pa je tudi nekaj funkcij celotnega uporabniškega vmesnika, ki npr. omogočajo naložitev slik oz. podatkov ob zagonu. Datoteka je polna komentarjev, zato je programska koda v zelo neurejenem stanju. Potrebno je organizirano urejanje programske kode, da dobimo primeren izdelek.

Uporabniški vmesnik je slonel na izvedbi akcij preko interaktivnih gumbov, zato je pod funkcije posameznih gumbov napisana programska koda, ki definira, katero akcijo izvede pritisk na posamezni gumb.

Prve tri gumbe, ki omogočajo nalaganje vhodnih datotek s podatki, smo opremili tudi s slikami. Pritisk na njih sproži posebno akcijo, ki odpre okno za pregled in izbiro datotek, podobno kot v *Windows* programu *Raziskovalec*. Potrebno je bilo tudi programiranje prevzema podatkov s tako imenovanega »potrditvenega polja«. To je element, pri katerem se uporabnik s kljukico odloča o upoštevanju oz. neupoštevanju določenega dela postopka. Kljukica oz. prazen prostorček vrneta v programu 1 oz. 0. Pomemben je tudi prevzem podatkov iz dinamičnih tekstov. Pri prvih treh gre za prevzem poti do vhodnih datotek, pri četrtem pa za prevzem imena, pod katerim naj se shranjuje izhodna datoteka.

Glavno akcijo sproži pritisk na gumb *Izračunaj orientacijo stereopara*. Za tem gumbom se skriva celoten postopek, ki smo ga programirali pri pisanju algoritmov, v drugem delu izvedbe praktičnega dela, ki je predstavljen v diplomski nalogi. Poleg celotnega izračuna se izvede še nekaj drugih akcij. Na uporabniškem vmesniku se izpišejo najpomembnejši dobljeni rezultati, v prostoru za graf pa se izrišejo oslonilne in kontrolne točke. Izris nam služi za pregled razporeditve, poleg tega pa se po izvedeni orientaciji izriše še vektor premika posameznih točk, ki jih na novo določimo z izračunanimi parametri zunanje orientacije. To nam služi za dodatno kontrolo postopka.

Potrebno je bilo tudi programiranje drugih dveh gumbov. Pri obeh smo uporabili DOS-ov ukaz, ki z določenim programom *Editor2.exe* odpre izhodni datoteki, ki sta se ustvarili z izračunom orientacije stereopara. Pri prvem gumbu gre za poročilo opravljene izravnave, pri drugem pa za pogled izhodne datoteke oz. vhodne datoteke v nadaljnjem postopku.

## **3.1.6 Priprava izhodnih podatkov**

Zadnji del je priprava izhodnih podatkov. Pri izvedbi postopka v programu *OriS* pridobimo dve izhodni datoteki. Datoteki nastaneta že pri izvedbi algoritma. V tem poglavju bom opisal sestavo teh datotek in pomen posameznih delov.

Prva izhodna datoteka je poročilo o izračunu. Ime te izhodne datoteke določamo preko uporabniškega vmesnika. Datoteka je precej obsežna, saj obsega izračune celotnega postopka. Pregled izhodne datoteke se začne z glavo, ki nam predstavi naslov programa, avtorja programa, verzijo programa ter datum in čas, ob katerem je bila obdelava izvedena. Izgled glave je viden na sliki 21.

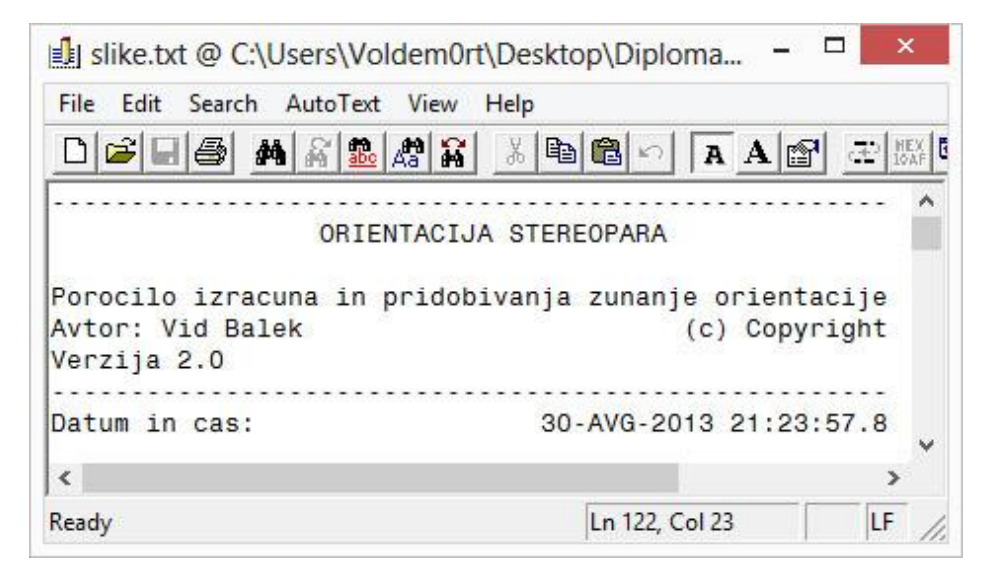

Slika 21: Izhodna datoteka - prikaz glave izhodne datoteke

Naslednji del izpisa so vhodni podatki. Zapisi v izhodni datoteki si sledijo tako, kot jih izvaja programska koda. Najprej se iz vhodnih podatkov preberejo slikovne koordinate, zato je to prvi podatek izhodne datoteke (slika 22). Podatki so v milimetrih.

| File<br>Edit        | AutoText<br>Search     | View<br>Help |                                                           |                      |
|---------------------|------------------------|--------------|-----------------------------------------------------------|----------------------|
| $\mathbf{G}$ $\Box$ | 显图器<br>画<br><b>M</b> A |              | $\mathbb{Z}$ to $\boxed{\mathbf{A}}$ $\boxed{\mathbf{A}}$ | 王縣                   |
|                     | Slikovne koordinate:   |              |                                                           |                      |
|                     |                        |              |                                                           |                      |
|                     | Posnetek: DSC 0051 r   |              |                                                           | Posnetek: DSC_0053_r |
| Tocka               | <b>Ksi</b>             | Eta          | Ksi                                                       | Eta                  |
| 220                 | 4.7609                 | 7.2409       | $-1.4684$                                                 | 6.6952               |
| 224                 | $-3.3501$              | 5.4086       | $-9.3603$                                                 | 4.8287               |
| 230                 | $-3.3202$              | 0.0752       | $-9.5663$                                                 | $-0.3323$            |
| 240                 | 4.4541                 | $-3.5895$    | $-2.2630$                                                 | $-3.8626$            |
| 246                 | 11.1847                | $-1.4764$    | 4.4289                                                    | $-1.7605$            |
| 253                 | $-3.2434$              | $-4.8292$    | $-9.6899$                                                 | $-5.0890$            |
| 241                 | 4.6734                 | 0.4729       | $-1.8721$                                                 | 0.1062               |
| 12                  | 11.6513                | $-7.0125$    | 4.5757                                                    | $-7.1952$            |
| 13                  | 11,0300                | 3.6074       | 4.4457                                                    | 3.2220               |
| 14                  | 6.6949                 | 7.2020       | 0.4060                                                    | 6.6821               |
| 15                  | 0.2846                 | 7.4437       | $-5.7452$                                                 | 6.8382               |
| 16                  | $-1.1366$              | $-0.0417$    | $-7.4356$                                                 | $-0.4341$            |
| 17                  | $-1.3171$              | $-4.8370$    | $-7.8259$                                                 | $-5.0933$            |
| Podatki so v mm     |                        |              |                                                           |                      |
| $\left\langle$      |                        |              |                                                           | $\rightarrow$        |
| Ready               |                        |              | Ln 255, Col 30                                            | LF                   |

Slika 22: Izhodna datoteka - prebrane slikovne koordinate

V izpisu sledi podatek o prebranih koordinatah oslonilnih in kontrolnih točk (slika 23). Program izloči izmerjene oslonilne in kontrolne točke, ki jih ni med podatki slikovnih koordinat. Podatki so v metrih.

|                          |                           | slike.txt @ C:\Users\Voldem0rt\Desktop |                 |  |
|--------------------------|---------------------------|----------------------------------------|-----------------|--|
| File                     | Edit Search AutoText View | Help                                   |                 |  |
| $\bigcap$ ciha           | <b>角高显熔晶</b>              |                                        | ※ 电 日 の   A A 图 |  |
| Oslonilne tocke:         |                           |                                        |                 |  |
|                          |                           |                                        |                 |  |
| Tocka                    | X                         |                                        | $\overline{7}$  |  |
| 220                      | 107,3970                  | 106,8240                               | 100.0010        |  |
| 224                      | 103,3600                  | 105,8070                               | 100.0410        |  |
| 230                      | 103,4720                  | 103, 1330                              | 100,0360        |  |
| 240                      | 107, 1400                 | 101.4520                               | 100,0570        |  |
| 246                      | 110.2950                  | 102.5930                               | 99.9360         |  |
| 253                      | 103.5790                  | 100.8420                               | 99.9690         |  |
| Podatki so v m           |                           |                                        |                 |  |
| Kontrolne tocke:         |                           |                                        |                 |  |
|                          |                           |                                        |                 |  |
| Tocka                    | X                         |                                        | $\overline{7}$  |  |
| 241                      | 107,2780                  | 103,3600                               | 100.0620        |  |
| Podatki so v m           |                           |                                        |                 |  |
| $\overline{\phantom{a}}$ |                           |                                        | э               |  |
| Ready                    |                           | Ln 255, Col 30                         | LF              |  |

Slika 23: Izhodna datoteka - prebrane koordinate oslonilnih in kontrolnih točk

Tretja v program vnešena datoteka je datoteka s podatki o kalibraciji fotoaparata. Program izloči nepotrebne podatke in shrani vse uporabne podatke iz te datoteke in jih zapiše v obliki, prikazani na sliki 24. Podatki so v milimetrih.

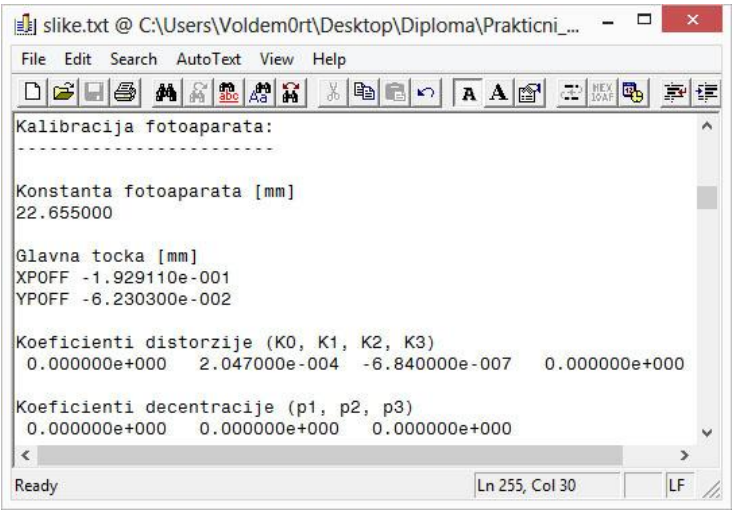

Slika 24: Izhodna datoteka - prebrani podatki o kalibraciji fotoaparata

Izpisu prebranih podatkov sledi opcijski del izpisa. V primeru, da v programu izberemo popravek slikovnih koordinat s parametri notranje orientacije, se postopek izvede in seveda izpiše tudi v izhodno datoteko. Najprej se izpišejo za glavno točko premaknjene slikovne koordinate (slika 25). Podatki so v milimetrih.

| File Edit                                       | Search AutoText View<br>$M \triangle \mathbb{R}   \mathbb{R}  $ | Help                                                    |                                                                                        |                      |    |
|-------------------------------------------------|-----------------------------------------------------------------|---------------------------------------------------------|----------------------------------------------------------------------------------------|----------------------|----|
| $D$ $\boldsymbol{\beta}$ , $\boldsymbol{\beta}$ |                                                                 |                                                         | $  \mathbf{A}  \mathbf{B}  $ $  \mathbf{A}  \mathbf{A}  $ $  \mathbf{A}  \mathbf{A}  $ |                      | 車車 |
|                                                 |                                                                 | POPRAVEK SLIKOVNIH KOORDINAT S PARAMETRI NOTRANJE ORI.: |                                                                                        |                      |    |
|                                                 |                                                                 |                                                         |                                                                                        |                      |    |
|                                                 |                                                                 |                                                         |                                                                                        |                      |    |
|                                                 | Premik za glavno tocko:                                         |                                                         |                                                                                        |                      |    |
|                                                 |                                                                 |                                                         |                                                                                        |                      |    |
|                                                 |                                                                 |                                                         |                                                                                        |                      |    |
|                                                 | Posnetek: DSC 0051 r                                            |                                                         |                                                                                        | Posnetek: DSC 0053 r |    |
| Tocka                                           | <b>Ksi</b>                                                      | Eta                                                     | Ksi                                                                                    | Eta                  |    |
| 220                                             | 4.9538                                                          | 7.3032                                                  | $-1.2755$                                                                              | 6.7575               |    |
| 224                                             | $-3.1572$                                                       | 5.4709                                                  | $-9.1674$                                                                              | 4.8910               |    |
| 230                                             | $-3.1273$                                                       | 0.1375                                                  | $-9.3734$                                                                              | $-0.2700$            |    |
| 240                                             | 4.6470                                                          | $-3.5272$                                               | $-2.0701$                                                                              | $-3.8003$            |    |
| 246                                             | 11,3776                                                         | $-1.4141$                                               | 4.6218                                                                                 | $-1.6982$            |    |
| 253                                             | $-3,0505$                                                       | $-4.7669$                                               | $-9.4970$                                                                              | $-5.0267$            |    |
| 241                                             | 4.8663                                                          | 0.5352                                                  | $-1.6792$                                                                              | 0.1685               |    |
| 12                                              | 11.8442                                                         | $-6.9502$                                               | 4.7686                                                                                 | $-7.1329$            |    |
| 13                                              | 11.2229                                                         | 3.6697                                                  | 4.6386                                                                                 | 3.2843               |    |
| 14                                              | 6.8878                                                          | 7.2643                                                  | 0.5989                                                                                 | 6.7444               |    |
| 15                                              | 0.4775                                                          | 7.5060                                                  | $-5.5523$                                                                              | 6.9005               |    |
| 16                                              | $-0.9437$                                                       | 0.0206                                                  | $-7.2427$                                                                              | $-0.3718$            |    |
| 17                                              | $-1.1242$                                                       | $-4.7747$                                               | $-7.6330$                                                                              | $-5.0310$            |    |
| Podatki so v mm                                 |                                                                 |                                                         |                                                                                        |                      |    |
| $\langle$                                       |                                                                 |                                                         |                                                                                        | Y.                   |    |
| Ready                                           |                                                                 |                                                         | Ln 65, Col 33                                                                          | LF                   |    |
|                                                 |                                                                 |                                                         |                                                                                        |                      |    |

Slika 25: Izhodna datoteka - premik za glavno točko

Drugi del izpisa popravka slikovnih koordinat je popravek za distorzijo. Če je popravek odkljukan v programu, se v izhodno datoteko zapiše tudi izračun distorzije (slika 26). Podatki so v milimetrih.

| ☞               | Search AutoText<br>显图<br>ê,<br>44 | View<br>Help<br>$\chi$<br>â | han A f H     |                      | 期目 |
|-----------------|-----------------------------------|-----------------------------|---------------|----------------------|----|
|                 |                                   |                             |               |                      |    |
|                 | Popravek za distorzijo:           |                             |               |                      | ۸  |
|                 |                                   |                             |               |                      |    |
| Posnetek:       | DSC 0051 r                        |                             |               | Posnetek: DSC 0053 r |    |
| Tocka           | Ksi                               | Eta                         | Ksi           | Eta                  |    |
| 220             | 5.0122                            | 7.3893                      | $-1.2859$     | 6.8126               |    |
| 224             | $-3.1795$                         | 5.5096                      | $-9.2969$     | 4.9601               |    |
| 230             | $-3.1334$                         | 0.1378                      | $-9.4925$     | $-0.2734$            |    |
| 240             | 4.6757                            | $-3.5490$                   | $-2.0775$     | $-3.8140$            |    |
| 246             | 11.5493                           | $-1.4354$                   | 4.6429        | $-1.7059$            |    |
| 253             | $-3.0683$                         | $-4.7948$                   | $-9.6348$     | $-5.0997$            |    |
| 241             | 4.8883                            | 0.5376                      | $-1.6802$     | 0.1686               |    |
| 12              | 12,0133                           | $-7.0494$                   | 4.8228        | $-7.2139$            |    |
| 13              | 11.3940                           | 3.7256                      | 4.6660        | 3.3037               |    |
| 14              | 6.9818                            | 7.3634                      | 0.6037        | 6.7980               |    |
| 15              | 0.4820                            | 7.5765                      | $-5.6181$     | 6.9823               |    |
| 16              | $-0.9439$                         | 0.0206                      | $-7.3070$     | $-0.3751$            |    |
| 17              | $-1.1293$                         | $-4.7963$                   | $-7.7271$     | $-5.0930$            |    |
| Podatki so v mm |                                   |                             |               |                      | v  |
| $\left\langle$  |                                   |                             |               | $\rightarrow$        |    |
| Ready           |                                   |                             | Ln 65, Col 33 | LF                   |    |

Slika 26: Izhodna datoteka - popravek za distorzijo

Sledi del z izpisom rezultatov izračunane orientacije. Najprej se izvede izračun parametrov zunanje orientacije po dvostopenjski metodi. Prvi podatek v izpisu je podatek o relativni orientaciji obeh posnetkov. V izpisu lahko v formatu DMS (ang. degrees, minutes, seconds) razberemo parametre relativne orientacije ω, φ in κ za vsak posamezen posnetek (slika 27).

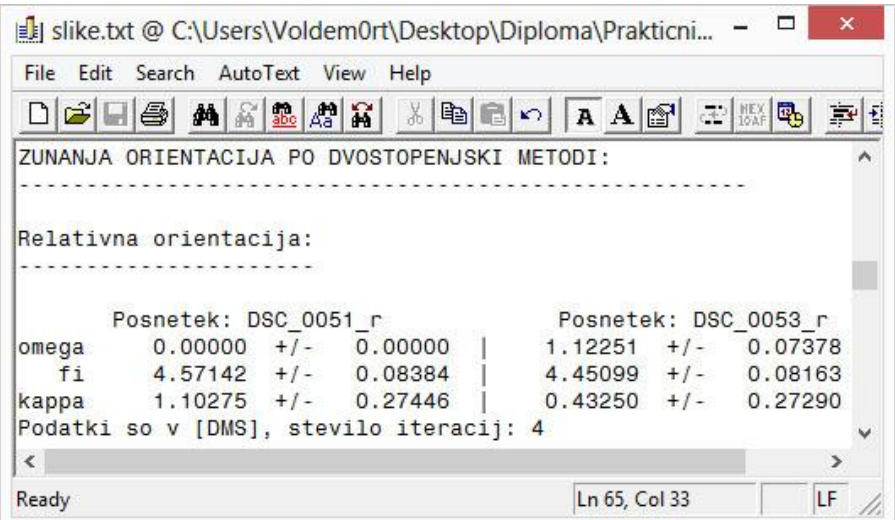

Slika 27: Izhodna datoteka - izračunana relativna orientacija

V izhodni datoteki je naslednja na vrsti absolutna orientacija. V izpisu najdemo podatke o parametrih absolutne orientacije in podatke o natančnosti teh parametrov (slika 28). Rezultati so v formatu DMS in v metrih.

|                                            |        | slike.txt @ C:\Users\Voldem0rt\Desktop\Diploma\Pra<br>File Edit Search AutoText View                                                                                                    | Help                 |  |    |    |  |
|--------------------------------------------|--------|----------------------------------------------------------------------------------------------------|----------------------|--|----|----|--|
|                                            |        | $\text{Diag}[\mathbf{A}]\otimes[\mathbf{A}]\otimes[\mathbf{B}]\otimes[\mathbf{A}]\otimes[\mathbf{A}]\$ |                      |  | 王縣 |    |  |
|                                            |        | Absolutna orientacija:                                                                                                    |                      |  |    |    |  |
|                                            |        |                                                                                                    |                      |  |    |    |  |
|                                            |        |                                                                                                    |                      |  |    |    |  |
|                                            |        | Izracun parametrov absolutne orientacije                                                                                                    |                      |  |    |    |  |
|                                            |        |                                                                                                    |                      |  |    |    |  |
|                                            |        | $X0 = 105.447 +/- 0.096$                                                                                                    |                      |  |    |    |  |
|                                            |        | $Y0 = 101.351 + (-0.112)$                                                                                                    |                      |  |    |    |  |
|                                            |        | $Z0 = 110.555 + (-0.077)$                                                                                                    |                      |  |    |    |  |
|                                            |        | Omega = $-9.23163$ +/- 0.35307                                                                                                    |                      |  |    |    |  |
|                                            | $Fi =$ | $2,20066$ +/- 0.29519                                                                                                    |                      |  |    |    |  |
|                                            |        | Kappa = $0.37396$ +/- 0.22543                                                                                                    |                      |  |    |    |  |
|                                            |        |                                                                                                    | $3.09 + 1 - 1.10357$ |  |    |    |  |
|                                            |        |                                                                                                    |                      |  |    |    |  |
|                                            |        | Translacije v [m], rotacije v [DMS], stevilo iteracij: 6                                                                                                    |                      |  |    |    |  |
| $merilo =$<br>$\left\langle \right\rangle$ |        |                                                                                                    |                      |  |    | Y. |  |

Slika 28: Izhodna datoteka - izračunana absolutna orientacija

V naslednjem koraku iz parametrov absolutne orientacije izračunamo objektne koordinate oslonilnih, kontrolnih in ostalih veznih točk, ki nam služijo kot vhodni podatek za metodo DLT, (slika 29). Podatki so v metrih.

| DB<br>$H \oplus$ | $ \mathbf{E} \mathcal{E} $<br>AA  <br>ba. | X<br>电日の      | AA             |  |
|------------------|-------------------------------------------|---------------|----------------|--|
|                  | Izracun objektnih koordinat               |               |                |  |
| Tocka            | X                                         |               | $\overline{7}$ |  |
| 220              | 107,3715                                  | 106.8568      | 99.9738        |  |
| 224              | 103.3419                                  | 105.8104      | 100.0653       |  |
| 230              | 103.4836                                  | 103.1304      | 100,0366       |  |
| 240              | 107.1481                                  | 101,4910      | 99.9927        |  |
| 246              | 110.2875                                  | 102.5203      | 99.9863        |  |
| 253              | 103.6104                                  | 100.8419      | 99.9853        |  |
| 241              | 107.2727                                  | 103.3982      | 99.9579        |  |
| 12               | 110.3017                                  | 100.0470      | 100.0741       |  |
| 13               | 110.3447                                  | 104.9757      | 100.0176       |  |
| 14               | 108, 3373                                 | 106.8472      | 99.9702        |  |
| 15               | 105.1207                                  | 106.9644      | 99.9571        |  |
| 16               | 104.5153                                  | 103.1123      | 99.9104        |  |
| 17               | 104,5005                                  | 100.8607      | 99.9429        |  |
| Podatki so v m   |                                           |               |                |  |
| ∢                |                                           |               | $\rightarrow$  |  |
| Ready            |                                           | Ln 65, Col 33 | LF             |  |

Slika 29: Izhodna datoteka - izračunane objektne koordinate

Sledi izračun parametrov zunanje orientacije. Rezultati so v formatu DMS in v metrih (slika 30). Nato je na vrsti kontrola na osnovi izračuna vrednosti RMS, ki primerja podane objektne koordinate kontrolnih točk z izračunanimi iz izmerjenih slikovnih koordinat ter v postopku izračunanih parametrov zunanje orientacije (slika 31). Če kontrolne točke niso na voljo, se izračun RMS izvede le za oslonilne točke. Podatki so v metrih.

|                                             | File Edit Search AutoText View      | Help                                      |   |  |
|---------------------------------------------|-------------------------------------|-------------------------------------------|---|--|
| $\boldsymbol{\beta}$ . $\boldsymbol{\beta}$ |                                     | <b>角名显然第 米电电口 A A 图</b>                   |   |  |
|                                             | Parametri zunanje orientacije:      |                                           |   |  |
|                                             |                                     |                                           |   |  |
|                                             |                                     | Posnetek: DSC 0051 r Posnetek: DSC 0053 r |   |  |
| X <sub>0</sub>                              | 105.447                             | 108.534                                   |   |  |
| Y <sub>0</sub>                              | 101.351                             | 101.317                                   |   |  |
| Z <sub>0</sub>                              | 110.555                             | 110.681                                   |   |  |
| Omega                                       | 9.23265                             | 10.35372                                  |   |  |
| Fi.                                         | 2.32517                             | 2.20314                                   |   |  |
|                                             |                                     |                                           |   |  |
| Kappa                                       | 0.56082                             | 0.32086                                   |   |  |
|                                             | Translacije v [m], rotacije v [DMS] |                                           |   |  |
| $\epsilon$                                  |                                     |                                           | э |  |

Slika 30: Izhodna datoteka - parametri ZO, izračunani po dvostopenjski metodi

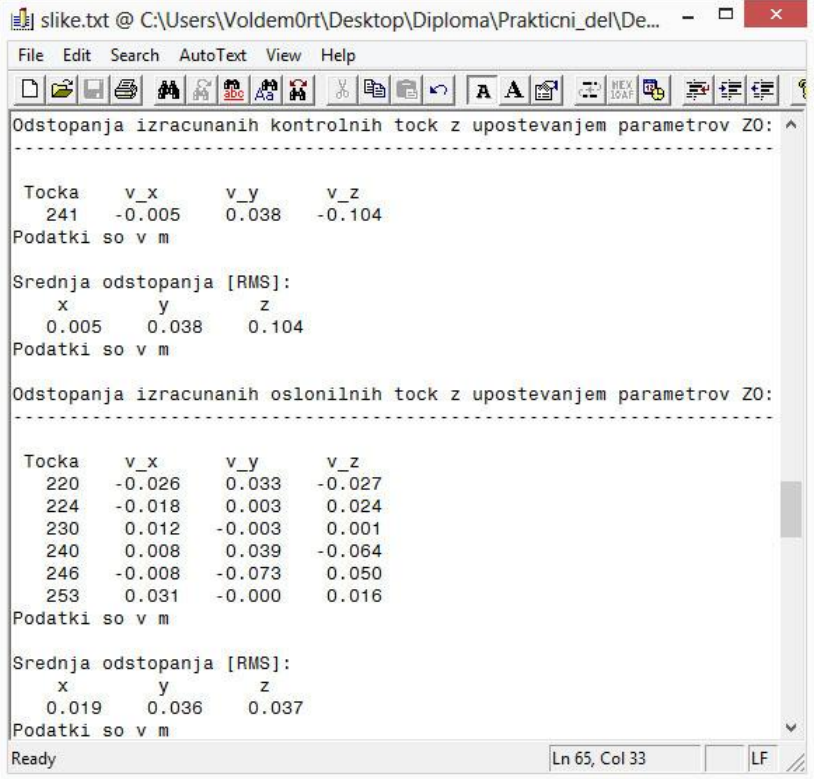

Slika 31: Izhodna datoteka - dvostopenjska metoda: izračun vrednosti RMS

Sledi podatek o izračunu parametrov zunanje orientacije po metodi notranjega ureza. V formatu DMS razberemo parametre rotacije zunanje orientacije ω, φ in κ, v metrih pa parametre položaja projekcijskega centra. Parametri so različni za vsak posamezni posnetek (slika 32). S parametri se izračunajo nove koordinate kontrolnih in oslonilnih točk, ki se uporabijo v izračunu vrednosti RMS (slika 33).

|                          | File Edit Search AutoText View       | Help                     |                      |                  |                        |  |
|--------------------------|--------------------------------------|--------------------------|----------------------|------------------|------------------------|--|
| <b>DEE</b>               |                                      | <b>MABAA</b> 1 X 电电口 A H |                      | <b>ED NEX ED</b> | 壽<br>植在                |  |
|                          | ZUNANJA ORIENTACIJA PO METODI UREZA: |                          |                      |                  |                        |  |
|                          |                                      |                          |                      |                  |                        |  |
|                          | Parametri zunanje orientacije:       |                          |                      |                  |                        |  |
|                          |                                      |                          |                      |                  |                        |  |
|                          | Posnetek: DSC 0051 r                 |                          | Posnetek: DSC 0053 r |                  |                        |  |
| 942983<br>X <sub>0</sub> | $105.495 + (-2.56)$                  |                          | $108.425 +/-$        |                  | 0.228                  |  |
| Y <sub>0</sub>           | $101.489 + (-2.54)$                  |                          | $101.611 +/-$        |                  | 0.186                  |  |
|                          | $110.587 + (-0.092)$                 |                          | $110.786 +/-$        |                  | 0.091                  |  |
| Z <sub>0</sub>           |                                      | $8.40004$ +/- 1.20357    | $9.04137 + (-$       |                  | 0.56363                |  |
| Omega                    |                                      |                          |                      |                  | $1,46266 + (-1,08492)$ |  |
| Fi                       | $2,48022 + 1 - 1,17301$              |                          |                      |                  |                        |  |
| Kappa                    | $0.56181 + (-0.16347)$               |                          | $0.43481 + 1$        |                  | 0.14588                |  |
|                          | Translacije v [m], rotacije v [DMS]  |                          |                      |                  |                        |  |

Slika 32: Izhodna datoteka - parametri ZO po metodi notranjega ureza

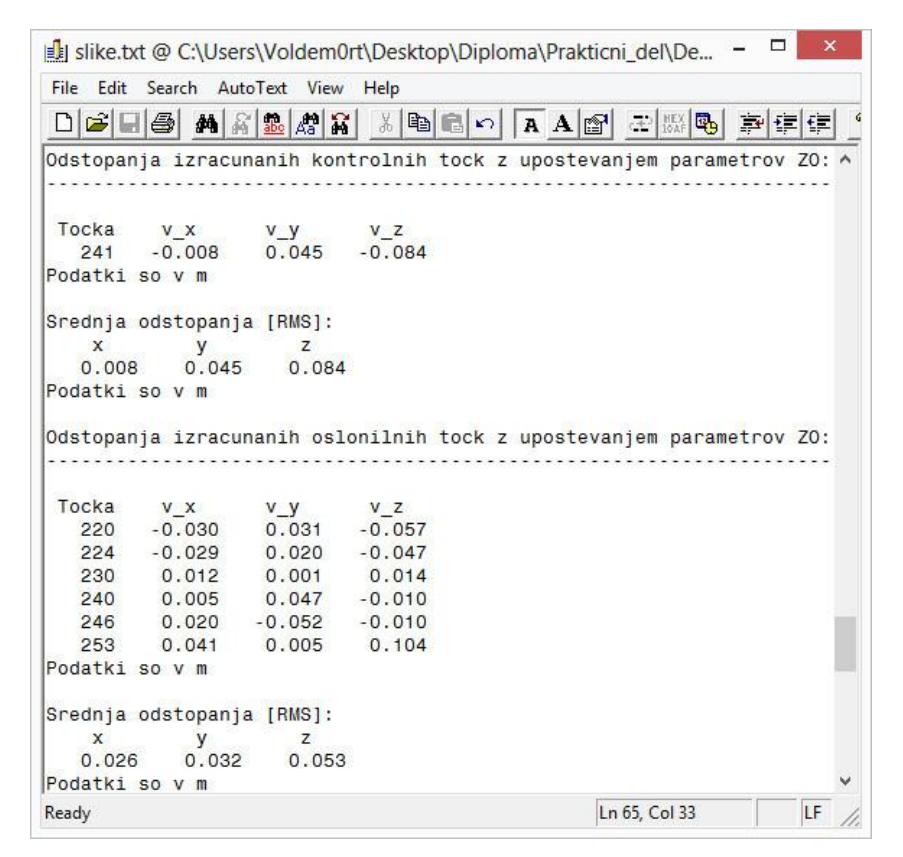

Slika 33: Izhodna datoteka - metoda notranjega ureza: izračun vrednosti RMS

Postopek je enak tudi za izračun parametrov zunanje orientacije po metodi DLT (slika 34, slika 35). Oba postopka sta navedena eden za drugim in zaključujeta poročilo o orientaciji stereopara.

|                | File Edit Search AutoText View      | Help                                      |   |
|----------------|-------------------------------------|-------------------------------------------|---|
|                |                                     |                                           |   |
|                |                                     |                                           |   |
|                | ZUNANJA ORIENTACIJA PO METODI DLT:  |                                           |   |
|                |                                     |                                           |   |
|                |                                     |                                           |   |
|                | Parametri zunanje orientacije:      |                                           |   |
|                |                                     |                                           |   |
|                |                                     | Posnetek: DSC 0051 r Posnetek: DSC 0053 r |   |
| X <sub>0</sub> | 106.176                             | 107.640                                   |   |
| Y <sub>0</sub> | 101.477                             | 101.155                                   |   |
|                | 70 111.254                          | 110.065                                   |   |
|                | Omega 10.12071                      | 9.47266                                   |   |
| Fi.            | 2.44539                             | 2.10309                                   |   |
|                | Kappa 0.52177                       | 0.35273                                   |   |
|                |                                     |                                           |   |
|                | Translacije v [m], rotacije v [DMS] |                                           |   |
| €              |                                     |                                           | э |

Slika 34: Izhodna datoteka - parametri ZO po metodi DLT

|                |                |                                                   | slike.txt @ C:\Users\Voldem0rt\Desktop\Diploma\Prakticni_del\De        |  | × |
|----------------|----------------|---------------------------------------------------|------------------------------------------------------------------------|--|---|
|                |                | File Edit Search AutoText View Help               |                                                                        |  |   |
|                |                |                                                   | DGBB MARRAX XBCD A AG ZAB 회대회                                          |  |   |
|                |                |                                                   | Odstopanja izracunanih kontrolnih tock z upostevanjem parametrov ZO: ^ |  |   |
|                |                |                                                   |                                                                        |  |   |
|                |                | Tocka v_x v_y v_z                                 |                                                                        |  |   |
|                |                | 241 - 0.156 - 1.172 5.756                         |                                                                        |  |   |
|                | Podatki so v m |                                                   |                                                                        |  |   |
|                |                | Srednja odstopanja [RMS]:                         |                                                                        |  |   |
| $\mathsf{x}$   | y              | $\mathbb{Z}$                                      |                                                                        |  |   |
|                |                | 0.156 1.172 5.756                                 |                                                                        |  |   |
|                | Podatki so v m |                                                   |                                                                        |  |   |
|                |                |                                                   | Odstopanja izracunanih oslonilnih tock z upostevanjem parametrov ZO:   |  |   |
|                |                | Tocka $v_x$ $v_y$ $v_z$                           |                                                                        |  |   |
|                |                | 220 - 0.234 - 3.270 6.129                         |                                                                        |  |   |
|                |                | 224 1.544 -1.991 4.541<br>230 1.449 - 0.803 4.355 |                                                                        |  |   |
|                |                | 240 - 0.074 - 0.104 5.630                         |                                                                        |  |   |
|                |                | 246 -2.138 -0.926 6.960                           |                                                                        |  |   |
| 253            |                | 1.388 0.151 4.311                                 |                                                                        |  |   |
|                | Podatki so v m |                                                   |                                                                        |  |   |
|                |                | Srednja odstopanja [RMS]:                         |                                                                        |  |   |
| $\mathbf{x}$   | <b>V</b>       | z                                                 |                                                                        |  |   |
|                |                | 1.357 1.643 5.414                                 |                                                                        |  |   |
| Podatki so v m |                |                                                   |                                                                        |  |   |
|                |                |                                                   |                                                                        |  |   |

Slika 35: Izhodna datoteka - metoda DLT: izračun vrednosti RMS
Tako v podrobnosti zgleda prvi izhodni podatek. Drugi izhodni podatek pa je izhodna datoteka s parametri zunanje orientacije. S to datoteko vnašamo parametre zunanje orientacije vsakega posameznega posnetka v program Socet Set. V izhodni datoteki so izpisani parametri zunanje orientacije določeni po tisti metodi, ki je najbolj točna. Po vrsti si sledijo podatki: ime fotografije, koordinata X projekcijskega centra, koordinata Y projekcijskega centra, koordinata Z projekcijskega centra ter rotacije posnetka ω, φ in κ v decimalnih stopinjah (slika 36).

| Julie_parametri.txt @ C:\Users\Voldem0rt\Desktop\Diploma\Prakticni_del\Devel |           |           |           |                | □<br>$-$  |
|------------------------------------------------------------------------------|-----------|-----------|-----------|----------------|-----------|
| File Edit Search AutoText View                                               | Help      |           |           |                |           |
|                                                                              |           |           |           | 声使使            | ୃଚ        |
| DSC 0051 r<br>105.49492                                                      | 101.48946 | 110.58663 | 8.6667742 | 2.8006048      | 0.9383639 |
| DSC 0053 r 108.42489                                                         | 101.61109 | 110.78635 | 9.0704657 | 1.7740560      | 0.7300389 |
| Ready                                                                        |           |           |           | $Ln 1$ , Col 1 | LF        |

Slika 36: Izhodna datoteka - izhodna datoteka s parametri zunanje orientacije

S tem je zaključen celoten postopek izdelave programa *OriS* od začetka do konca. Navodila za uporabo, področja uporabe in omejitve programa so opisani v naslednjih poglavjih.

### **3.2 Sestava programa in navodila za uporabo**

Program je zasnovan na dokaj enostaven in razumljiv način. Grafični vmesnik je sestavljen iz petih glavnih delov, ki bodo podrobno opisani v nadaljevanju. Poleg tega bomo v to obrazložitev vključili tudi navodila za uporabo programa.

Grafični vmesnik se začne z naslovom programa. Prvi del vmesnika služi za vnos podatkov, drugi del pa je namenjen nastavitvam izvedbe postopka. V tretjem delu so predstavljene numerične rešitve postopka, v četrtem pa so le-te tudi grafično opredeljene. Peti del grafičnega vmesnika so interaktivni gumbi, s katerimi nadziramo potek postopka in nam služijo za komuniciranje s programsko kodo (slika 37).

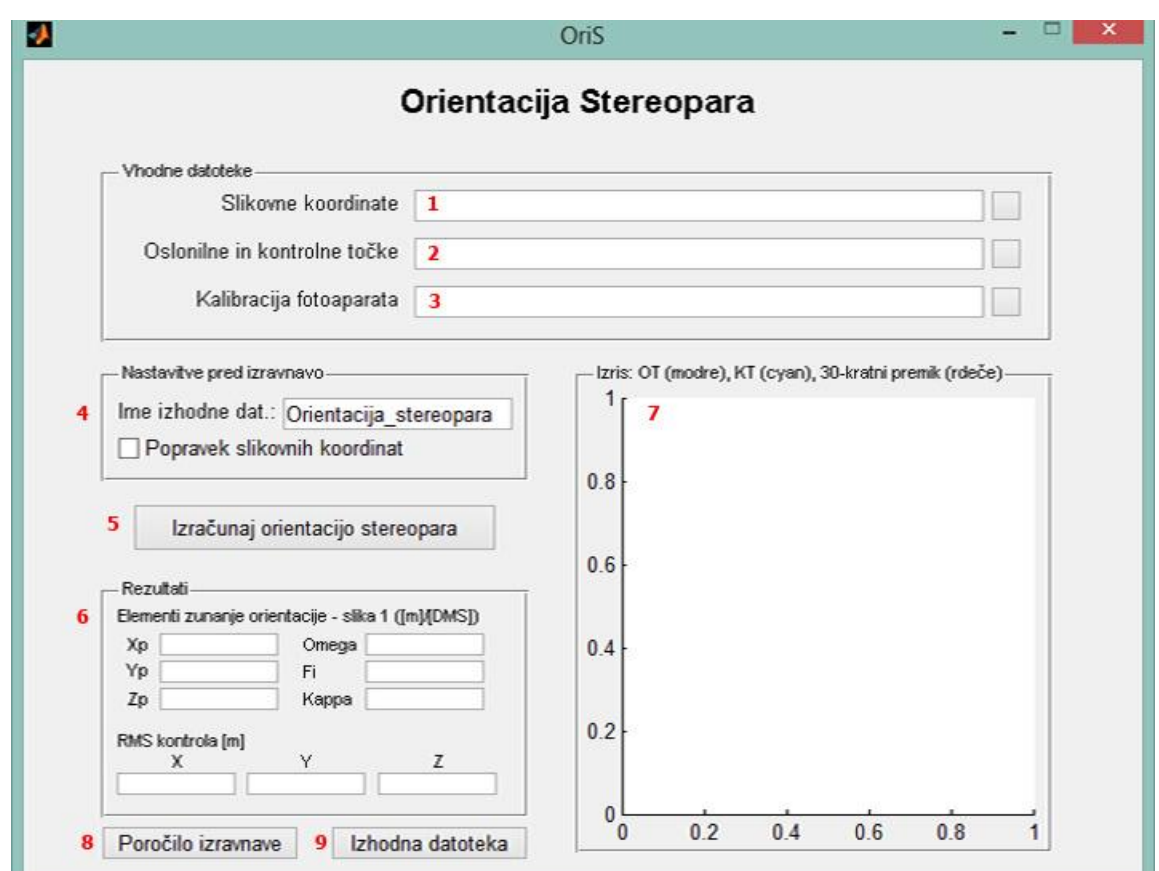

Slika 37: Prikaz grafičnega vmesnika z oznako posameznih delov

Prvi sestavni del programa je poimenovan *Vhodne datoteke*. V njem so tri vrstice, vsaka pa predstavlja vnos posameznega vhodnega podatka. Vrsto vhodnega podatka lahko razberemo iz statičnega teksta pred vsakim posameznim okencem. V prvo okence (slika 37 oznaka 1) vnašamo datoteke slikovnih koordinat. To so datoteke s končnico \*.exp. Pot do vhodnega podatka lahko preprosto napišemo ali kopiramo v okence. S klikom na ikono, desno od okenca (oblika odprte mape), odpremo standardno okno za odpiranje datotek. V njem lahko brskamo po pomnilniku računalnika in iščemo vhodne datoteke. Prevzeta je vrsta datoteke \*.exp, lahko pa izberemo tudi pogled na vse datoteke za lažjo orientacijo. Program je zmožen prepoznati tudi druge vrste datotek, pod pogojem, da je vsebina ustrezna vhodni datoteki, opisani v poglavju 3.1.2. Identičen način vnašanja vhodnih datotek je nastavljen tudi pri okencih *Oslonilne in kontrolne točke* (slika 37 - oznaka 2) in *Kalibracija fotoaparata* (slika 37 - oznaka 3). Razlika je le v vrsti vhodne datoteke, ki je za oslonilne in kontrolne točke prevzeta kot \*.gpf, pri kalibraciji fotoaparata pa \*.cam.

Drugi del programa so nastavitve same orientacije (slika 37 - oznaka 4). Ta del je poimenovan *Nastavitve pred izravnavo*. Tu določamo tri različne parametre. V prvem se določa ime izhodne datoteke, ki je lahko poljubno. Končnica \*.txt se doda avtomatsko. S tem poimenovanjem določamo tudi drugo izhodno datoteko. Podanemu imenu se doda še končnica \*\_parametri.txt. Druga nastavitev je vključitev izračuna popravka slikovnih koordinat s parametri notranje orientacije. Ta izračun vključimo oz. izključimo s kljukico.

Tretji del je poimenovan *Rezultati* (slika 37 - oznaka 6). To je prostor, ki je le informativen in vanj ne vpisujemo podatkov. V njem se izpišejo parametri zunanje orientacije prvega posnetka stereopara. To so parametri tiste metode, ki je za dan primer najbolj točna. Gre za informativen izpis, ki prikazuje, v kakšnem rangu se gibljejo rezultati. Za podrobnejše rezultate je potrebno pogledati poročilo izravnave, tam pa so izpisani tudi izračunani parametri drugega posnetka. V spodnji polovici tega dela se izpisujejo še izračunane vrednosti RMS, ki je zadnja opravljena kontrola in primerja koordinate, določene z izračunanimi parametri zunanje orientacije z na terenu izmerjenimi koordinatami.

V četrtem delu (*Izris*) se izrišejo oslonilne in kontrolne točke (slika 37 - oznaka 7). Gre za izris podanih, merjenih koordinat, ki nam primarno služi za kontrolo razporeditve točk. V kolikor je geometrija točk slaba, je to lahko razlog za slabšo orientacijo stereopara. Poleg izrisa oslonilnih točk v modri barvi ter kontrolnih točk v cyan barvi, se z rdečo barvo izrišejo še odstopanja. Gre za odstopanje med podanimi koordinatami in izračunanimi objektnimi koordinatami. Odstopanja se prikažejo tako, da se povečajo za faktor 30 in se zato lažje opazi trend premikov po izravnavi.

Zadnji del sestavljajo interaktivni gumbi, izmed katerih je najpomembnejši gumb *Izračunaj orientacijo stereopara* (slika 37 - oznaka 5). Ko pritisnemo na ta gumb se v ozadju izvede celoten postopek orientacije. Za uspešnost izvedenega postopka mora biti izpolnjenih nekaj pogojev. Za konvergiranje izračuna v izravnavi morajo biti predhodno podani ustrezni in dobri podatki. S pritiskom na gumb se izvede izravnava, ustvarita se dve izhodni datoteki, v programu se izpišejo rezultati in na delu izrisa se izriše slika. Naslednji gumb se imenuje *Poročilo izravnave* (slika 37 - oznaka 8). S pritiskom na ta gumb se odpre datoteka, ustvarjena v sklopu postopka same orientacije stereopara. V programu je določeno, da je privzet program za pregled datoteke *Editor2.exe*, ki je priložen programu. Podobno velja tudi

za gumb *Izhodna datoteka* (slika 37 - oznaka 9). Odpre se izhodna datoteka, ki vsebuje najboljše parametre zunanje orientacije med izvedenimi metodami.

### **3.3 Področje uporabe**

Program *OriS* je primarno namenjen opravljanju vaj pri predmetih s področja fotogrametrije. Potrebe po programu so se pojavile zaradi slabe ustreznosti ostale programske opreme na fakulteti. Program je bližnjica postopka za izvedbo vaje, ki na preprost način, s pritiskom na nekaj gumbov, izračuna parametre zunanje orientacije stereopara. Prav zato ni potrebno nobeno urejanje datotek in celoten postopek ne vzame preveč časa. Program je prirejen za izhodne datoteke programskega okolja *Socet Set*. Alternativa programu *OriS* je program *AeroSys*, program za orientacijo aerotriangulacije, pri katerem pa izgubimo ogromno časa z nastavljanjem vseh parametrov, prirejanjem vhodnih in izhodnih datotek. Postopek je bistveno bolj zakompliciran kot s programom *OriS* in zahteva tudi nekaj predznanja o delovanju programa.

Program je uporaben za vse postopke, v katerih je stereopar osnovna fotogrametrična enota za zajem, potrebno pa je določiti zunanjo orientacijo obeh posnetkov stereopara.

Stereopar največkrat uporabljamo v bližnjeslikovni fotogrametriji. O področju je več napisano v poglavju 2.3. Sam praktični primer uporabe je na primer slika fasade objekta (slika 38). Zajamemo stereopar fasade nekega objekta, na njem izmerimo slikovne koordinate vseh točk in na terenu izmerimo koordinate oslonilnih in kontrolnih točk. S podano zunanjo orientacijo lahko posnetek umestimo v prostor. Na orientiranem posnetku lahko s primerno programsko opremo izvajamo meritve. To je zelo zanimivo za objekte, ki niso fizično dostopni, saj lahko brez dostopa do objekta na njem izvajamo meritve. Pogosto zajemamo objekte kulturne dediščine. Z zajemom stereopara in orientacijo le tega, lahko točno določamo merske in semantične značilnosti objekta kulturne dediščine. V primeru nesreče ali dotrajanosti tega objekta je na podlagi zajetih podatkov možna rekonstrukcija. Zajem pa ni omejen le na objekte. Zajemamo lahko karkoli iz prostora oz. karkoli je zanimivo za ohranjanje oz. obdelavo.

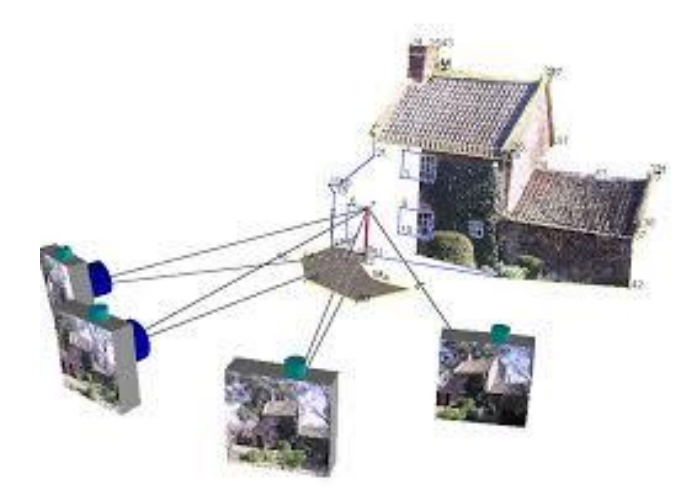

Slika 38: Prikaz fotogrametričnega zajemanja fasade (Crc-si, 2013)

Drugo veliko področje zajema stereoparov so letalski posnetki. Pri fotografiranju se ponavadi posname blok posnetkov, za katere se parametri zunanje orientacije izračunajo s postopkom aerotriangulacije. V kolikor nas zanima le manjše območje, lahko iz bloka vzamemo dva sosednja posnetka, ki tvorita stereopar. Če želimo na tem območju izmeriti detajl oz. določevati koordinate posameznih objektov, je potrebno stereopar najprej orientirati. To lahko storimo s programom *OriS*. Ko je ta postopek izveden, lahko brez težav izvajamo meritve na posnetkih.

Obstajajo tudi drugi primeri, kjer lahko uporabljamo stereopare. Aplikacija *OriS* je izdelana tako, da je primerna za poljuben namen uporabe stereoparov. Program je mogoče prirediti tudi za primere, ko potrebujemo le posamezen del postopka. V mislih imam predvsem zunanjo orientacijo posameznih posnetkov, absolutno orientacijo modela oblaka točk in drugo.

### **3.4 Omejitve programa**

Kot vsi programi ima tudi *OriS* določene omejitve. Omejitve se delijo na tiste, ki se pojavljajo pri samih vhodnih podatkih in na tiste, ki se pojavljajo pri samem postopku.

Omejitve glede vhodnih podatkov se nanašajo na ustreznost le-teh. Oblika vhodnih datotek je omejena na določeno strukturo, ki jo lahko vidimo v poglavju 3.1.2. Potrebno je, da vhodne datoteke vsebujejo podatke slikovnih koordinat obeh posnetkov, koordinate oslonilnih točk in podatke o kalibraciji fotoaparata. Kontrolne točke niso nujno potrebne. Ni pa pomembno le,

da so ti podatki v datotekah, potrebno je tudi, da so med seboj skladni. Podatki o slikovnih koordinatah se morajo ujemati na obeh posnetkih. Program sam poišče homologne točke na obeh posnetkih, če te obstajajo. Enako velja tudi za oslonilne točke, ki morajo imeti pripadajoče slikovne koordinate na obeh posnetkih. Za vsa neskladja v podatkih se pojavljajo opozorilna okna.

Omejitve se pojavljajo tudi pri samem postopku. Da izravnava konvergira, morajo biti sami podatki zajeti z ustrezno točnostjo. Iterativni postopki so omejeni na 100 iteracij. Poleg tega se kontrolira tudi singularnost matrik. Če se v postopku pojavi napaka, se ta pokaže z opozorilnim oknom. Med omejitve postopka umeščamo tudi pogoje same izravnave. Da se lahko izračunajo neznanke, je potrebno imeti zadostno število nastavljenih enačb. Pri dvostopenjski metodi je za izračun absolutne orientacije pomembno, da so izmerjene vsaj tri oslonilne točke, ki vsebujejo koordinato x, y in z. Podobno tudi pri metodi notranjega ureza potrebujemo podane tri oslonilne točke. Za potrebe metode DLT je po teoriji potrebno skupno imeti koordinate vsaj šestih oslonilnih točk. Ker smo v izračunu že pridobili objektne koordinate veznih točk, jih lahko uporabimo v izračunu metode DLT. Zato dopuščamo, da je med podatki vsota vseh oslonilnih in veznih točk vsaj šest.

Za vse odkrite težave smo vnesli opozorilna okna, ki nam sporočajo, kaj gre v programu lahko narobe. S tem lažje odpravljamo pomanjkljivosti v podatkih, če je problem v njih. V kolikor postopek izravnave ne konvergira, obstaja velika verjetnost, da meritve niso bile izvedene z ustrezno točnostjo in je potrebna ponovna izmera, ali pa obstaja kakšen drug razlog.

Vse omejitve programa je težko odkriti, saj program ni bil dolgo v uporabi. S preizkušanjem programa na testnih podatkih pa smo odpravili vse tiste pomanjkljivosti, ki smo jih odkrili.

## **4 PRAKTIČEN PRIMER UPORABE PROGRAMA**

V tem poglavju je predstavljena uporaba programa na podlagi praktičnega primera. Podrobno so predstavljeni vhodni podatki in rezultati izračuna orientacije stereopara s programom OriS. Dodani so kratki komentarji dobljenih rezultatov. Za primer, obravnavan v naslednjem poglavju, so vse vhodne in izhodne datoteke predstavljene v prilogah diplomskega dela.

### **4.1 Pregled vhodnih podatkov praktičnega primera**

Pred orientacijo stereopara smo podrobno preučili vhodne podatke. Posvetili smo se instrumentariju, s katerimi so bili zajeti stereopar in oslonilne ter kontrolne točke, programski opremi, s katero so bili obdelani zajeti podatki in rezultatom obdelave zajetih podatkov, ki so hkrati tudi vhodni podatek za program OriS.

Predmet zajema je bila južna fasada stavbe severno od Fakultete za gradbeništvo in geodezijo. Oslonilne in kontrolne točke smo pridobili iz laserskega oblaka točk, ki je bil zajet za celotno stavbo.

Stereopar je bil fotografiran s fotoaparatom Nikon D70, ki je nemerski fotoaparat. To je digitalni fotoaparat s CCD svetlobnim tipalom. Maksimalna ločljivost posnetka je 3008 x 2000 pikslov, pri čemer je velikost piksla 7,8 µm x 7,8 µm. Goriščna razdalja ima razpon med 17mm in 70 mm.

Ker gre za nemerski fotoaparat, ga je bilo potrebno kalibrirati. Kalibracija je bila opravljena s pomočjo programa *PhotoModeler* in z uporabo ustreznih testnih polj. Podatki o kalibracijskih parametrih foroaparata so vidni v prilogi C.

Fotografije stereopara smo uvozili v programsko okolje *SocetSet*. V programu smo na vsakem posnetku izmerili slikovne koordinate oslonilnih, kontrolnih in veznih točk. Izbrali smo šest oslonilnih točk (rdeče barve), dve kontrolni točki (modre barve) in dve vezni točki (rumene barve). Izbiro točk bi bilo mogoče optimizirati, saj bi bilo za obravnavan postopek bolj smiselno izbrati več veznih in kontrolnih točk, za izračun pa bi teoretično zadoščale le tri oslonilne točke. Najprej se posvetimo razporeditvi točk na posameznih posnetkih (slika 39 in

slika 40). Posamezne posnetke uporabimo pri metodi notranjega ureza in metodi DLT. Pogoj pri metodi notranjega ureza je, da poznamo vsaj tri oslonilne točke. Ta pogoj je izpolnjen, saj je zajetih šest oslonilnih točk. Ob idealni razporeditvi točk bi bile štiri točke blizu vogalov fotografije, ena pa na sredini. V našem primeru so štiri točke na robu objekta, dve pa blizu zgornjega roba objekta. Za dosego idealne razporeditve, bi bili dve točki lahko bližje zgornjima robovoma posnetka, ena pa bi bila lahko na sredini posnetka. Vzrok, da temu ni tako, je v tem, da na sredini objekta ni nobenega značilnega detajla, kjer bi lahko določili točko. Če pokomentiramo razporeditev z vidika metode DLT, je ta slaba, saj vse točke ležijo približno na isti ravnini. To pomeni, da metoda verjetno ne bo prinesla dobrih rezultatov.

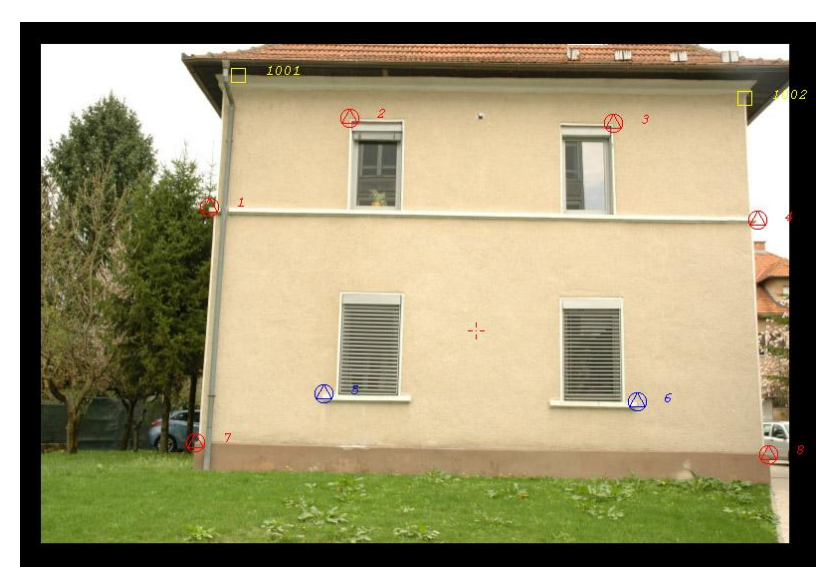

Slika 39: Levi posnetek stereopara

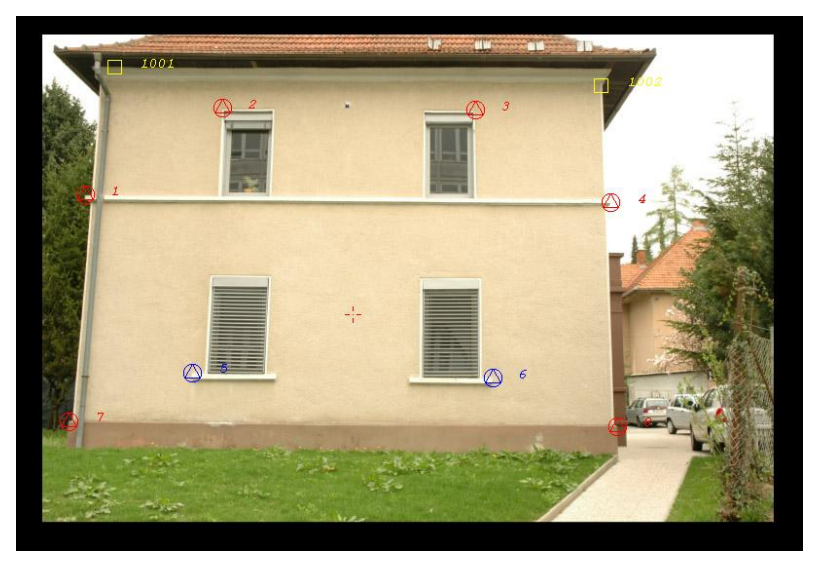

Slika 40: Desni posnetek stereopara

Da pokomentiramo razporeditev točk za potrebe dvostopenjske metode, je potrebno pogledati prekrita posnetka - stereo območje (slika 41). Z vidika relativne orientacije predstavljajo točke na robu objekta (1, 4, 7, 8, 1001 in 1002) idealno razporeditev Gruberjevih točk. Prav tako so oslonilne točke za absolutno orientacijo primerno razporejene in bi morale prinesti dobro določitev orientacijskih parametrov.

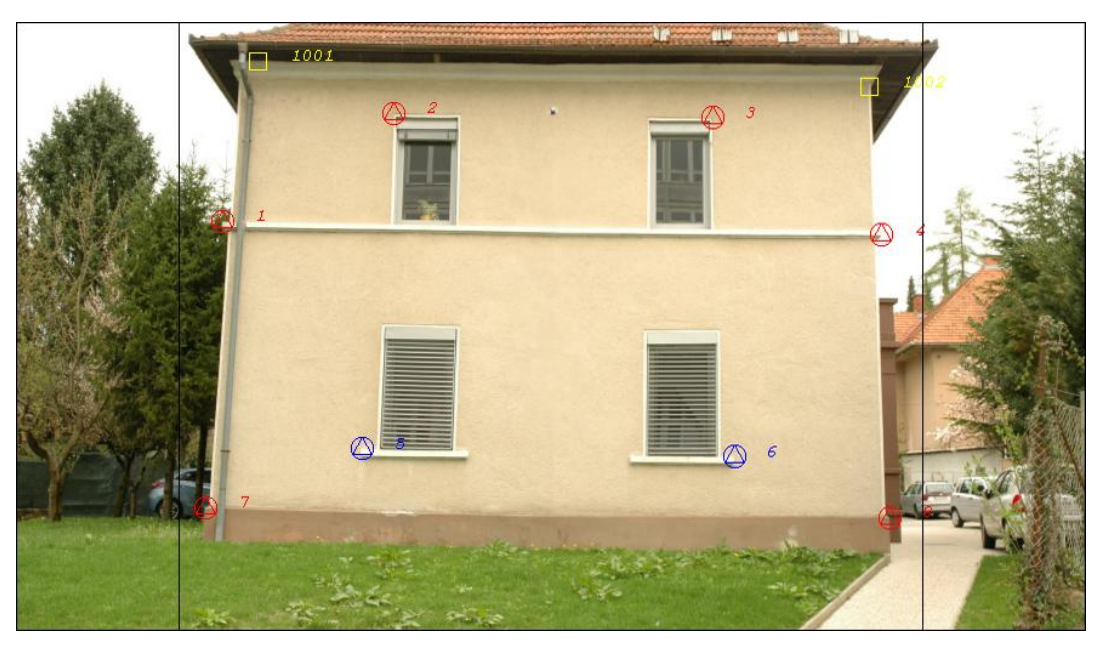

Slika 41: Stereo območje praktičnega primera

Potrebna je tudi ocena natančnosti vhodnih slikovnih koordinat. Točne natančnosti niso znane, lahko pa jo ocenimo glede na velikost piksla. Natančnost slikovnih koordinat lahko ocenimo na velikost polovice piksla, kar v našem primeru prinese 3,9 µm. Podatki o slikovnih koordinatah so vidni v prilogi A.

Ostane nam še pregled vhodnega podatka objektnih koordinat oslonilnih in kontrolnih točk. Ta podatek je bil pridobljen iz georeferenciranega oblaka točk, zajetega z laserskim skenerjem Riegel VZ-400. Pri zajemu točke niso bile signalizirane ampak so bile pridobljene iz dobro vidnih točk detajla. Zajeti podatki so bili obdelani v programskem okolju RiscanPro. Glede na lastnosti laserskega skenerja sklepam, da so natančnosti izmerjenih oslonilnih in kontrolnih točk reda velikosti 5 mm. Podatki o oslonilnih in kontrolnih točkah so vidni v prilogi B.

#### **4.2 Izračun orientacije stereopara s programom OriS**

Ko smo podrobno preučili vhodne rezultate, smo lahko začeli z izračunom orientacije stereopara. Najprej smo preko vmesnika v program vnesli datoteke z vhodnimi podatki. Za vnos slikovnih koordinat smo v program vnesli datoteko *patb\_new.exp*. Slikovne koordinate še niso bile popravljene glede na podatke notranje orientacije. Naslednji vhodni podatek je predstavljala datoteka oslonilnih in kontrolnih točk *ot\_rot.gpf*, v njej pa so podatki o šestih oslonilnih in dveh kontrolnih točkah. Zadnji vhodni podatek je bila datoteka *nikon1\_JVfas.cam*, ki vsebuje podatke o kalibraciji fotoaparata.

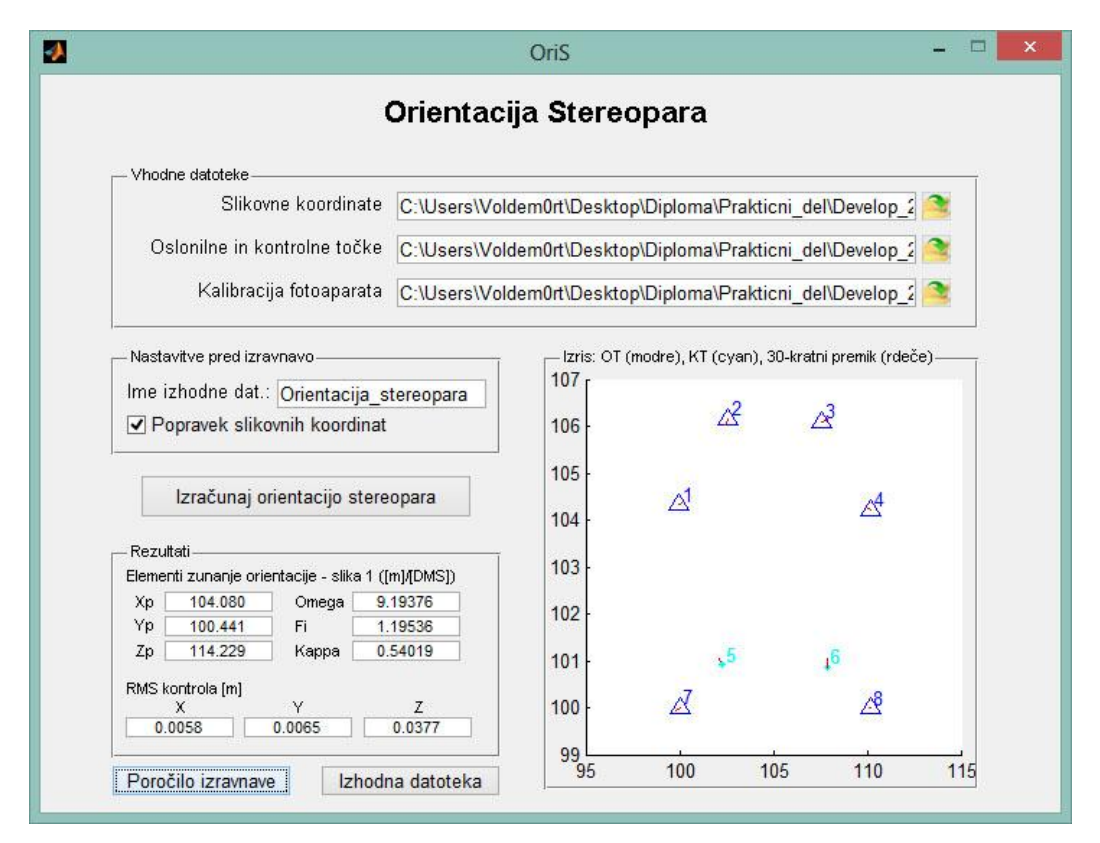

Slika 42: Prikaz grafičnega vmesnika ob izvedbi orientacije stereopara

Pred izravnavo je bilo potrebno v izbirnem polju *Popravek slikovnih koordinat* označiti, če želimo slikovne koordinate popraviti glede na parametre notranje orientacije. V našem primeru smo ta postopek izbrali s kljukico. Ime izhodne datoteke smo nastavili na *Orientacija\_stereopara*.

S pritiskom na gumb *Izračunaj orientacijo stereopara* se izvede izračun. Na zaslonu se pojavi izris oslonilnih in kontrolnih točk, z rdečo pa se izrišejo odstopanja do novih oslonilnih in kontrolnih točk, ki so izračunane z dobljenimi parametri zunanje orientacije (slika 42). V področju *Rezultati* lahko pogledamo elemente zunanje orientacije prve fotografije in RMS odstopanj koordinatnih razlik podanih in izračunanih koordinat kontrolnih točk. Vidimo, da so rezultati RMS pri koordinati X in Y manjši od 1 cm, pri koordinati Z pa manjši od 4 cm. Prvi pogled na rezultate je vzpodbuden.

Za natančnejši pregled poteka izračuna lahko kliknemo na gumb *Poročilo izravnave* in v programu *Editor2* odpremo prvo izhodno datoteko. Datoteka je priložena v prilogi D, vseeno pa lahko v preglednicah predstavimo nekaj rezultatov. V glavi dokumenta so podatki o programu, kateremu sledi poročilo o branju podatkov. Navedene so slikovne koordinate prvega in drugega posnetka, prebrane oslonilne in kontrolne točke ter podatki o kalibraciji fotoaparata. Sledi izpis o popravku slikovnih koordinat s parametri notranje orientacije. Najprej so izpisane slikovne koordinate popravljene za glavno točko (premik koordinati x velik 0,2 milimetra, po koordinati y pa 0,04 milimetra), nato pa še slikovne koordinate, popravljene za distorzijo (popravki so v rangu velikosti 0,1 milimetra).

Na ta način so podatki pripravljeni za orientacijo. Prvi postopek izračuna parametrov zunanje orientacije je dvostopenjska metoda. Najprej se izračuna relativna orientacija posnetkov. Pridobimo parametre relativne orientacije in pripadajoče standardne odklone parametrov (preglednica 1).

|          | Prvi posnetek        |                      | Drugi posnetek       |                      |
|----------|----------------------|----------------------|----------------------|----------------------|
| Rotacija | Vrednost             | St. odklon           | Vrednost             | St. odklon           |
| ω        | $0^{\circ}00'00.0"$  | $0^{\circ}00'00.0"$  | $-0°30'27.3"$        | $0^{\circ}08'11.0"$  |
| O        | $7^{\circ}14'52.3''$ | $0^{\circ}11'58.9''$ | 6°20'56,0"           | $0^{\circ}12'36.3''$ |
|          | $-1^{\circ}40'06.7"$ | 0°51'14.9"           | $-2^{\circ}11'19.4"$ | 0°50'12,6"           |

Preglednica 1: Relativna orientacija obeh posnetkov

Vsi podani koti v izhodni datoteki so v obliki DMS. To pomeni, da so mesta pred decimalno piko stopinje, prvi dve mesti za decimalno piko predstavljata minute, naslednji dve mesti pa sekunde (pravi zapis je viden v preglednici 1). Iz preglednice vidimo, da je kot ω prvega posnetka nastavljen na 0, zato je tudi standardni odklon enak 0. Ostali koti so v skladu s pričakovanji. Rotacije niso prevelike, standardni odkloni pa so primerni.

Naslednji korak je izračun modelnih koordinat. Ta izračun se izvede v ozadju, rezultati pa v poročilu izravnave niso vidni. Sledi izračun absolutne orientacije. V izhodni datoteki so podatki o izračunanih parametrih zunanje orientacije s pripadajočimi natančnostmi (preglednica 2). Koordinate translacij in pripadajoče natančnosti so podane v metrih, rotacije z natančnostmi pa so podane v obliki DMS. Merilo je brez enote. S pomočjo teh parametrov izračunamo objektne koordinate točk. Ko primerjamo izračunane objektne koordinate točk s podanimi oslonilnimi točkami vidimo, da so koordinatne razlike velike nekaj milimetrov, kar je v primeru uporabljene opreme pričakovana vrednost. V primerjalni preglednici 3 so izpisane objektne koordinate oslonilnih točk, koordinate oslonilnih točk, izračunane s pomočjo parametrov absolutne orientacije, nato pa še odstopanje med njima. Na koncu je izračunan še srednji kvadratni pogrešek po koordinatah. Enaka preglednica je predstavljena še za kontrolne točke (preglednica 4).

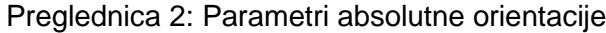

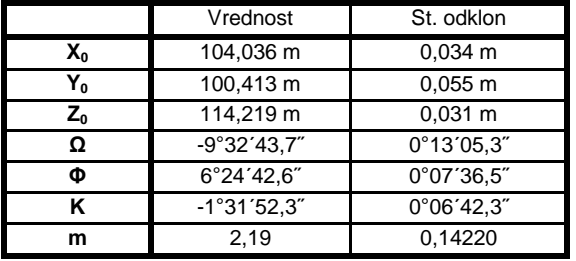

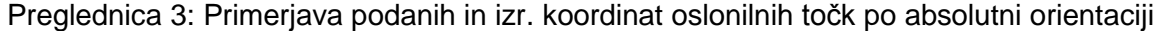

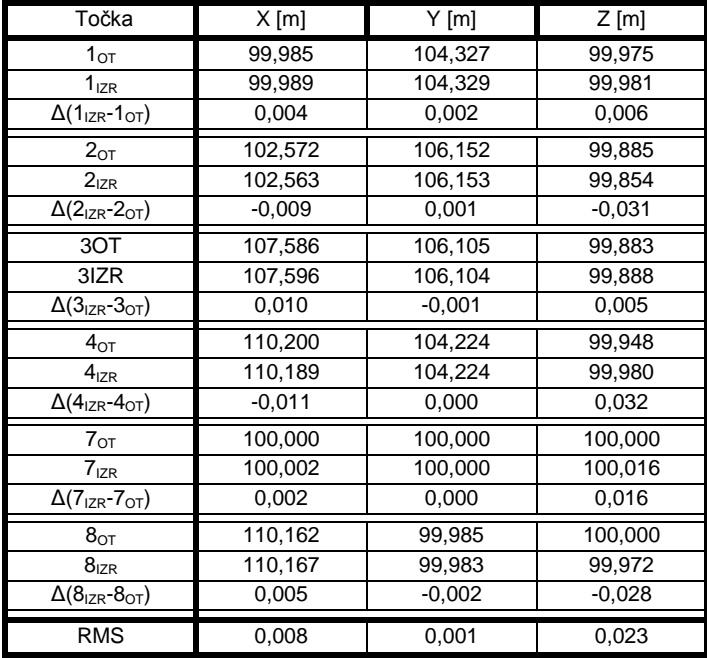

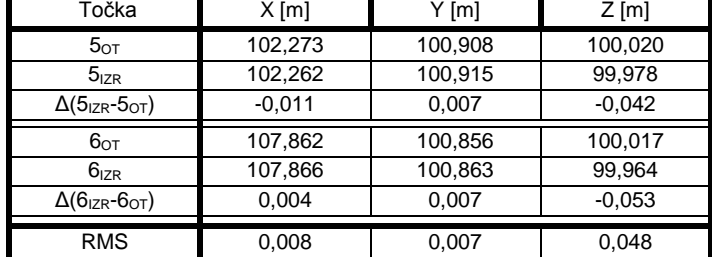

Preglednica 4: Primerjava podanih in izračunanih kontrolnih točk po absolutni orientaciji

Iz izračunanih parametrov relativne in absolutne orientacije lahko izračunamo tudi parametre zunanje orientacije za vsak posamezen posnetek (preglednica 5). Koordinate projekcijskega centra so podane v metrih, rotacije pa v obliki DMS. Koordinatna odstopanja med podanimi in izračunanimi koordinatami oslonilnih ter kontrolnih točk so enaka kot v preglednici 3 in preglednici 4, saj gre načeloma le za obratni izračun in tu ni pričakovati razlik. Odstopanja oslonilnih točk so nekoliko pogojena, saj se na podlagi oslonilnih točk določajo parametri absolutne, posledično pa tudi zunanje orientacije. Bolj merodajna so odstopanja kontrolnih točk, ki so po koordinati X in Y velika okoli 1 cm, po koordinati Z pa okoli 5 cm. Po pričakovanjih je največje odstopanje po koordinati Z.

| <b>Parameter</b> | Prvi posnetek       | Drugi posnetek |
|------------------|---------------------|----------------|
| $X_{PC}$         | 104,036 m           | 106,210 m      |
| Y <sub>PC</sub>  | 100,413 m           | 100,471 m      |
| $Z_{PC}$         | 114,219 m           | 114,464 m      |
| ω                | 9°26'31,4"          | 8°58'42.2"     |
| (Ŋ               | $1^{\circ}10'31,8"$ | 0°15'18.1"     |
|                  | 0°54'12,1"          | 0°19'43.9"     |

Preglednica 5: Parametri zunanje orientacije po dvostopenjski metodi

S tem je postopek dvostopenjske orientacije stereopara končan. Sledita še dve metodi določitve zunanje orientacije. Prva je metoda notranjega ureza, kjer ločeno izračunamo parametre zunanje orientacije za prvi, nato pa še za drugi posnetek (preglednica 6). Koordinate projekcijskega centra in pripadajoče natančnosti so podane v metrih, rotacije z natančnostmi pa v obliki DMS. S pridobljenimi rezultati smo lahko zelo zadovoljni, saj je natančnost projekcijskega centra določena na nekaj centimetrov, natančnost rotacij pa je v rangu desetih minut. Podobno kot pri prejšnjem postopku tudi tu izpišemo preglednico koordinatnih razlik in opravimo primerjavo oslonilnih točk (preglednica 7) in kontrolnih točk (preglednica 8). Oslonilne in kontrolne točke izračunamo s pomočjo parametrov zunanje orientacije, določenih z metodo notranjega ureza. Srednja odstopanja kontrolnih točk po koordinati X in Y sta velika manj kot 1 cm, odstopanje po koordinati Z pa manj kot 4 cm.

Parametri izračunani po tej metodi, so glede na ostale metode najbolj točni, to pa je pričakovano, saj je ta postopek najbolj neposredno povezuje podane in izmerjene količine.

| <b>Parameter</b>         | <b>Prvi posnetek</b> |                      | Drugi posnetek       |                      |
|--------------------------|----------------------|----------------------|----------------------|----------------------|
| $X_{PC}$                 | 104,080 m            | $0,058 \; m$         | 106,234 m            | $0.055 \text{ m}$    |
| $\mathsf{Y}_\mathsf{PC}$ | 100,441 m            | 0.049 m              | 100,439 m            | $0.047$ m            |
| $Z_{PC}$                 | 114.229 m            | $0.014 \text{ m}$    | 114.454 m            | 0.014 m              |
| ω                        | $9^{\circ}19'37.6"$  | $0^{\circ}11'26.2''$ | $9^{\circ}06'18.4"$  | $0^{\circ}10'52.3"$  |
| Φ                        | $1^{\circ}19'53.6"$  | $0^{\circ}12'27.0''$ | $0^{\circ}20'14.9''$ | $0^{\circ}11'49.3''$ |
| ĸ                        | 0°54'01.9"           | $0^{\circ}02'04.0"$  | $0^{\circ}19'33.1''$ | $0^{\circ}01'56.1"$  |

Preglednica 6: Parametri zunanje orientacije po metodi notranjega ureza

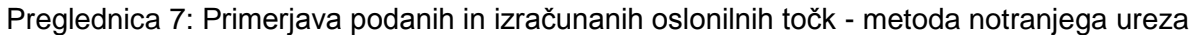

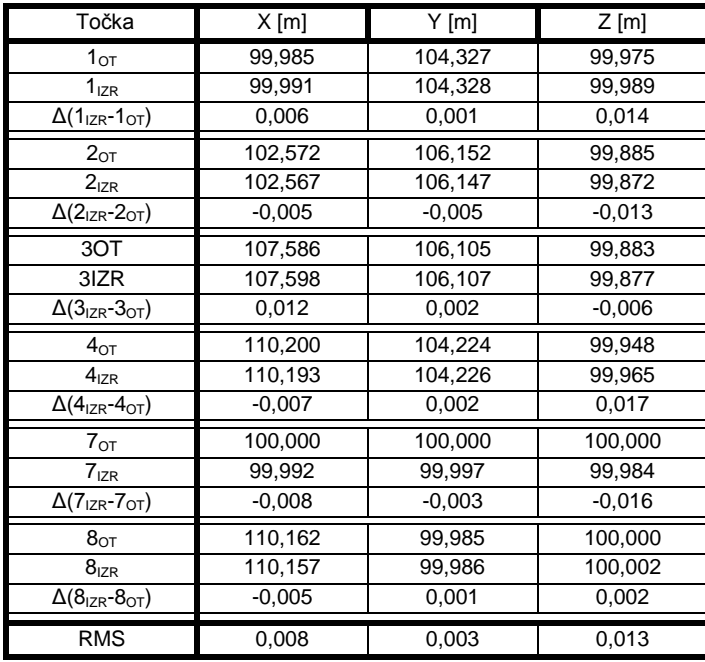

Preglednica 8: Primerjava podanih in izračunanih kontrolnih točk - metoda notranjega ureza

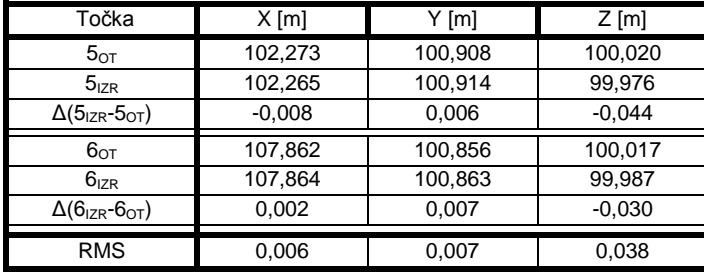

Zadnja metoda za izračun parametrov zunanje orientacije je metoda DLT. Izpis je enake oblike kot pri metodi notranjega ureza. Razlika je le v tem, da pri tej metodi niso določene natančnosti izravnanih parametrov. Določamo parametre obeh posnetkov (preglednica 9) in sestavimo preglednico koordinatnih razlik oslonilnih točk (preglednica 10) in kontrolnih točk (preglednica 11). Razporeditev točk je za metodo DLT slaba (vse točke ležijo v ravnini), zato se na pridobljene rezultate ne moremo povsem zanesti in služijo zgolj kot dodatna informacija o opravljenem izračunu.

Preglednica 9: Zunanja orientacija obeh posnetkov po metodi DLT

| <b>Parameter</b>         | Prvi posnetek | Drugi posnetek |
|--------------------------|---------------|----------------|
| $\mathsf{X}_\mathsf{PC}$ | 104,016 m     | 106,219 m      |
| $Y_{PC}$                 | 100,4429 m    | 100,455 m      |
| $Z_{PC}$                 | 114,307 m     | 114,371 m      |
| ω                        | 9°30'08.1"    | 8°55'05,1"     |
| <b>CD</b>                | 1°10'41.5"    | 0°15'28.3"     |
| ĸ                        | 0°54'02.4"    | 0°19'44.2"     |

Preglednica 10: Primerjava podanih in izračunanih oslonilnih točk - metoda DLT

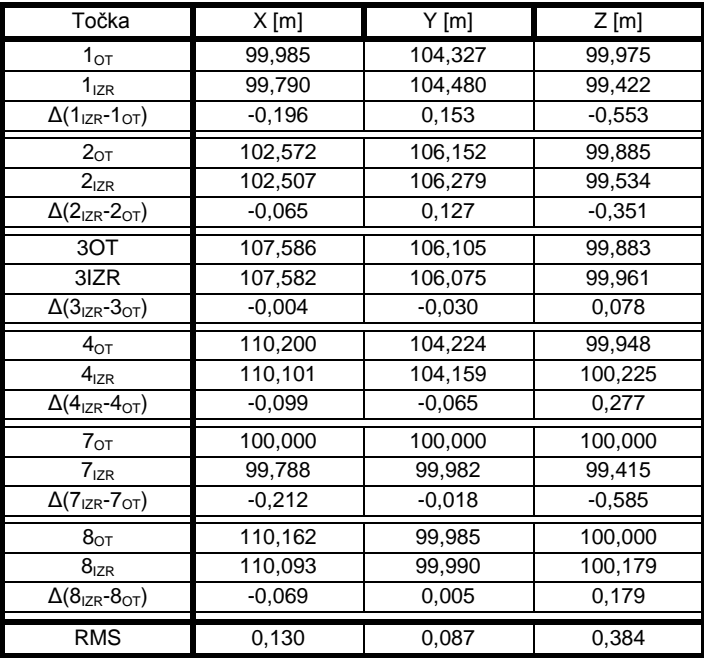

Preglednica 11: Primerjava podanih in izračunanih kontrolnih točk - metoda DLT

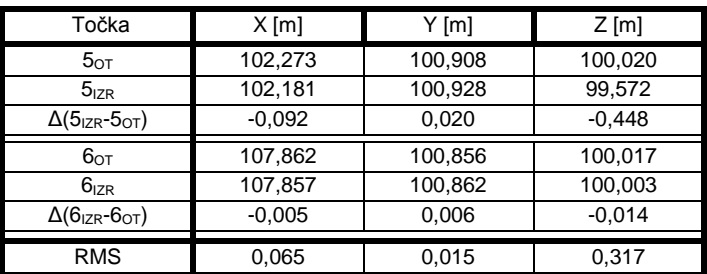

S tem je pregled po poročilu izravnave zaključen. Potreben je še vpogled v preostalo izhodno datoteko. Ta datoteka je po sestavi prilagojena programu *Socet Set*. Gre za izpis parametrov zunanje orientacije, pridobljene po metodi, ki je med tremi uporabljenimi metodami za dotični primer najbolj točna (preglednica 12). Koordinate projekcijskega centra so podane v metrih, rotacije pa v decimalnih stopinjah.

Preglednica 12: Izpis parametrov zunanje orientacije najtočnejše metode

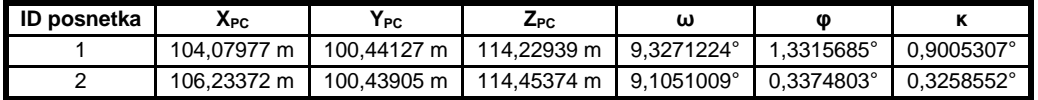

## **5 ZAKLJUČEK**

Ob začetku izdelave diplomske naloge smo si za cilj zadali izdelavo računalniškega programa z jasno predstavitvijo njegove vsebine. Na podlagi vsega vloženega dela, ki smo ga predstavili v diplomski nalogi, lahko rečemo, da je bil ta cilj dosežen in da vsakdo z nekaj fotogrametričnega predznanja lahko razume, kako poteka postopek orientacije stereopara.

Računalniški program OriS omogoča orientacijo stereopara in je prilagojen programskemu okolju *Socet Set*, v katerem lahko merimo slikovne koordinate, ki jih potrebujemo kot vhodni podatek v postopku. Program OriS omogoča izvedbo orientacije stereopara po treh različnih metodah, in nam tudi omogoča, da med seboj primerjamo tri različne nize izračunanih parametrov. Izvedba samega računalniškega programa je bila precej zahtevna. Program so že preizkusili študenti geodezije v okviru izvedbe vaj (letni semester 2013), tako da smo nekatere odkrite pomanjkljivosti že odpravili. Končni izdelek je skupek algoritmov in grafičnega vmesnika, ki je zajet v približno 2000 vrsticah programske kode.

Z izdelavo diplomskega dela sem bližje spoznal bližnjeslikovno fotogrametrijo in predvsem delo s stereopari. S proučevanjem obravnavane tematike sem nadgradili svoje znanje, ki sem ga pridobil v času študija in spoznal tudi nekatere manj znane postopke. S pisanjem diplomske naloge sem tudi razširil svoje splošno znanje, saj sem se veliko naučili tudi o sami fotografiji.

Računalniški program *OriS* ima v prihodnosti veliko prostora za nadgrajevanje. Po izdaji programa je na vrsti faza, ko zbiramo povratne informacije samih uporabnikov. Pojavljajo se še nekatere neodkrite napake in pomanjkljivosti. Z analizo vseh teh podatkov se lahko naredi načrt izvedbe naslednje izdaje programa (če se pojavi potreba po tem), v kateri bodo odpravljene težave prve verzije. Nekaj težav je bilo pri programu *OriS* odpravljenih že v času testiranja. Odpravljanje težav vzame veliko časa, vendar je nujno potrebno, če želimo, da se program izpopolnjuje in posodablja. Poleg tega bi bilo potrebno algoritme v programu prilagoditi tudi za druge postopke in različna programska okolja. Tako bi lahko pridobili univerzalni program za orientacijo posnetkov. Potrebno bi bilo razširiti tudi nabor postopkov in omogočiti več primerjalnih metod. S tem bi verjetno lahko zajeli širši krog uporabnikov, program pa bi bil uporaben tudi pri drugih vajah fotogrametrije, morda tudi pri drugih predmetih.

## **VIRI**

Albertz, J. 2001. Albrecht Meydenbauer - Pioneer of photogrammetric documentation of the cultural heritage. Hasler.net.

<http://www.hasler.net/Meydenb.pdf> (Pridobljeno 31.7.2013.)

BAE Systems. 2008. Socet Set Brochure.

[http://www.socetgxp.com/docs/products/socetset/socetset\\_brochure.pdf](http://www.socetgxp.com/docs/products/socetset/socetset_brochure.pdf) (Pridobljeno 9.5.2013.)

BAE Systems. 2009. SOCET SET User's Manual. Version 5.5. London, BAE Systems.

Crc-si. 2013.

[http://www.crcsi.com.au/Research/2-Feature-Extraction/Enhancement-of-Close-Range-](http://www.crcsi.com.au/Research/2-Feature-Extraction/Enhancement-of-Close-Range-Photogrammetry-Technolo)[Photogrammetry-Technolo](http://www.crcsi.com.au/Research/2-Feature-Extraction/Enhancement-of-Close-Range-Photogrammetry-Technolo) (Pridobljeno 9.5.2013.)

Deakin, R.E. 2006. A note on the Burs-Wolf and Molodensky-Badekas transformations. RMIT University. <http://user.gs.rmit.edu.au/rod/files/publications/Similarity%20Transforms.pdf> (Pridobljeno 31.7.2013.)

Fotogrammetrian erikoissovellutukset. 2013. <http://foto.hut.fi/opetus/260/luennot/6/6.html> (Pridobljeno 9.5.2013.)

Kraus, K. 1993. Photogrammetry. Volume 1. Fundamentals and Standard Processes. Rieden, WB - Druck.

Kraus, K. 2007. Photogrammetry. Geometry from Images and Laser Scans (2nd edition). Berlin, New York, Walter de Gruyter.

Luhmann, T., Robson, S., Kyle, S., Harley, I. 2006. Close range photogrammetry: principles, methods, and applications. Dunbeath, Whittles Publishing.

Mikhail, E. M. 1976. Observations and Least squares. New York, Thomas Y. Crowell Company, Inc.

Mikhail, E. M., Bethel, J. S., McGlone, J. C. 2001. Introduction to Modern Photogrammetry. New York, John Wiley & Sons, Inc.

Schenk, T. 2005. Introduction to Photogrammetry. <http://www.mat.uc.pt/~gil/downloads/IntroPhoto.pdf> (Pridobljeno 9.5.2013.)

ScienceDirect. 2013 <http://www.sciencedirect.com/science/article/pii/S0924271602000667> (Pridobljeno 4.7.2013.) Sergis engineering systems. 2013. [http://sergisengineeringsystems.kbo.co.ke/\\_item?item\\_id=014001](http://sergisengineeringsystems.kbo.co.ke/_item?item_id=014001) (Pridobljeno 9.5.2013.)

Slabaugh, G. G. Computing Euler angles from a rotation matrix. [https://truesculpt.googlecode.com/hg](https://truesculpt.googlecode.com/hg-history/38000e9dfece971460473d5788c235fbbe82f31b/Doc/rotation_matrix_to_euler.pdf)[history/38000e9dfece971460473d5788c235fbbe82f31b/Doc/rotation\\_matrix\\_to\\_euler.pdf](https://truesculpt.googlecode.com/hg-history/38000e9dfece971460473d5788c235fbbe82f31b/Doc/rotation_matrix_to_euler.pdf) (Pridobljeno 9.5.2013.)

Statut - International Society for Photogrammetry and Remote Sensing. <http://www.isprs.org/documents/statutes12.aspx> (Pridobljeno 9.5.2013.)

Texturemate. 2013.

<http://www.texturemate.com/content/how-easily-remove-lens-distortion-photos-using-gimp> (Pridobljeno 9.5.2013.)

The MathWorks, Inc. 2009. Matlab Help.

Vezočnik, R. 2006. Avtomatizacija relativne orientacije stereopara. Diplomska naloga. Ljubljana, Univerza v Ljubljani, Fakulteta za gradbeništvo in geodezijo.

Young-Hoo Kwon. 1998. <http://www.kwon3d.com/theory/dlt/dlt.html#dlt> (Pridobljeno 9.5.2013.) »Ta stran je namenoma prazna.«

## **Priloga A: Vhodna datoteka slikovnih koordinat**

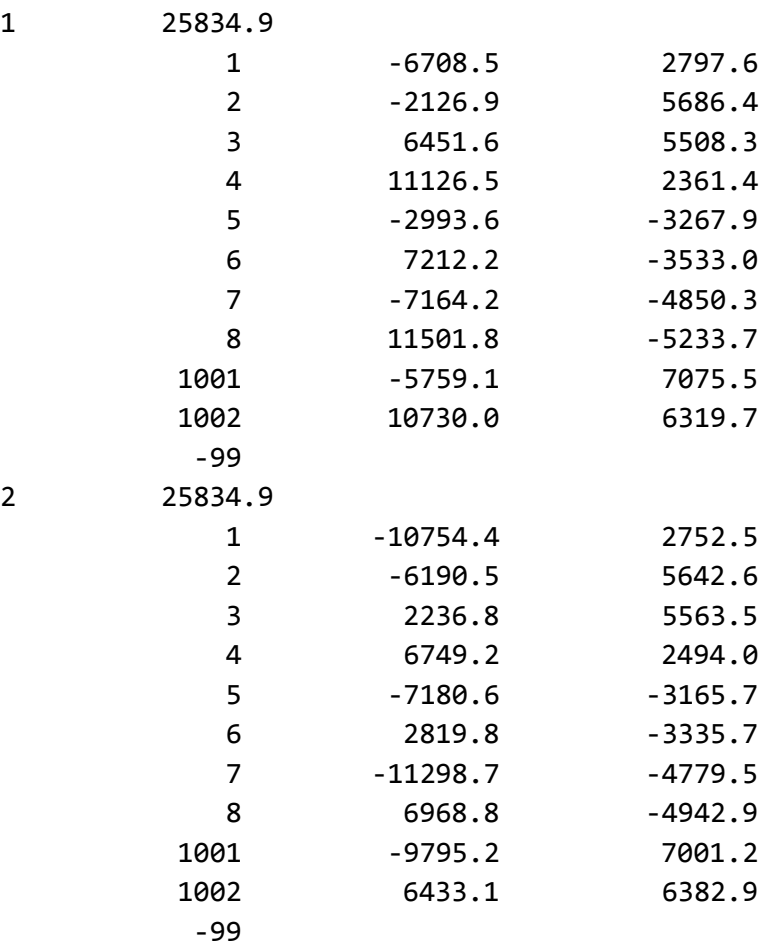

»Ta stran je namenoma prazna.«

#### **Priloga B: Vhodna datoteka oslonilnih in kontrolnih točk**

GROUND POINT FILE 10 point\_id,stat,known,lat\_Y\_North,long\_X\_East,ht,sig(3),res(3) 1 1 3 104.32700000000000 99.98500000000000 99.97499999999999 0.010000 0.010000 0.010000 0.000000 0.000000 0.000000 2 1 3 106.15200000000000 102.57200000000000 99.88500000000001 0.010000 0.010000 0.010000 0.000000 0.000000 0.000000 3 1 3 106.10500000000000 107.58600000000000 99.88300000000000 0.010000 0.010000 0.010000 0.000000 0.000000 0.000000 4 1 3 104.22400000000000 110.20000000000000 99.94799999999999 0.010000 0.010000 0.010000 0.000000 0.000000 0.000000 5 1 6 100.90800000000000 102.27300000000000 100.02000000000000 0.010000 0.010000 0.010000 0.000000 0.000000 0.000000 6 1 6 100.85599999999999 107.86199999999999 100.01700000000000 0.010000 0.010000 0.010000 0.000000 0.000000 0.000000 7 1 3 100.00000000000000 100.00000000000000 100.00000000000000 0.010000 0.010000 0.010000 0.000000 0.000000 0.000000 8 1 3 99.98500000000000 110.16200000000001 100.00000000000000 0.010000 0.010000 0.010000 0.000000 0.000000 0.000000 1001 1 0 97.44574235886265 119.04208921731536 106.29648275885658 0.010000 0.010000 0.010000 0.000000 0.000000 0.000000

»Ta stran je namenoma prazna.«

#### **Priloga C: Vhodna datoteka kalibracije fotoaparata**

```
camera_calibration_file 1
#Focal Length (mm)
FOCAL 25.834940
#Principal Point Offset xpoff ypoff in mm
XPOFF -2.410500e-001
YPOFF 4.048600e-002
#Principal Point symmetry xsoff ysoff in mm
XSOFF 0.000000e+000
YSOFF 0.000000e+000
#How many fiducial pairs (max 8):
NUM_FIDS 4
#Fiducials position
DATA_STRIP_SIDE left
#Fiducial x,y pairs in mm:
FID_PAIRS
    -12.193000 8.108100
    12.193000 8.108100
    -12.193000 -8.108100
    12.193000 -8.108100
#Symmetrical Lens Distortion Odd-order Poly Coeffs:K0,K1,K2,K3
SYM_DIST 0.000000e+000 1.560000e-004 -5.109000e-007 0.000000e+000
#Decentering Lens Coeffs p1,p2,p3
DEC_DIST 0.000000e+000 0.000000e+000 0.000000e+000
#How many distortion pairs (max 20):
NUM_DIST_PAIRS 0
#Distortion Data Units (m=radial dist im mm, d=field angle in deg):
DIST_UNITS m
#Distortion Data Pairs, if any (Radius in mm or deg, Distortion in 
Microns)
DIST_PAIRS
```
»Ta stran je namenoma prazna.«

## **Priloga D: Izhodna datoteka poročila orientacije stereopara**

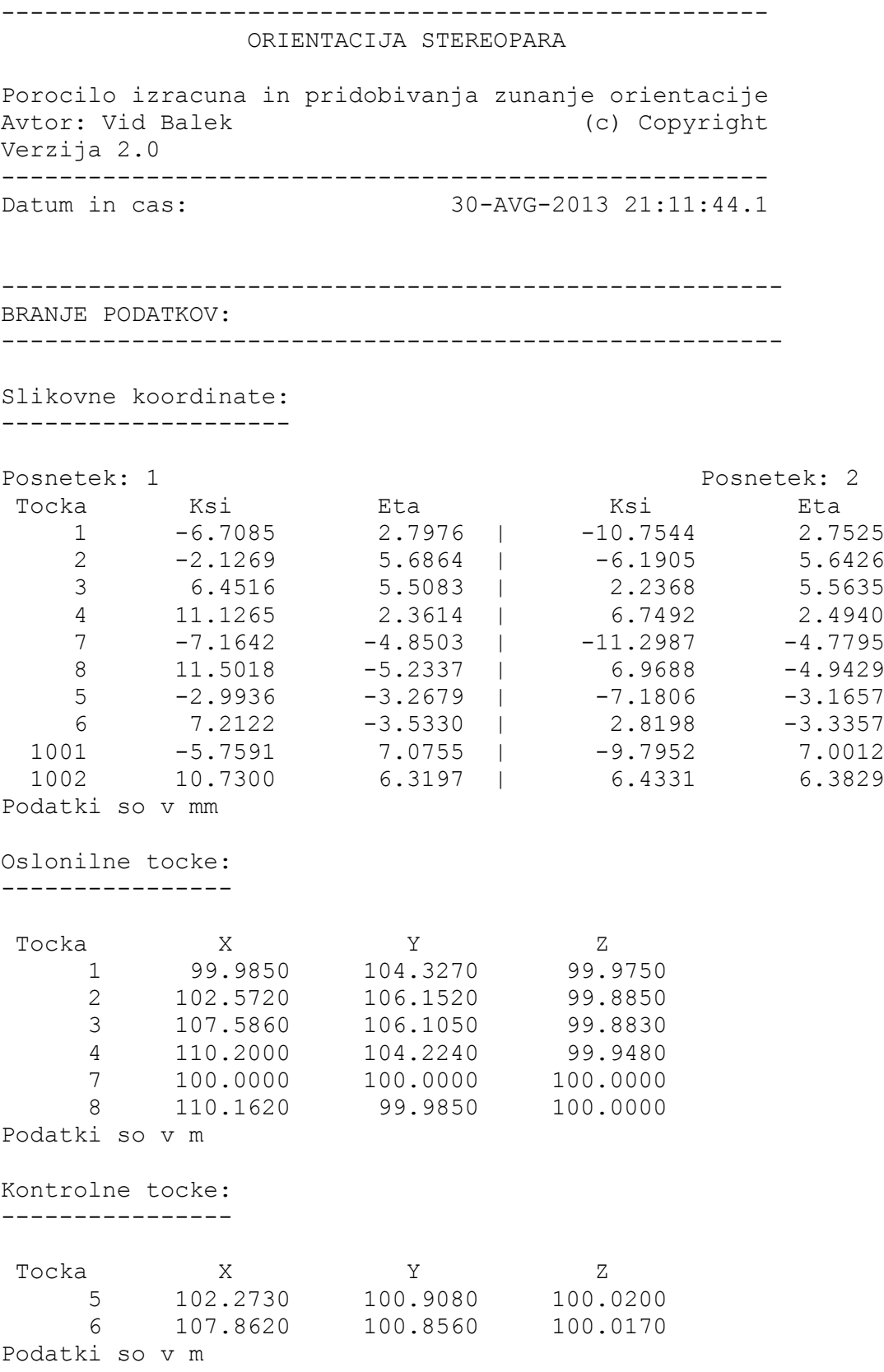

```
Kalibracija fotoaparata:
------------------------
Konstanta fotoaparata [mm]
25.834940
Glavna tocka [mm]
XPOFF -2.410500e-001
YPOFF 4.048600e-002
Koeficienti distorzije (K0, K1, K2, K3)
0.000000e+000 1.560000e-004 -5.109000e-007 0.000000e+000
Koeficienti decentracije (p1, p2, p3)
0.000000e+000 0.000000e+000 0.000000e+000
-------------------------------------------------------
POPRAVEK SLIKOVNIH KOORDINAT S PARAMETRI NOTRANJE ORI.:
-------------------------------------------------------
Premik za glavno tocko:
-----------------------
Posnetek: 1 Posnetek: 2
Tocka Ksi Eta Ksi Eta
   1 -6.4674 2.7571 | -10.5134 2.7120
    2 -1.8859 5.6459 | -5.9495 5.6021
    3 6.6927 5.4678 | 2.4779 5.5230
    4 11.3676 2.3209 | 6.9902 2.4535
    7 -6.9231 -4.8908 | -11.0577 -4.8200
    8 11.7428 -5.2742 | 7.2098 -4.9834
    5 -2.7525 -3.3084 | -6.9396 -3.2062
    6 7.4533 -3.5735 | 3.0609 -3.3762
  1001 -5.5181 7.0350 | -9.5542 6.9607
  1002 10.9711 6.2792 | 6.6742 6.3424
Podatki so v mm
```

```
Popravek za distorzijo:
-----------------------
Posnetek: 1 Posnetek: 2
Tocka Ksi Eta Ksi Eta
 1 -6.5092 2.7749 | -10.6320 2.7426
 2 -1.8951 5.6735 | -5.9979 5.6477
 3 6.7516 5.5159 | 2.4903 5.5508
 4 11.5010 2.3482 | 7.0393 2.4707
 7 -6.9825 -4.9327 | -11.1890 -4.8773
 8 11.8817 -5.3365 | 7.2745 -5.0281
 5 -2.7600 -3.3174 | -6.9907 -3.2298
 6 7.5149 -3.6031 | 3.0701 -3.3864
  1001 -5.5688 7.0998 | -9.6671 7.0430
 1002 11.1014 6.3538 6.7379 6.4030
Podatki so v mm
------------------------------------------------------
ZUNANJA ORIENTACIJA:
------------------------------------------------------
ZUNANJA ORIENTACIJA PO DVOSTOPENJSKI METODI:
------------------------------------------------------
Relativna orientacija:
----------------------
Posnetek: 1 Posnetek: 2
omega 0.00000 +/- 0.00000 | -0.30273 +/- 0.08110
 fi 7.14523 +/- 0.11589 | 6.20560 +/- 0.12363
kappa -1.40067 +/- 0.51149 | -2.11194 +/- 0.50126
Podatki so v [DMS], stevilo iteracij: 4
Absolutna orientacija:
----------------------
Izracun parametrov absolutne orientacije
----------------------------------------
  X0 = 104.036 +/- 0.034Y0 = 100.413 +/- 0.055Z0 = 114.219 +/- 0.031Omega = -9.32437 +/- 0.13053
  Fi = 6.24426 +/- 0.07365Kappa = -1.31523 +/- 0.06423
merilo = 2.19 +/- 0.14220Translacije v [m], rotacije v [DMS], stevilo iteracij: 6
```
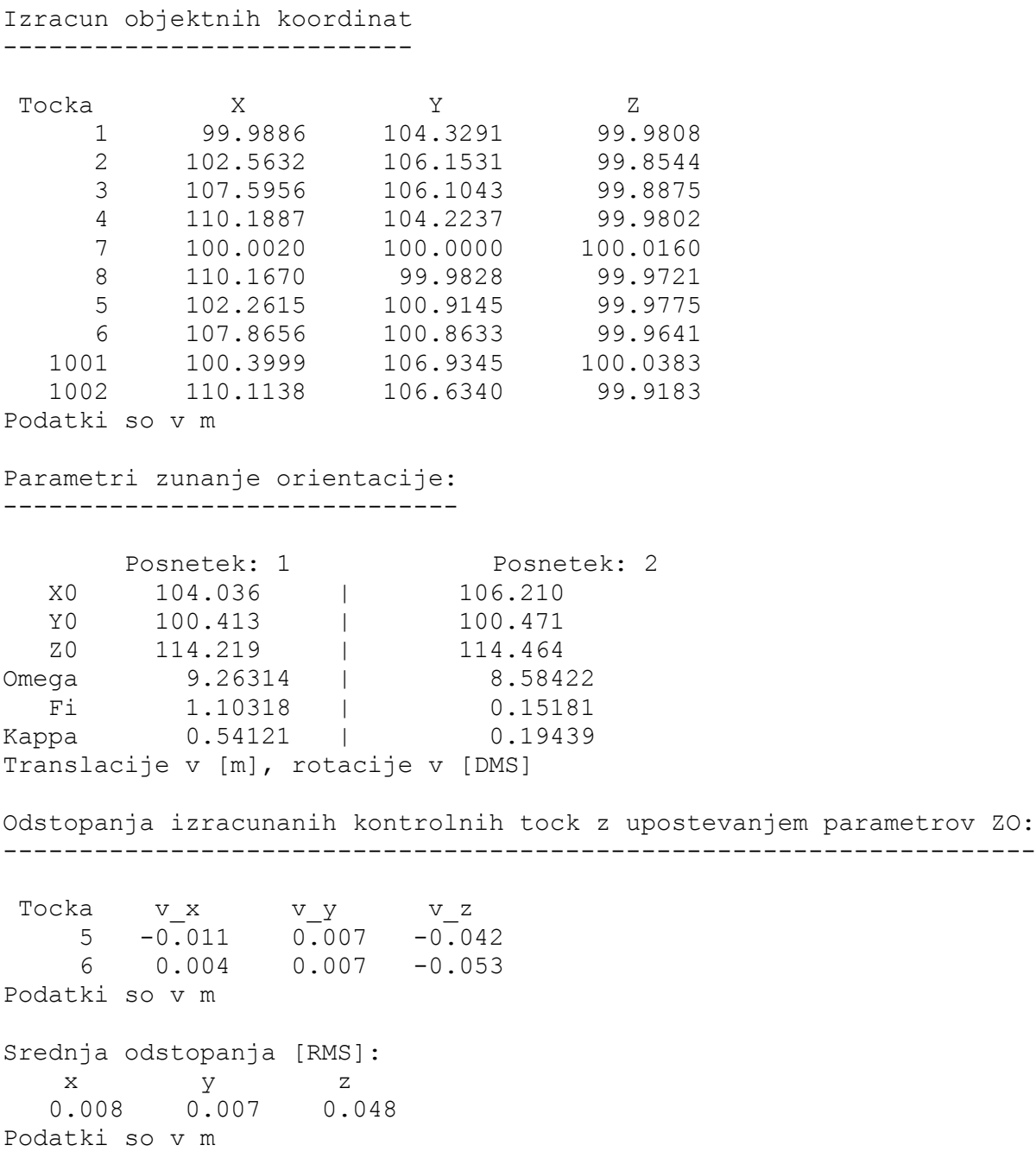

Odstopanja izracunanih oslonilnih tock z upostevanjem parametrov ZO: -------------------------------------------------------------------- Tocka v\_x v\_y v\_z 1 0.004 0.002 0.006 2 -0.009 0.001 -0.031 3 0.010 -0.001 0.005 4 -0.011 -0.000 0.032 7 0.002 0.000 0.016 8 0.005 -0.002 -0.028 Podatki so v m Srednja odstopanja [RMS]: x y z 0.008 0.001 0.023 Podatki so v m ZUNANJA ORIENTACIJA PO METODI UREZA: ------------------------------------------------------ Parametri zunanje orientacije: ------------------------------ Posnetek: 1 Posnetek: 2 X0 104.080 +/- 0.058 | 106.234 +/- 0.055 Y0 100.441 +/- 0.049 | 100.439 +/- 0.047 Z0 114.229 +/- 0.014 | 114.454 +/- 0.014 Omega 9.19376 +/- 0.11262 | 9.06184 +/- 0.10523 Fi 1.19536 +/- 0.12270 | 0.20149 +/- 0.11493 Kappa 0.54019 +/- 0.02040 | 0.19331 +/- 0.01561 Translacije v [m], rotacije v [DMS] Odstopanja izracunanih kontrolnih tock z upostevanjem parametrov ZO: -------------------------------------------------------------------- Tocka v\_x v\_y v\_z 5 -0.008 0.006 -0.044 6 0.002 0.007 -0.030 Podatki so v m Srednja odstopanja [RMS]: x  $\qquad \qquad \text{y} \qquad \qquad \text{z}$  0.006 0.007 0.038 Podatki so v m

Odstopanja izracunanih oslonilnih tock z upostevanjem parametrov ZO: -------------------------------------------------------------------- Tocka v x v y v z 1 0.006 0.001 0.014 2 -0.005 -0.005 -0.013 3 0.012 0.002 -0.006 4 -0.007 0.002 0.017 7 -0.008 -0.003 -0.016 8 -0.005 0.000 0.002 Podatki so v m Srednja odstopanja [RMS]: x  $\qquad \qquad \text{y} \qquad \qquad \text{z}$  0.008 0.003 0.013 Podatki so v m ZUNANJA ORIENTACIJA PO METODI DLT: ------------------------------------------------------ Parametri zunanje orientacije: ------------------------------ Posnetek: 1 Posnetek: 2 X0 104.016 | 106.219 Y0 100.429 | 100.455 Z0 114.307 | 114.371 Omega 9.30081 | 8.55051 Fi 1.10415 | 0.15283 Kappa 0.54024 | 0.19442 Translacije v [m], rotacije v [DMS] Odstopanja izracunanih kontrolnih tock z upostevanjem parametrov ZO: -------------------------------------------------------------------- Tocka v x v y v z 5 -0.092 0.020 -0.448 6 -0.005 0.006 -0.014 Podatki so v m Srednja odstopanja [RMS]: x  $\qquad \qquad \text{y} \qquad \qquad \text{z}$  0.065 0.015 0.317 Podatki so v m

Odstopanja izracunanih oslonilnih tock z upostevanjem parametrov ZO: -------------------------------------------------------------------- Tocka v\_x v\_y v\_z 1 -0.196 0.153 -0.553 2 -0.065 0.127 -0.351 3 -0.004 -0.030 0.078 4 -0.099 -0.065 0.277 7 -0.212 -0.018 -0.585 8 -0.069 0.005 0.179 Podatki so v m Srednja odstopanja [RMS]: x y z  $0.130$   $0.087$  0.384 Podatki so v m

»Ta stran je namenoma prazna.«

# **Priloga E: Izhodna datoteka parametrov zunanje orientacije**

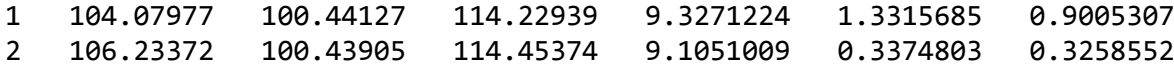